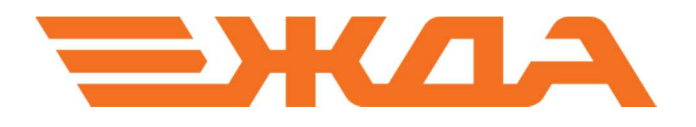

# ПРОГРАММНЫЙ КОМПЛЕКС ПО ПОДГОТОВКЕ ПЕРЕВОЗОЧНЫХ ДОКУМЕНТОВ (АОС-ППД)

РУКОВОДСТВО ПОЛЬЗОВАТЕЛЯ

Санкт-Петербург 2024

### СОДЕРЖАНИЕ

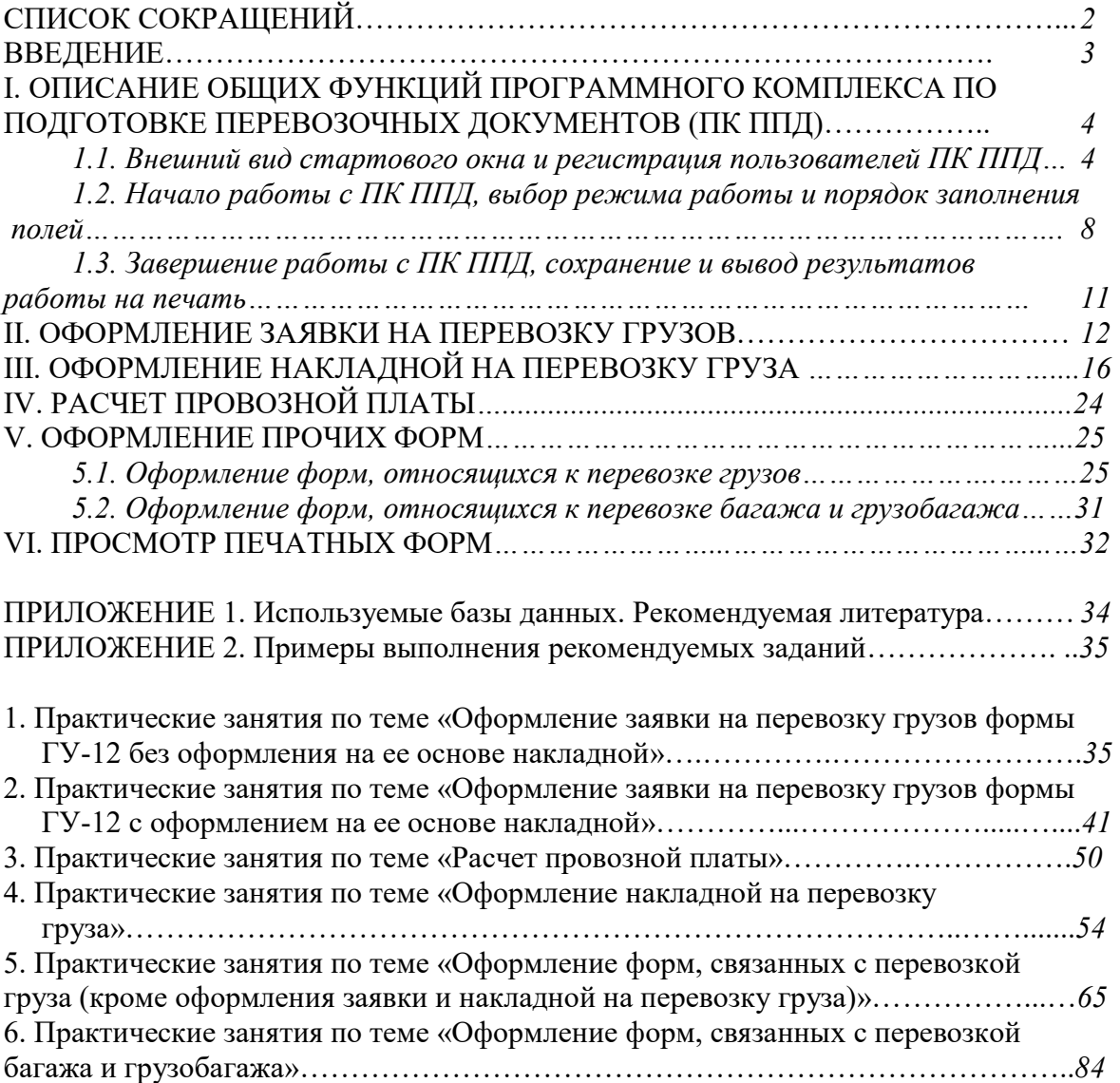

#### СПИСОК СОКРАЩЕНИЙ

ПК ППД– программный комплекс по подготовке перевозочных документов; ОКПО – Общероссийский классификатор предприятий и организаций; ТГНЛ – телеграмма-натурный лист поезда ПЛ – платформа; КТК – крупнотоннажный контейнер; ЗПУ – запорно-пломбировочное устройство ФАС РФ – Федеральная антимонопольная служба Российской Федерации.

#### **ВВЕДЕНИЕ**

Важнейшими задачами железнодорожного транспорта в рыночной экономике являются привлечение объемов перевозок и увеличение доходов от перевозочной деятельности, повышение качества транспортного обслуживания клиентов, скорости и надежности доставки грузов, снижение издержек в процессе перевозки.

Решение поставленных задач в значительной мере зависит от качества подготовки персонала, которое непосредственно влияет на эффективность его работы, выполнение эксплуатационных показателей, обеспечение требуемого уровня безопасности перевозок грузов и пассажиров, а также сохранности перевозимых грузов.

Программный комплекс по полготовке перевозочных локументов (ПК ППЛ) может использоваться в учебном процессе организаций, ведущих подготовку работников железнодорожных специальностей, и предназначен для изучения правил и особенностей оформления заявки на перевозку грузов, перевозочных и иных документов, образующихся в перевозочной деятельности, и расчета провозной платы.

Программный комплекс дает возможность изучения порядка и форматов ввода аналогичных содержащимся в функционирующих информации, ee структуры, автоматизированных системах железнодорожного транспорта, а также вывода на печать установленных форм.

Работа обучаемого с комплексом осуществляется с любого рабочего места, оснащенного браузером Chrome. Адрес для подключения определяется настройками местной локальной сети и имеет вид http://xxx.xxx.xxx.xxx.8181/, где xxx.xxx.xxx.xxx - ipадрес сервера. Одновременно сервер обслуживает не более 30 подключений и принимает подключения только из местной сети.

### I. ОПИСАНИЕ ОБЩИХ ФУНКЦИЙ ПРОГРАММНОГО КОМПЛЕКСА ПО ПОДГОТОВКЕ ПЕРЕВОЗОЧНЫХ ДОКУМЕНТОВ (ПК ППД)

#### 1.1. Внешний вид стартового окна и регистрация пользователей ПК ППД

После запуска ПК ППД с ярлыка рабочего стола на экране появляется стартовое окно, в котором подлежат заполнению поля «Логин» (login) и «Пароль» (password). Логин и пароль присваиваются пользователям администратором (преподавателем) при создании групп и пользователей в группах (см.далее).

При необходимости можно скрыть отображение пароля после нажатия на символ  $\circledcirc$ 

глаза в поле «Пароль» (password) (при этом символ изменится на ).

Для начала работы после заполнения полей регистрации пользователя в ПК ППД необходимо нажать кнопку синего цвета «Login». При незаполненных ранее полях нажатие кнопки «Login» невозможно (кнопка неактивна). Для начала работы в режиме администратора («Преподавательская АОС ППД») необходимо поставить флажок в поле рядом с надписью «Login as administrator».

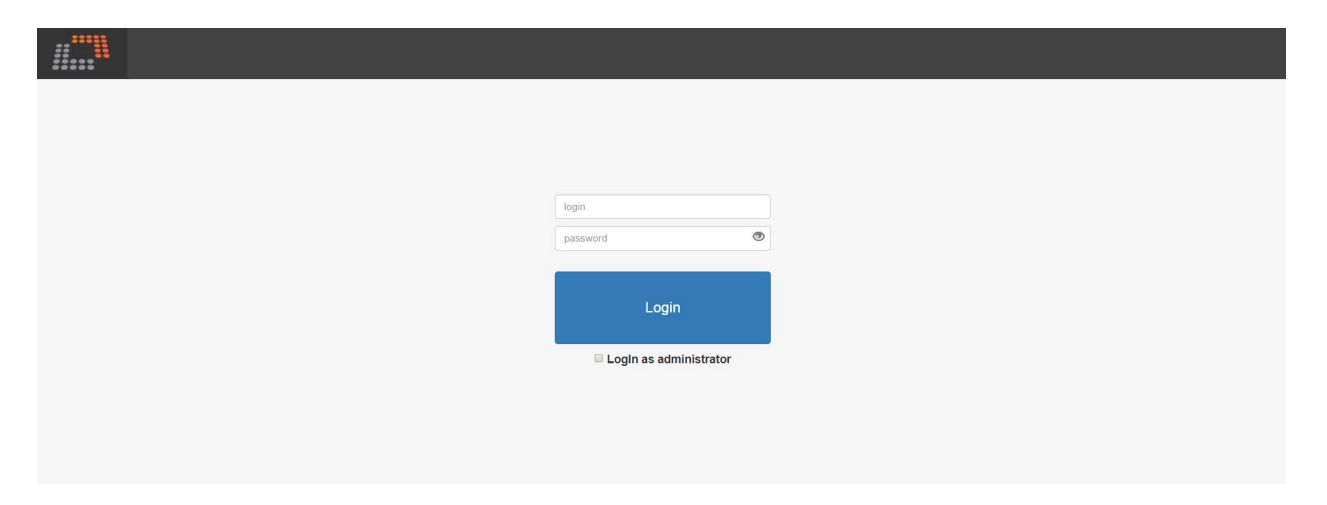

Создание групп, списков учащихся в группах и присвоение им пароля осуществляется в режиме администратора, при входе в который появляется окно со списками групп и учащихся (пользователей) в группах:

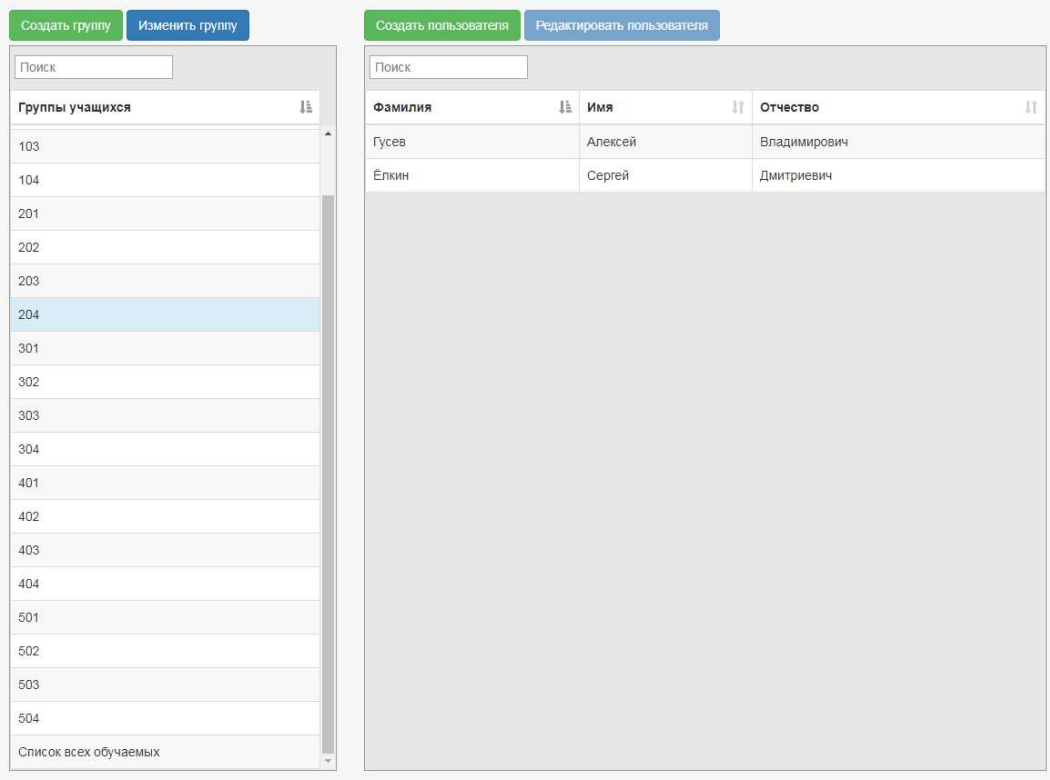

Для создания группы необходимо нажать зеленую кнопку «Создать группу», а для создания пользователя в группе (после ее создания) – зеленую кнопку «Создать пользователя». При этом соответственно появляются окна с полями, куда вносится название группы (для окна создания группы), фамилия (Surname), имя (Name), отчество (Patronimyc) пользователя, а также присваиваемый ему логин (Login) и пароль (Password) – для окон создания пользователя:

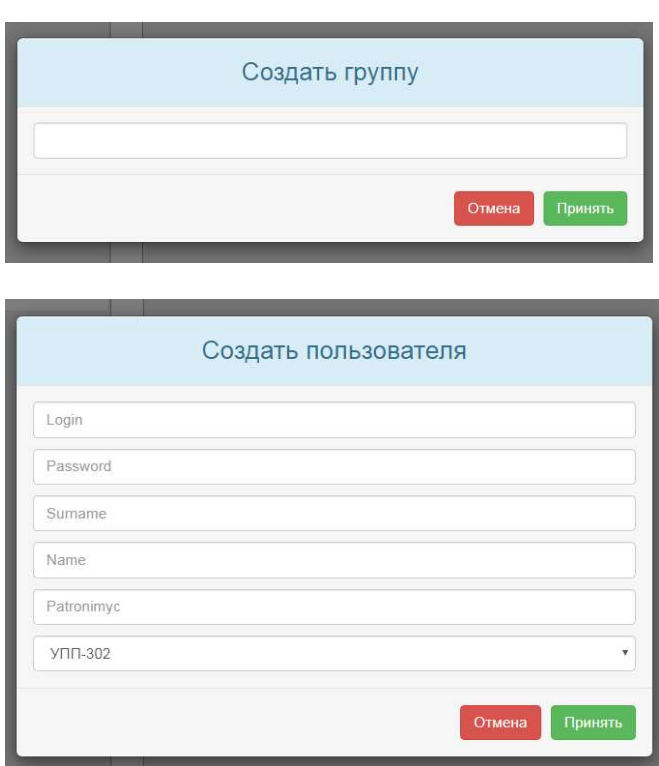

При необходимости изменения названия группы и данных пользователя требуется соответственно нажать синюю кнопку «Изменить группу» или «Редактировать пользователя», после чего появятся окна редактирования группы и пользователя:

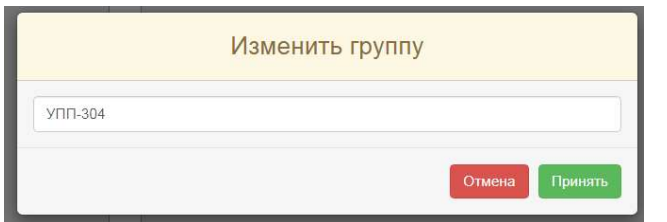

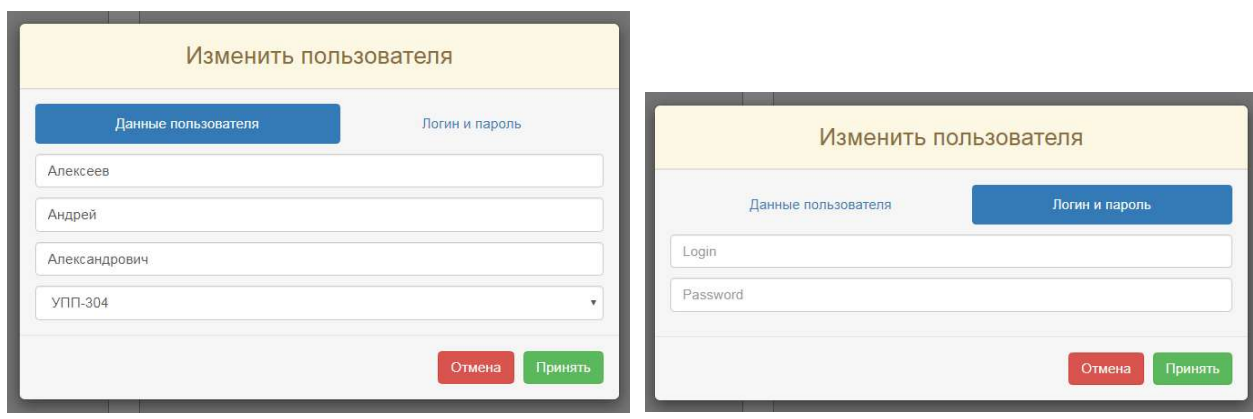

Для пользователей, исключаемых из списков всех групп, рекомендуется создать отдельную группу и производить их перемещение в такую группу посредством изменения названия группы в данных пользователя («Изменить пользователя»).

При клике на группу «Список всех обучаемых» отображается список всех обучаемых.

Для просмотра результатов работы конкретного учащегося (пользователя) необходимо кликнуть по фамилии пользователя, после чего нажать на кнопку перехода к данным пользователя в правой части окна:

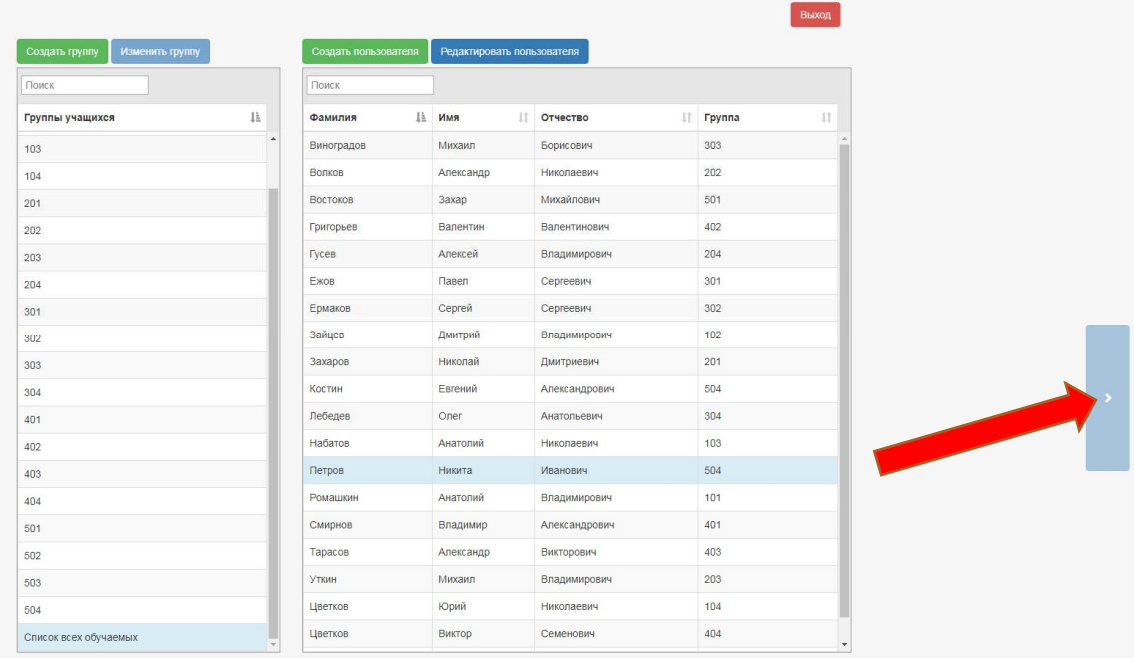

Затем на экране появится окно с указанием фамилии, имени и отчества типов созданных пользователем документов, их кратких наименований и времени их создания:

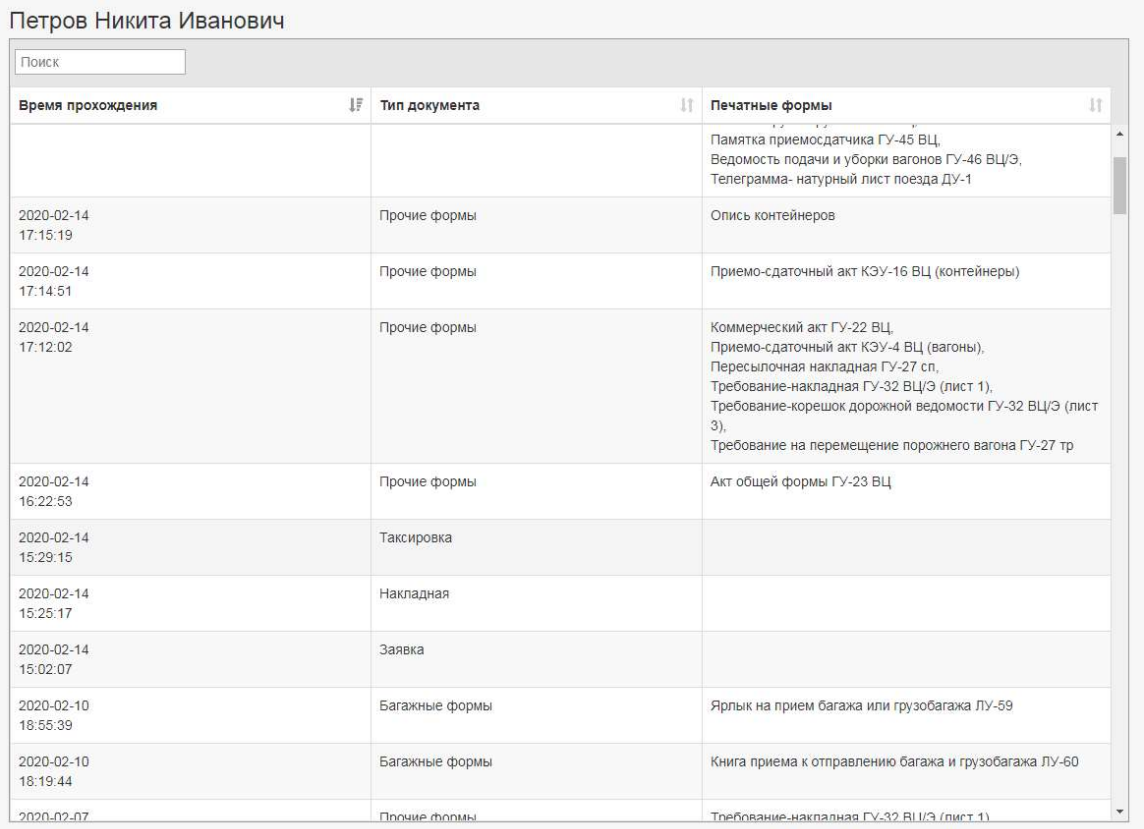

При необходимости можно произвести прямую и обратную сортировку данных по столбцам (по времени создания документа (времени прохождения задания), типу документа

и конкретным формам) посредством клика на ярлык сортировки В заголовке столбца.

При клике на строку с выбранным документом (группой документов) появляется окно с указанием данных, содержащихся в выбранном документе (группе документов). При необходимости при клике на кнопку «Печатная форма» можно вывести на экран окно с информацией, внесенной в документ, и печатной формой сохраненного документа:

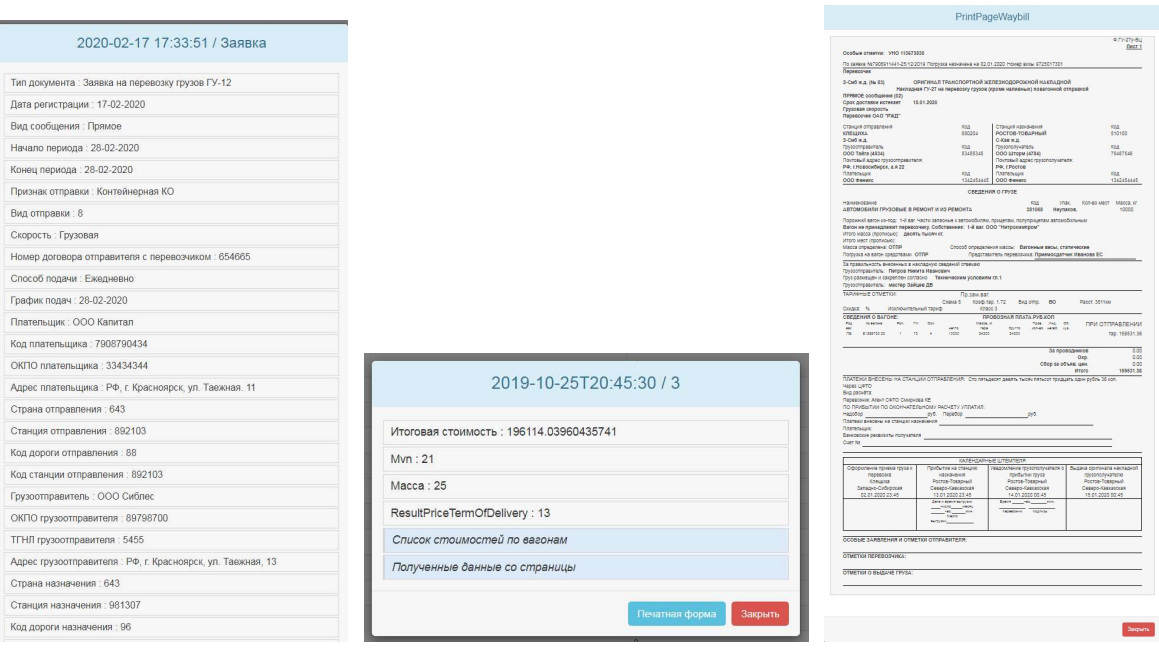

 Информация Информация Печатная форма по заявке по расчетному листу накладной

Для закрытия просматриваемых документов требуется нажать красную кнопку «Закрыть» в их нижней правой части.

Для выхода из режима администратора (преподавателя) необходимо нажать красную кнопку «Закрыть» в верхней правой части экрана.

#### 1.2. Начало работы с ПК ППД, выбор режима работы и порядок заполнения полей

Работа с ПК ППД начинается после регистрации пользователя нажатием кнопки «Начать». При этом появляется окно выбора режимов работы:

- оформление заявки на перевозку грузов

- расчет провозной платы

 - оформление накладной на перевозку груза (по имеющимся в базе заявкам или без таковых)

 - оформление прочих форм по перевозке грузов, багажа и грузобагажа (по имеющимся в базе документам)

- образцы печатных форм.

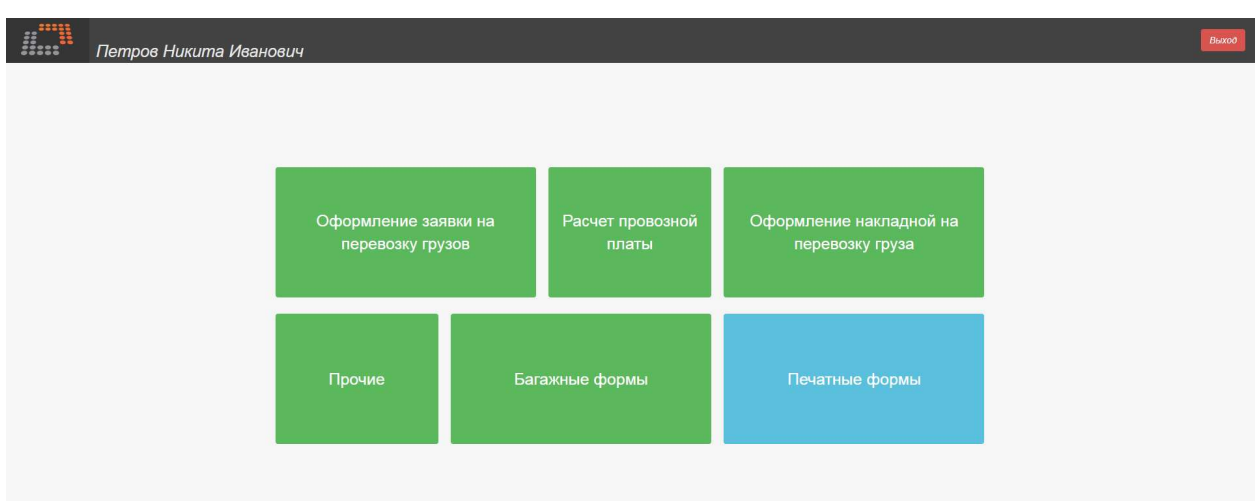

Работа в каждом из режимов предусматривает последовательное заполнение полей одним из трех способов:

1. выбор строки из выпадающего списка (поле белого цвета с флажком для вызова списка)

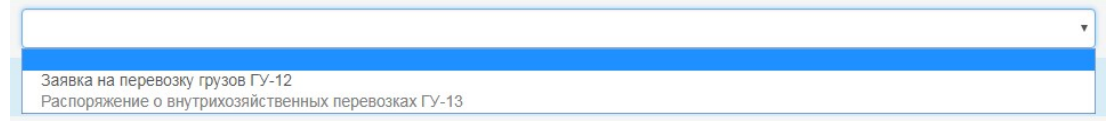

#### 2. вручную (поле желтого цвета) 2.1.обязательно для заполнения

#### шие

2.2.необязательно для заполнения (предоставляется возможность пропуска поля, выделяющегося бледным шрифтом и цветом)

**еобщего пользования** 

3. автоматически (поле серого цвета, автоматически заполняется при выборе связанных с этим полем иных параметров)

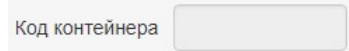

В учебных целях часть строк выпадающих списков, идентичных действующим в автоматизированных системах перевозчиков на российском железнодорожном транспорте и используемыми относительно редко, неактивна и выделяется более бледным шрифтом.

Выбор строки из выпадающего списка осуществляется по клику на соответствующую активную строку, после чего автоматически происходит переход к следующему полю.

При вводе информации в поле вручную флажок рядом с заполняемым полем (или группой

полей) до его заполнения имеет синий цвет . Для подтверждения правильности введенных вручную данных производится клик на флажок, после чего его цвет меняется на

зеленый и происходит переход к следующему полю. При необходимости изменить

сведения в заполненном вручную поле требуется кликнуть на зеленый флажок, цвет которого вновь поменяется на синий. При попытке сохранения незаполненного поля (поля, в котором отсутствуют какие-либо символы) появляется окно напоминания о необходимости заполнения поля или корректного его заполнения, например:

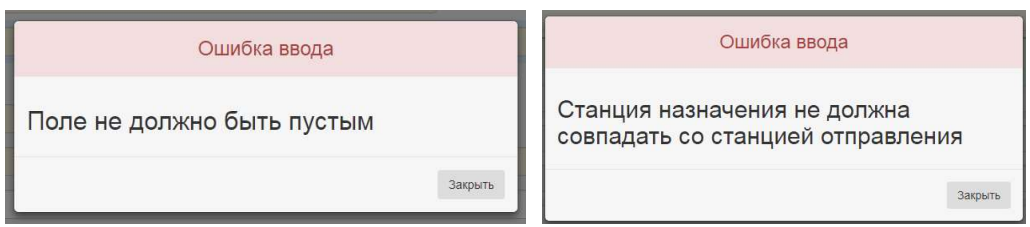

Если поле требует ввода цифровых или буквенных значений в определенном количестве или определенной последовательности, то при ошибке ввода появляется окно напоминания о количестве вводимых цифровых символов или о формате ввода, например:

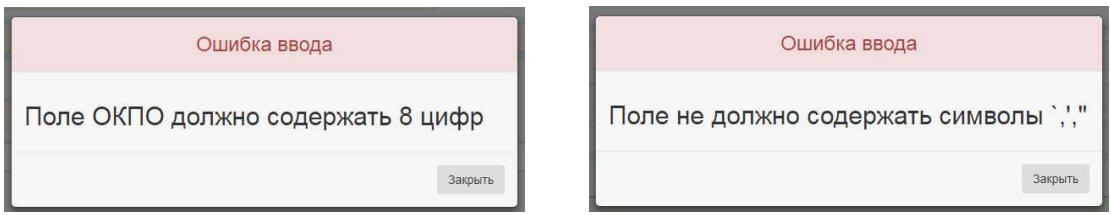

В зависимости от версии браузера при заполнении некоторых полей может предлагаться их автозаполнение при включенной в настройках соответствующей функции браузера (по введенным при первом заполнении и сохраненным в браузере данным):

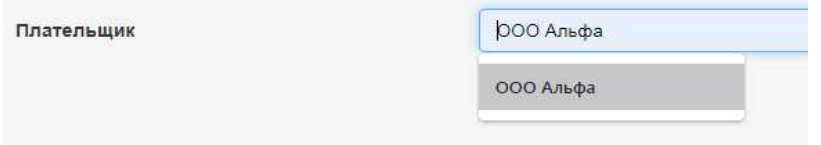

Для отключения функции автозаполнения в браузере необходимо выбрать в меню браузера на вкладке с тремя вертикальными точками - «Настройки», далее «Автозаполнение»/ «Адреса и другие данные», после чего отключить функцию «Сохранять и автоматически подставлять адреса»

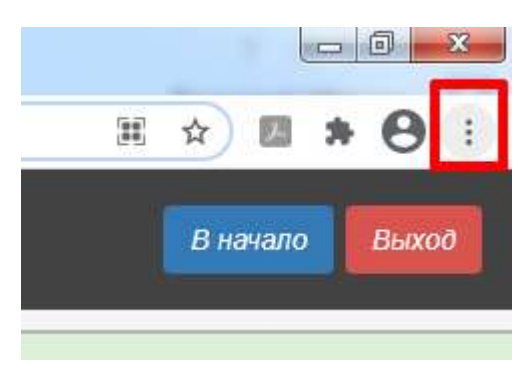

 $\leftarrow$   $\rightarrow$   $\mathbf{C}$   $\bullet$  Chrome | chrome://settings/addresses

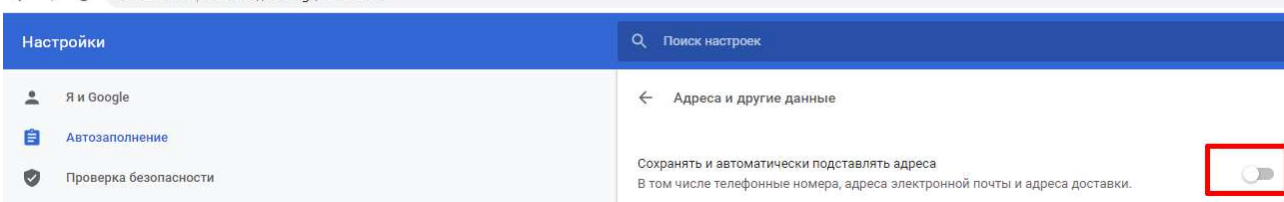

При заполнении полей с использованием полосы прокрутки с длинными списками строк рекомендуется производить выбор посредством установки курсора на пустое поле и нажатия кнопки прокрутки «вниз» на клавиатуре компьютера, которое перемещает курсор на первую по счету активную строку для подтверждения ее выбора кнопкой клавиатуры «Enter». В некоторых случаях строка выбора является единственно активной в списке. Кроме того, выбор нужной строки возможен и посредством ввода начальных букв задаваемого слова в поле выбора.

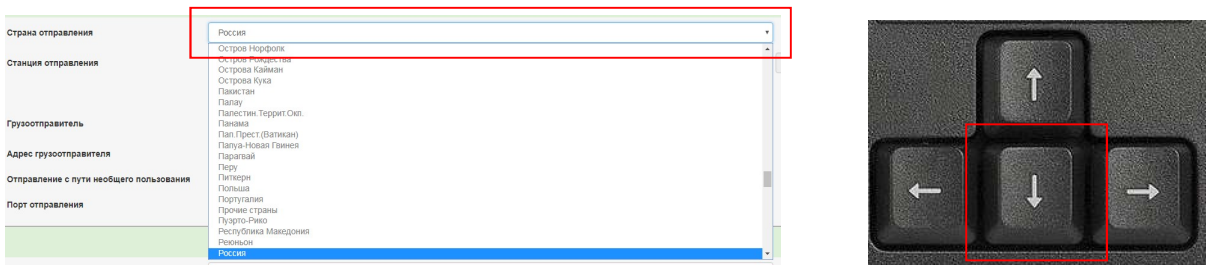

При необходимости внести исправления в какое-либо поле требуется очистка предыдущих полей, начиная с последнего, обратным ходом посредством выбора в каждом поле (кроме заполняемых вручную) пустой строки. При этом после ввода пустой строки появляется предупреждение о необходимости заполнения поля («ошибка ввода»), которое следует игнорировать, а в целях игнорирования и продолжения дальнейшей работы необходимо нажать кнопку «Закрыть» в окне предупреждения («ошибки ввода»). Для обеспечения гарантированной корректной работы рекомендуется не внесение исправлений обратным ходом, а обновление вкладки и заполнение данных, начиная с первого поля.

#### 1.3. Завершение работы с ПК ППД, сохранение и вывод результатов работы на печать.

Вывод результатов работы на печать фактически является окончанием работы в каждом из

Печать трех режимов и осуществляется посредством нажатия кнопки . Какие-либо исправления в данных ввода возможны только до нажатия на эту кнопку. При необходимости продолжения работы в режиме оформления накладной, находясь в режиме

оформления заявки на перевозку грузов, необходимо нажать кнопку . В последнем случае для подтверждения намерений пользователя о продолжении работы в режиме оформления накладной выводится промежуточное окно – при подтверждении действия необходимо нажатие кнопки «Принять»:

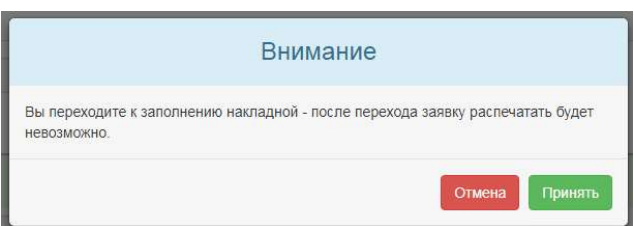

Печать осуществляется либо с выводом на принтер, либо с сохранением в файл в любой указанной папке.

Для того, чтобы выбрать способ печати (на принтер или с сохранением в файл), необходимо в окне печати нажать кнопку «Изменить», после чего выбрать способ печати, например, «Сохранить как PDF» (сохранение в файл формата PDF).

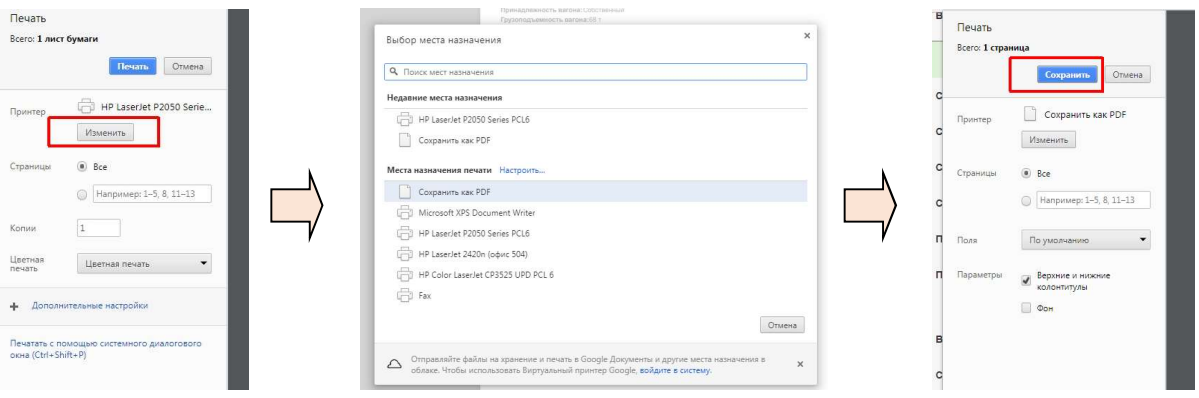

### II. ОФОРМЛЕНИЕ ЗАЯВКИ НА ПЕРЕВОЗКУ ГРУЗОВ

Заявка на перевозку грузов оформляется после нажатия на соответствующую кнопку в окне выбора режимов посредством последовательного заполнения полей (то есть каждое следующее поле открывается после заполнения предыдущего).

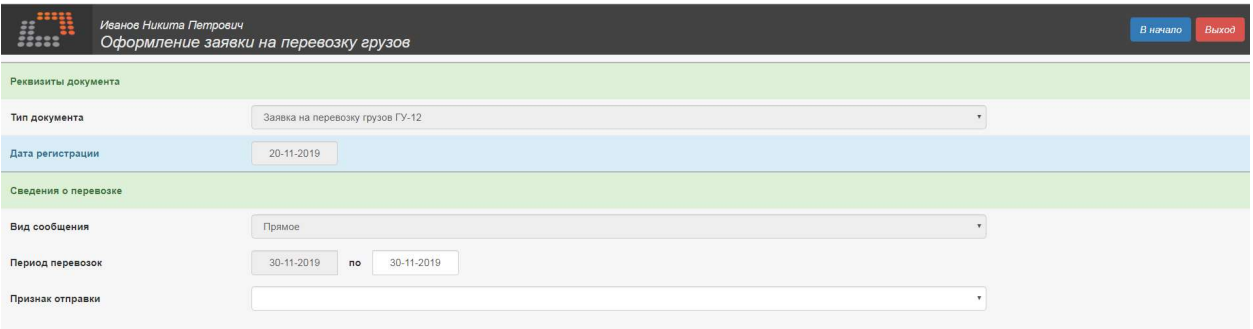

При необходимости возврата к выбору режимов необходимо нажать кнопку «В начало» синего цвета в правой верхней части окна. При этом введенные данные сохранены не будут.

Особенности заполнения полей в режиме оформления заявки на перевозку грузов:

- 1. В учебной программе заполнение заявки на перевозку грузов возможно только для одной станции и дороги назначения и одного наименования груза.
- 2. Поле «Дата регистрации» является автозаполняемым (по умолчанию указывается дата входа в режим оформления заявки).
- 3. Без проверки формата заполнения (сочетание и вид вводимых символов не имеет значения) вручную заполняются следующие поля:
	- 3.1.«Номер договора отправителя с перевозчиком»
	- 3.2.«Плательщик»
	- 3.3.«Адрес плательщика»
	- 3.4.«Экспедитор»
	- 3.5.«Адрес экспедитора»
	- 3.6.«Примечание»
- 3.7.«Грузоотправитель»
- 3.8.«Адрес грузоотправителя»
- 3.9.«Владелец пути необщего пользования»
- 3.10. «Адрес владельца пути»
- 3.11. «Грузополучатель»
- 3.12. «Адрес грузополучателя»
- 3.13. «Организация, ответственная за возврат контейнеров»
- 3.14. «Владелец/арендатор вагонов»
- 4. С автоматической проверкой формата заполнения (проверяется количество цифровых символов и/или соответствие символов цифровым значениям) вручную заполняются следующие поля:
	- 4.1.«Код» (плательщика)
	- 4.2.«ОКПО» (плательщика)
	- 4.3.«ОКПО» (экспедитора)
	- 4.4.«ОКПО» (грузоотправителя)
	- 4.5.«Код ТГНЛ» (грузоотправителя)
	- 4.6.«ОКПО» (грузополучателя)
	- 4.7.«Код ТГНЛ» (грузополучателя)
	- 4.8.«Количество контейнеров»
	- 4.9.«ОКПО» (владельца/арендатора контейнеров)
	- 4.10. «Код ТГНЛ» (владельца/арендатора контейнеров)
	- 4.11. «ОКПО» (организации, ответственной за возврат контейнеров)
	- 4.12. «Код ТГНЛ» (организации, ответственной за возврат контейнеров)
	- 4.13. «ОКПО» (владельца/арендатора вагонов)
	- 4.14. «Код ТГНЛ» (владельца/арендатора вагонов)
	- 4.15. «Количество вагонов»
	- 4.16. «Количество тонн»
- 5. Заполнение документа адаптировано только для внутреннего сообщения, соответственно возможен только выбор страны «Россия»
- 6. Выбор наименования станций и перевозимого груза в соответствующих полях осуществляется из ограниченного списка, а в других полях часть строк с полным списком значений являются неактивными (выбор этих строк невозможен).
- 7. Выбор совпадающих наименований станции отправления и станции назначения заблокирован, о чем в окне появляется предупреждающая информация.
- 8. Ввод некоторых данных о грузе в ПК ППД (наименование, упаковка) автоматически не коррелируется с родом и параметрами вагона, в связи с чем требуется дополнительная проверка преподавателем корректности ввода данных о грузе и соответствия их данным о вагоне.
- 9. Вводимая в заявку суммарная масса перевозимого груза находится в корреляции с установленными пределами норм загрузки для одного вагона (для повагонной и групповой отправок) или пределами грузоподъемности контейнера (для контейнерных отправок). В случае непрохождения проверки на корректность вводимой массы в отдельном окне выдается рекомендация по изменению суммарной массы или количества вагонов.

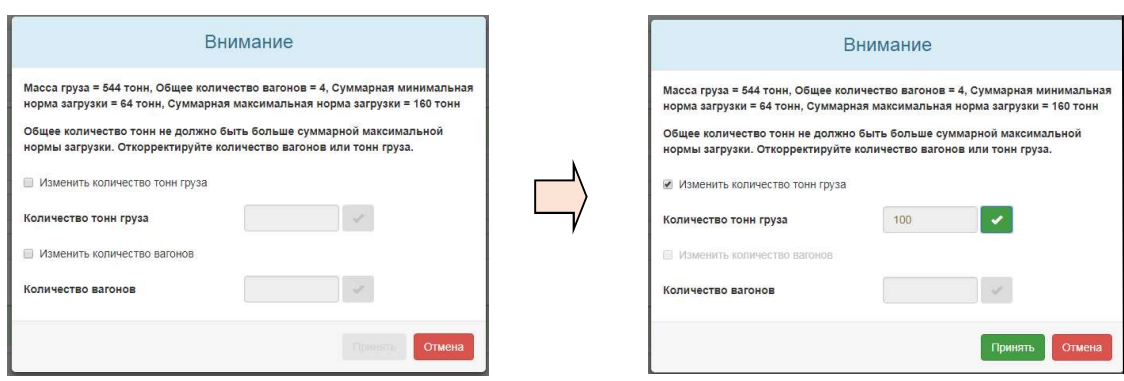

- 10. В таблице заявки фактически отображается только одна дата подачи вагонов из периода действия заявки, на которую назначается подача всего количества указанных в заявке вагонов (первая в периоде) вне зависимости от указанного выше графика подачи.
- 11. В графе 5 отображается только наименование грузополучателя без указания его почтового адреса, а код ОКПО грузополучателя отображается в той же строке в графе 6.
- 12. В качестве представителя грузоотправителя по умолчанию используется фамилия, имя, отчество лица, регистрирующегося при входе в ПК ППД, а лицо, согласовывающее заявку от имени перевозчика и владельца инфраструктуры, условно является одним и тем же.
- 13. По умолчанию дата согласования заявки совпадает с датой регистрации заявки.
- 14. При выборе групповой отправки возможно оформление заявки на перевозку груза отправительскими маршрутами формы ГУ-114. При этом по умолчанию на печать выводится количество маршрутов – «1» с указанием всего количества вагонов, указанных в заявке формы ГУ-12.

После заполнения заявки следует нажать на кнопку «Сохранить»

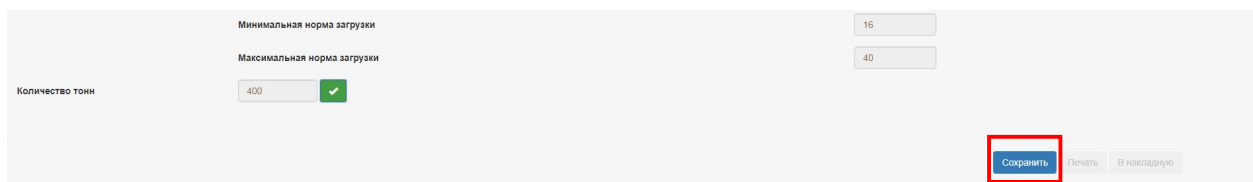

Затем после появления информационного окна о сохранении заявки

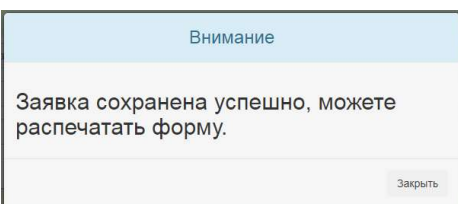

становятся активными кнопки «Печать» и «В накладную». При выборе варианта «Печать»

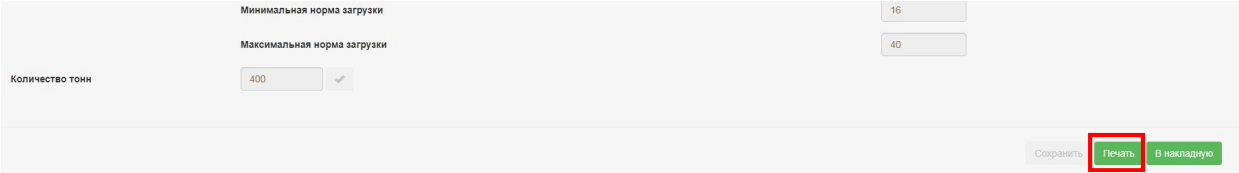

выводится окно выбора требуемых форм заявки для печати (ГУ-12 и/или ГУ-114):

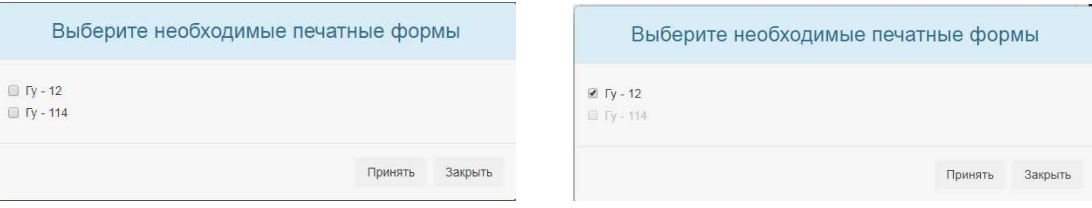

При нажатии на кнопку «Принять» выводится окно печати со сформированной заявкой на перевозку грузов формы ГУ-12 (лицевая и оборотная сторона) и/или заявкой на перевозку грузов отправительскими маршрутами ГУ-114.

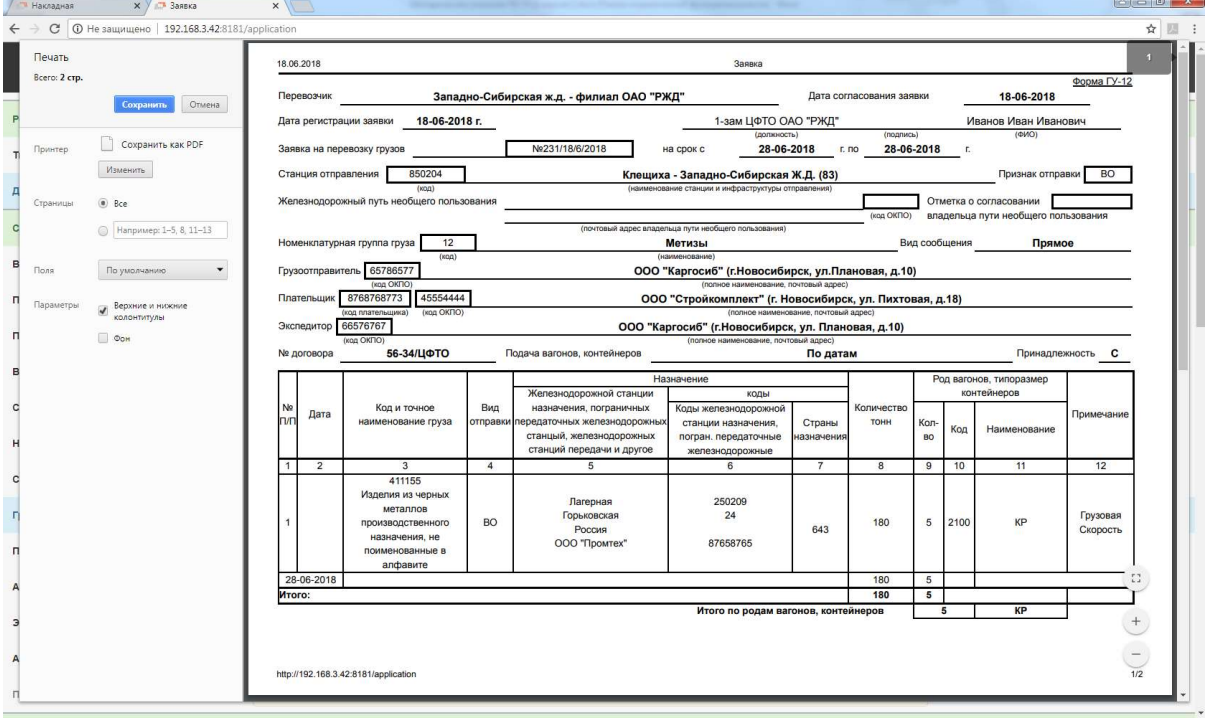

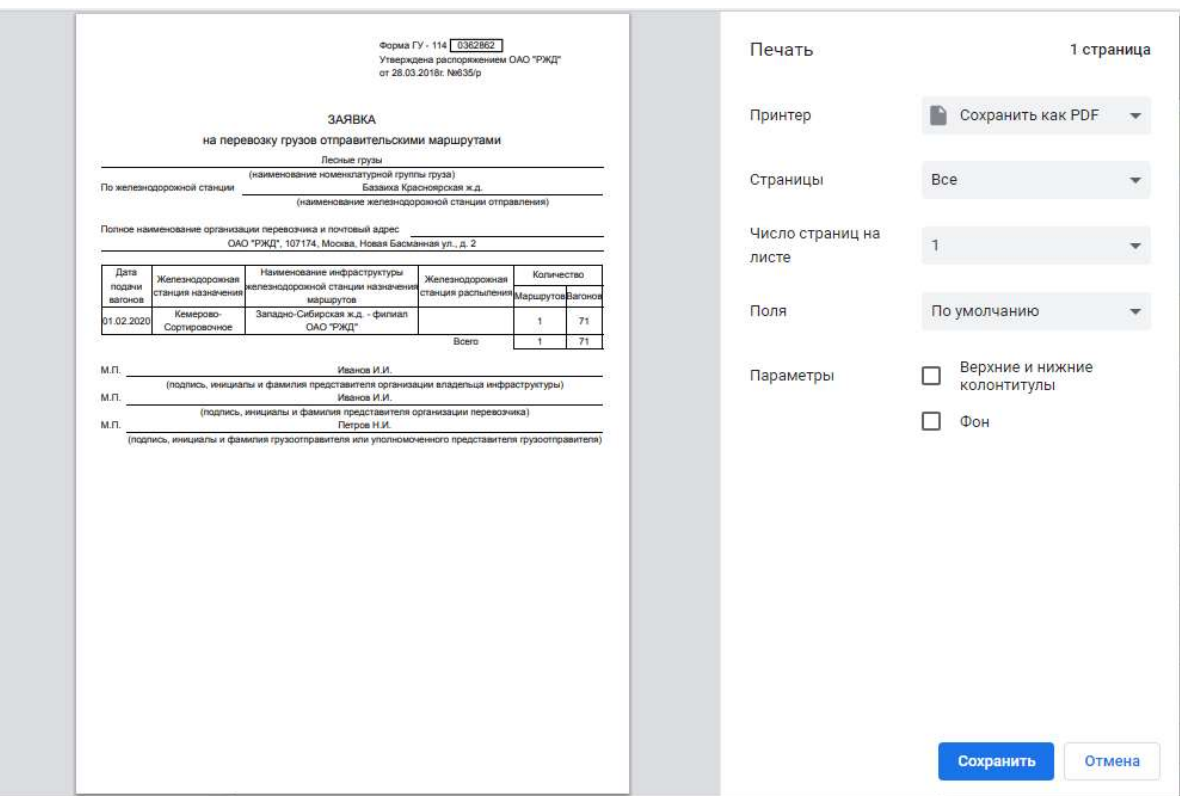

При необходимости продолжения работы в режиме оформления железнодорожной накладной с использованием данных только что сформированной заявки необходимо нажать кнопку «В накладную» (см.п.1.3.)

В накладную

# **III. ОФОРМЛЕНИЕ НАКЛАДНОЙ НА ПЕРЕВОЗКУ ГРУЗА**

Транспортная железнодорожная оформляется накладная после нажатия ня соответствующую кнопку в окне выбора режимов посредством заполнения соответствующих полей. Заполнение полей накладной возможно 3 способами:

- 1. с использованием данных только что сформированной заявки на перевозку груза (без сохранения данных этой заявки в памяти компьютера, но с возможностью сохранения печатной формы заявки на любом носителе данных) – см. п.1.3.и раздел II.
- 2. с использованием имеющихся в памяти компьютера данных сохраненных ранее заявок на перевозку груза
- 3. последовательным вводом всех необходимых сведений без использования какихлибо данных, относящихся к заполнению заявки на перевозку груза.

При использовании 1 и 2 вариантов оформления накладной часть полей уже является заполненной, и пользователь производит лишь заполнение недостающих сведений в последовательно выводимых соответствующих полях.

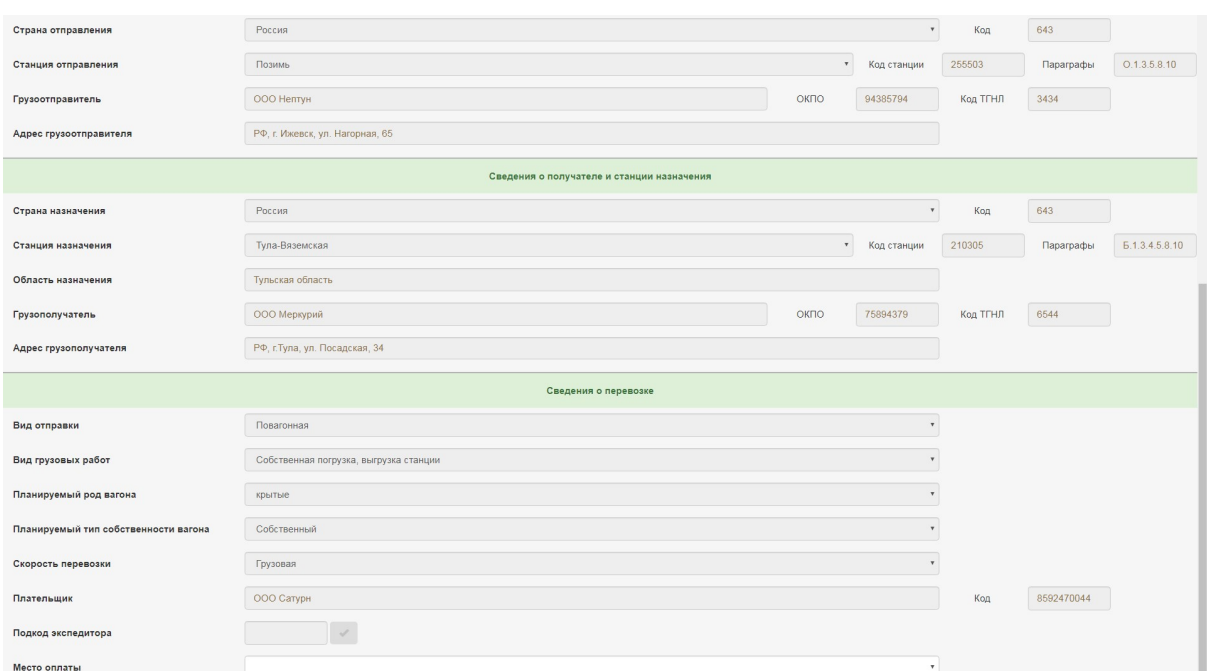

При необходимости использования варианта 2 выбирается вариант оформления накладной «По заявке ГУ-12», после чего в появившемся окне выбирается вид отправки:

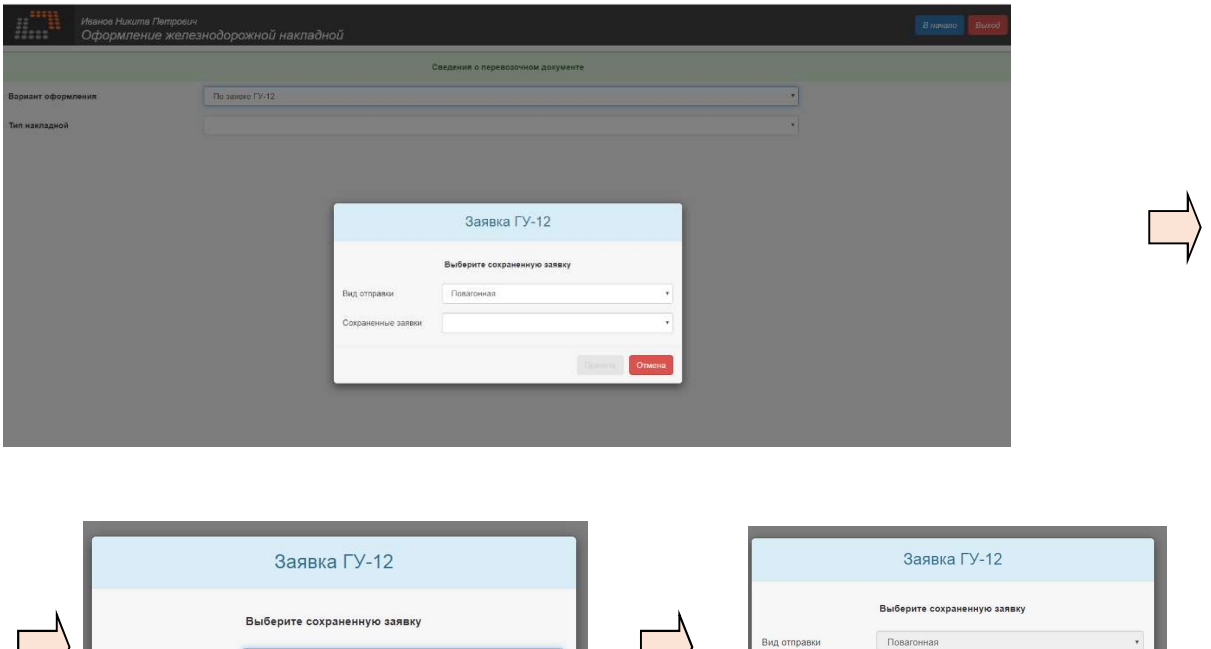

При использовании варианта 3 выбирается вариант «Без заявки»:

Повагонная

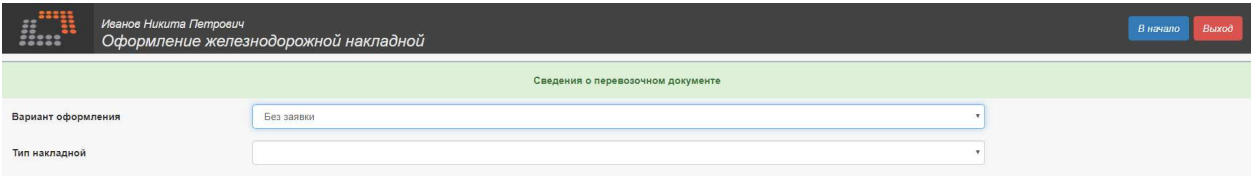

Ne2537842038-15/11/2019 - 15.11.2019 21:06  $-25.1$ 

Особенности заполнения полей в режиме оформления железнодорожной накладной:

- 1. Выбор типа бланка осуществляется только из групп 90 и 94.
- 2. При выборе формы накладной для контейнерных отправок далее из предлагаемых видов отправок возможно выбрать только контейнерные (контейнерная и контейнерная комплектом на вагон), соответственно при выборе накладной для групповых отправок – только групповую отправку, для повагонных (кроме наливных грузов) – только повагонную отправку. При необходимости выбора накладной для перевозки наливных грузов рекомендуется выбирать универсальный перевозочный документ для всех видов отправок.
- 3. При выборе планируемого типа вагона для контейнерных отправок в списке для выбора доступна только одна строка «ПЛ для КТК длиной 19,62». Для других отправок перечень типов вагонов также ограничен, но является более широким.
- 4. Без проверки формата заполнения (сочетание и вид вводимых символов не имеет значения) вручную заполняются следующие поля:
	- 4.1. «Грузоотправитель» (Сведения об отправителе и станции отправления)
	- 4.2. «Адрес грузоотправителя» (Сведения об отправителе и станции отправления)
	- 4.3. «Отправление с пути необщего пользования» (Сведения об отправителе и станции отправления)
	- 4.4.«Грузополучатель» (Сведения о получателе и станции назначения)
	- 4.5.«Адрес грузополучателя» (Сведения о получателе и станции назначения)
	- 4.6.«Путь необщего пользования ст.назначения» (Сведения о получателе и станции назначения)
	- 4.7. «Плательщик» (Сведения о перевозке)
	- 4.8. «Дополнительные сведения о грузе» (Сведения о грузе)
	- 4.9. «Пункт выгрузки» (Прочие отметки в вагонном листе/Дополнительные сведения для вагонного листа/Сведения о вагоне)
	- 4.10. «Ф.И.О. приемосдатчика назначения» (Прочие отметки в вагонном листе/Дополнительные сведения для вагонного листа/Сведения о вагоне)
	- 4.11. «Приемосдатчик станции отправления» (Представители перевозчика)
	- 4.12. «Агент СФТО станции отправления» (Представители перевозчика)
	- 4.13. «Перечень глав и пунктов документа» (Груз размещен и закреплен согласно)
	- 4.14. «Ф.И.О. ответственного» (Сведения о лице, ответственном за погрузку и крепление груза)
	- 4.15. «Должность ответственного» (Сведения о лице, ответственном за погрузку и крепление груза)
	- 4.16. «Наименование» (Перевозочные средства)
	- 4.17. «Количество» (Перевозочные средства)
	- 4.18. «Номер документа» (Сведения о документе/ Прилагаемые и предъявляемые документы)
	- 4.19. «Ручной расчет, руб.»
- 5. Выбор наименования станций и перевозимого груза осуществляется из ограниченного списка, а часть строк в полях с полным списком значений являются неактивными (выбор этих строк невозможен).
- 6. После формирования блоков «Сведения о грузе», «Сведения о ЗПУ» и «Сведения о вагоне», что подтверждается кнопкой «Принять» в конце заполнения каждого из блоков, для записи сведений из них в таблицу необходимо также подтверждение внесения данных кнопкой «Принять» синего цвета:

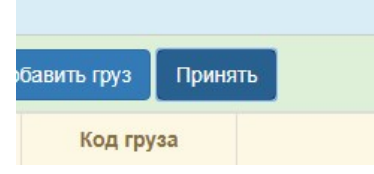

После нажатия кнопки «Принять» она приобретает зеленый цвет, подтверждающий внесение данных в таблицу и позволяющий продолжать заполнение полей в других блоках. Для того, чтобы вернуться к возможности добавить еще один груз/ЗПУ/вагон или удалить внесенные сведения, нужно повторно нажать на зеленую кнопку «Принять», после чего она изменит цвет вновь на синий, предоставив возможность внесения корректировок:

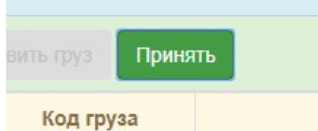

Для корректировки данных необходимо удалить их посредством нажатия кнопки красного цвета с белым крестом. При этом все внесенные ранее данные удаляются полностью. При необходимости добавить груз/ЗПУ/вагон нажимается кнопка «Добавить груз (ЗПУ/вагон)». В некоторых случаях такая возможность заблокирована (например, при попытке добавить вагон при оформлении повагонной отправки).

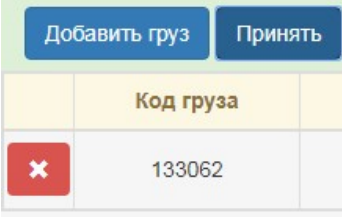

- 7. Ввод некоторых данных в ПК ППД автоматически не коррелируется с другими данными, в связи с чем требуется дополнительная проверка преподавателем корректности ввода данных, в частности:
	- 7.1.проверка соответствия наименования груза и его опасности
	- 7.2.проверка соответствия наименования груза его упаковке и роду подвижного состава
	- 7.3.проверка соответствия количества пакетов, массы места груза (брутто и нетто) общей массе груза и количества мест, проверка соответствия дополнительных сведений о грузе, отметок на груз роду груза
	- 7.4.проверка повторяемости кодов ОКПО и ТГНЛ для повторяющихся названий отправителя/получателя/плательщика/экспедитора (проверка уникальности кодов)
	- 7.5.проверка соответствия способа определения массы груза роду груза
	- 7.6.проверка введенного числа ЗПУ на крытом подвижном составе и контейнерах, а также некоторых маркировочных значений ЗПУ, в частности проверка уникальности контрольного знака ЗПУ.
	- 7.7.проверка уникальности ввода номеров вагонов для групповой отправки и номеров контейнеров для контейнерной отправки комплектом на вагон
- 8. Выбор совпадающих наименований станции отправления и станции назначения заблокирован.
- 9. Заполнение документа адаптировано только для внутреннего сообщения, соответственно возможен только выбор страны «Россия»
- 10. При выборе страны рекомендуется производить выбор посредством установки курсора на пустое поле и нажатия кнопки прокрутки «вниз» на клавиатуре компьютера, которое перемещает курсор на первую по счету активную строку для

подтверждения выбора кнопкой «Enter» клавиатуры, однако возможен вариант быстрого выбора строки посредством поиска по первой букве страны (для России – Р) при установленном в строке курсоре и включенной раскладке клавиатуры для русского языка.

- 11. При выборе наименования груза «Вагоны железнодорожные всякие, перевозимые на своих осях, не поименованные в алфавите» и «Контейнеры универсальные порожние собственные» в целях корректного отображения информации в печатной форме накладной рекомендуется выбирать массу груза, равной нулевому значению, а вид упаковки – «неупаков.». Также при этом поле «Погрузка на вагон средствами» должно быть заполнено в связи с отсутствием возможности его пропуска для дальнейшего заполнения.
- 12. При заполнении блока «Сведения о грузе»:
	- 12.1. полями, не обязательными к заполнению для любых грузов, являются:
		- «Количество мест»,
		- «Знаки и марки»,
		- «Количество пакетов»,
		- «Масса места брутто, кг»,
		- «Масса места нетто, кг»,
		- «Дополнительные сведения о грузе»,
		- «Объявленная ценность, руб.» (с дополнительным блоком полей свободного формата в случае заполнения)

В случае заполнения этих полей (кроме «Объявленная ценность, руб.») сведения из них отображаются в графе «Особые отметки и заявления отправителя» печатной формы накладной. Сведения блока полей «Объявленная ценность грузов, руб.» отображаются в «Описи на перевозку грузов с объявленной ценностью».

12.2. полями, не обязательными к заполнению для опасных грузов, являются:

- «№ аварийной карты»
- «Кол ООН»

 В случае заполнения этих полей сведения из них отображаются в графе «Наименование груза». В процессе заполнения полей необходимо обращать внимание на обязательность заполнения поля «Погрузка на вагон средствами» (при незаполнении этого поля невозможно завершить заполнение блока «Сведения о грузе»).

- 13. Поле «Отправление с пути необщего пользования» и поля блоков «Специальные отметки», «Перевозочные средства» и «Прилагаемые и предъявляемые документы» не являются обязательными для заполнения (то есть могут быть пропущены при отсутствии необходимости). Сведения из блока «Специальные отметки/Штемпельные отметки» отображаются в графе «Особые отметки» накладной. Сведения из блока «Вагонные отметки» («Тарифные отметки на вагон», «Вагонные отметки» и «Отметки для вагона») отображаются в графах накладной «Тарифные отметки» («Тарифные отметки на вагон») и «Сведения о вагоне» («Вагонные отметки» и «Отметки для вагона»). Сведения из блока «Перевозочные средства» не отображаются в печатной форме накладной. Сведения о прилагаемых документах отображаются в графе «Отметки перевозчика». Сведения о предъявляемых документах отображаются в графе «Наименование груза».
- 14. При заполнении блока «Сведения о вагоне»:
	- 14.1. поле «Масса дополнительного оборудования» не является обязательным для заполнения, а в случае его заполнения информация из него отображается в графе «Особые заявления и отметки отправителя» печатной формы накладной
	- 14.2. внесение информации о ранее перевозимом грузе в соответствующем поле является обязательным в целях обеспечения возможности окончания формирования сведений в блоке
- 14.3. поля раздела «Вагонные отметки» в блоке не являются обязательными для заполнения (то есть могут быть пропущены при отсутствии необходимости) и не отображаются в печатной форме накладной
- 14.4. при заполнении сведений о порожней цистерне в поля «Температура груза наливом», «Высота налива», «Плотность» внесение информации обязательно для окончания формирования сведений о блоке – рекомендуется внесение значения «0» во все эти поля, а в случае заполнения этих полей (в том числе и для груженой цистерны) информация из них отображается в графе «Особые заявления и отметки отправителя» печатной формы накладной
- 14.5. при заполнении раздела «Сведения о ЗПУ» и выборе варианта «без ЗПУ» в сводной таблице сведений о вагоне цифра 1 в графе «Сведения о ЗПУ» обозначает не количество ЗПУ, а количество записей о наличии/отсутствии ЗПУ (в сводной таблице сведений о ЗПУ для этого варианта количество ЗПУ не указывается).

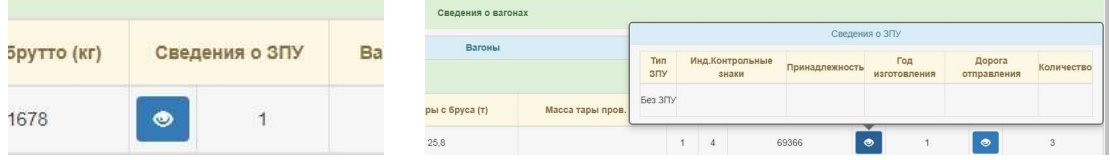

- 14.6. поля раздела «Дополнительные сведения для вагонного листа» не обязательны к заполнению (заполняются по желанию пользователя или заданию преподавателя).
- 15. При заполнении блока «Сведения о контейнере»:

15.1. поля «Количество мест в контейнере» и «Количество пакетов» не являются обязательными для заполнения (то есть могут быть пропущены при отсутствии необходимости), а в случае их заполнения информация из них не отображается в печатной форме накладной

15.2. при заполнении раздела «Сведения о ЗПУ» и выборе варианта «без ЗПУ» в сводной таблице сведений о вагоне цифра 1 в графе «Сведения о ЗПУ» обозначает не количество ЗПУ, а количество записей о наличии/отсутствии ЗПУ (в сводной таблице сведений о ЗПУ для этого варианта количество ЗПУ не указывается). 15.3. при заполнении поля «Масса нетто, кг» для груза «Контейнеры универсальные порожние собственные» следует выбирать значение «0» во избежание повторного ввода корректных данных.

- 16. В ПК ППД принято допущение, что лицо, отвечающее от имени грузоотправителя за внесение сведений в накладную, совпадает с зарегистрированным пользователем ПК ППД, вносящим сведения в форму накладной.
- 17. Местное время в ПК ППД по умолчанию совпадает с московским.
- 18. Поле «Коэффициент индексации» обязательно для заполнения и делает возможным расчет провозной платы по введенным данным. Коэффициент индексации, вводимый в этом поле вручную, является результирующим коэффициентом и представляет произведение всех действующих коэффициентов индексации, установленных Приказами ФАС РФ. По состоянию на март 2021 г. результирующий (с дополнительными коэффициентами) коэффициент индексации для большинства случаев является равным по контейнерным отправкам – 4,04, по повагонным отправкам – 4,71. Также в коэффициенте индексации можно учесть вручную изменения в поправочных коэффициентах, вводимых для различных грузов, направлений и расстояний, хотя это и не будет являться корректным относительно назначения этого коэффициента.
- 19. В печатной форме накладной ПК ППД в отличие от принятых печатных форм в других системах оформления документов присутствует обозначение вида «1-й ваг.» для обозначения информации, относящейся к каждому из вагонов при оформлении

групповой отправки, однако такое же обозначение будет присутствовать и при оформлении повагонной отправки, что не является ошибкой или незавершенным действием.

- 20. Календарные штемпели оборотной стороны накладной заполняются автоматически, исходя из условия непревышения рассчитанных сроков доставки.
- 21. Поле «Ручной расчет» не является обязательным для заполнения и служит для сверки со значением провозной платы, рассчитанным по заданию преподавателя ручным способом с использованием Тарифных руководств или иного программного обеспечения.
- 22. При заполнении накладной на контейнерную отправку комплектом на вагон (без заявки) не следует выбирать в качестве одного из контейнеров в комплекте 30 футовый контейнер, так как при действующих в учебных целях ограничениях дальнейшее заполнение накладной будет невозможным.

После нажатия на кнопку «Оформить»

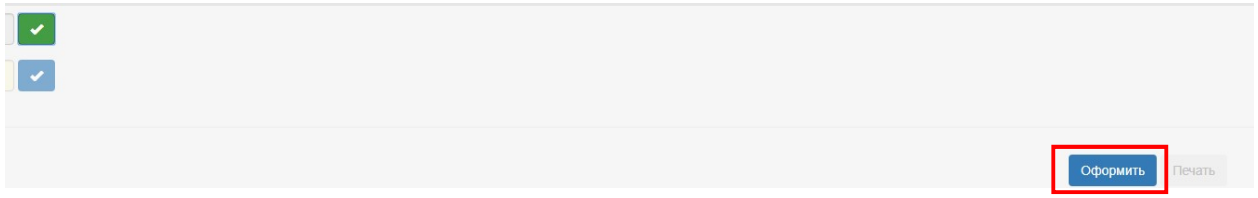

происходит фиксация введенных данных, кнопка «Оформить» становится неактивной, как и часть ранее нажатых кнопок, затем появляется предупреждающее окно об успешном выполнении расчета провозной платы по данным заполненной накладной

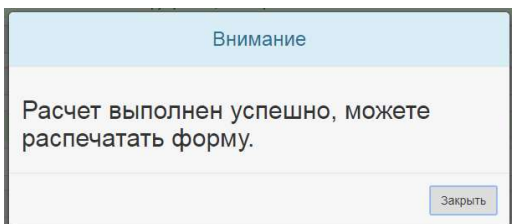

после чего необходимо закрыть это окно и нажать на кнопку «Печать» для вывода данных на печать.

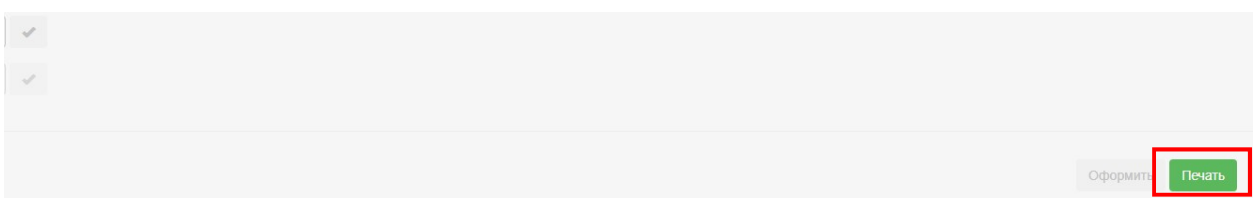

При нажатии на кнопку «Печать» выводится окно печати со сформированной транспортной железнодорожной накладной формы ГУ-27у-ВЦ (лицевая и оборотная сторона). При отказе от печати в этом окне и возврате в заполняемую форму накладной при неактивной кнопке «Оформить» попытки изменения данных в заполняемой форме накладной будут безуспешными, несмотря на то, что можно изменять данные в пропускаемых полях.

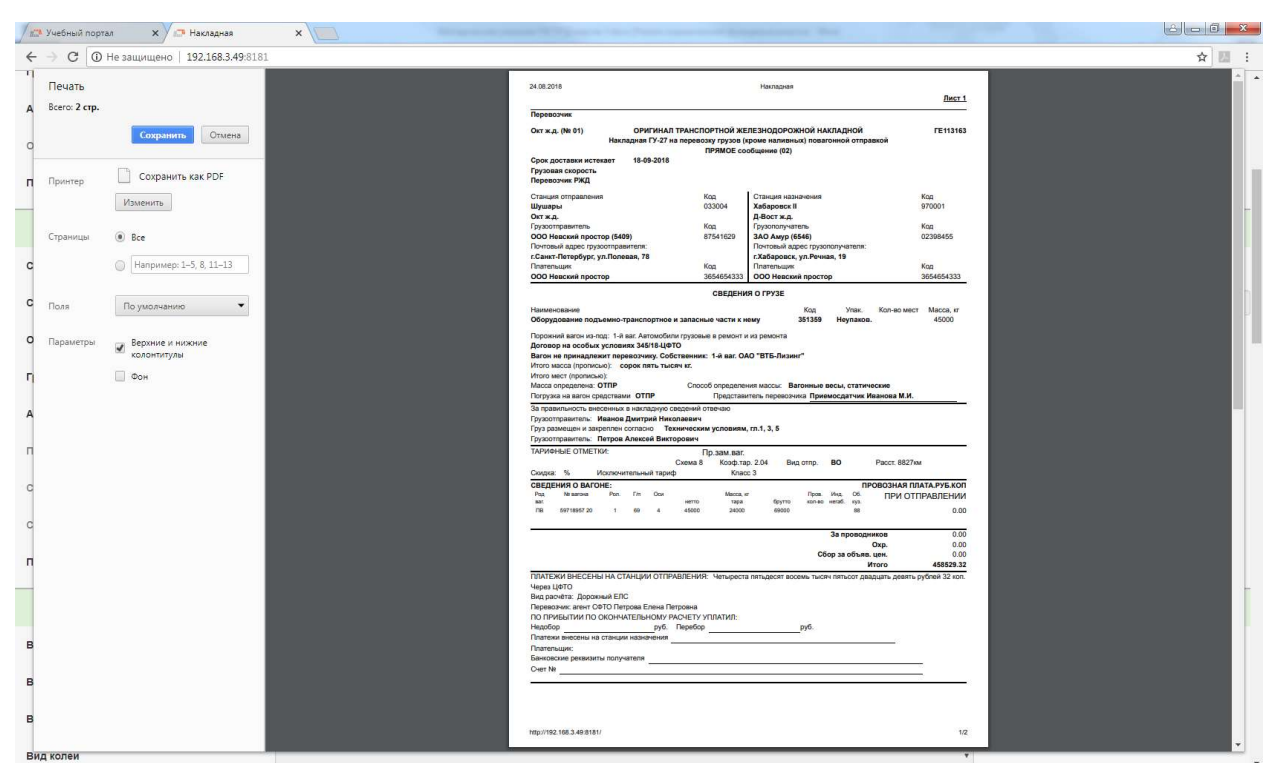

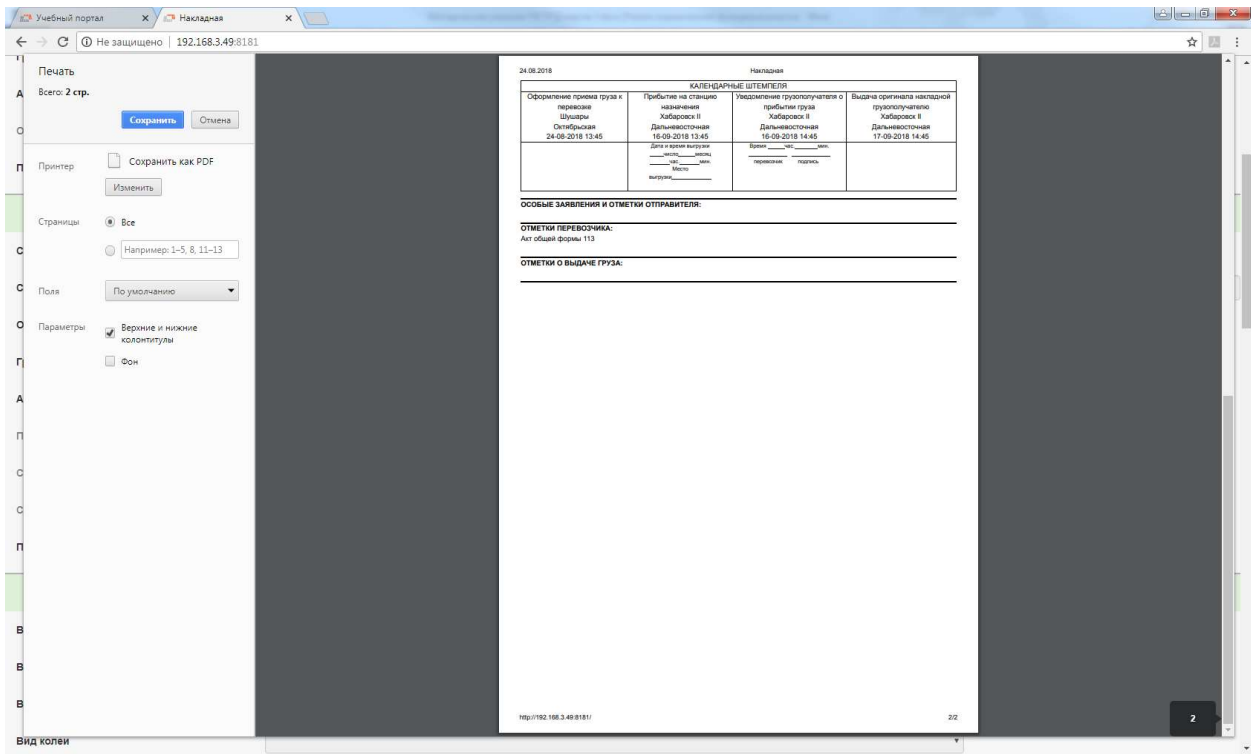

### **IV. РАСЧЕТ ПРОВОЗНОЙ ПЛАТЫ**

Для расчета провозной платы используются расчетные формулы, содержащиеся в Прейскуранте № 10-01 (Тарифное руководство № 1). При расчете используются данные о виде отправки, наименовании, массе и количестве груза, расстоянии перевозки, количестве и характеристике вагонов и контейнеров, которые не коррелируются друг с другом и автоматически не проверяются, из-за чего подлежат проверке преподавателем.

Расчет по базовым формулам Прейскуранта № 10-01 также, как и при заполнении накладной (см.выше), требует корректировки индексирующим коэффициентом, который вводится вручную в соответствующем поле. Для перевозок в собственных вагонах наиболее часто применяются итоговый индексирующий коэффициент (с округлением) 4.71 (для большинства повагонных отправок не в полувагонах и не в цистернах), 4,4 (в полувагонах для грузов 1 класса повагонными отправками), 4,52 (в полувагонах для грузов 2 класса повагонными отправками), 4,6 (в полувагонах для грузов 3 класса повагонными отправками), 4,8 (в цистернах повагонными отправками) и 4,04 (для контейнерных отправок) - по состоянию на март 2021 г.

В ПК ППД в учебных целях могут не учитываться некоторые несущественные скидки с тарифа, а также принимаются некоторые условные допущения, мало влияющие на принятую точность расчета (расхождение в результатах по сравнению с табличным способом расчета, используемым в автоматизированных системах железнодорожного транспорта РФ, составляет не более 5 % и увеличивается по мере увеличения расстояния перевозки).

После нажатия на кнопку «Рассчитать»

 $\lceil \mathbf{v} \rceil$ 

происходит фиксация введенных данных, кнопка «Рассчитать» становится неактивной, как и все ранее нажатые кнопки, после чего необходимо нажать на кнопку «Печать» для вывода данных на печать в виде расчетного листа с указанием основных параметров расчета. На печать выводится информация о величине примененных коэффициентов с их обобщенным наименованием. Для повагонных отправок в универсальных вагонах минимальная весовая норма указывается только в тех случаях, когда она не равна грузоподъемности.

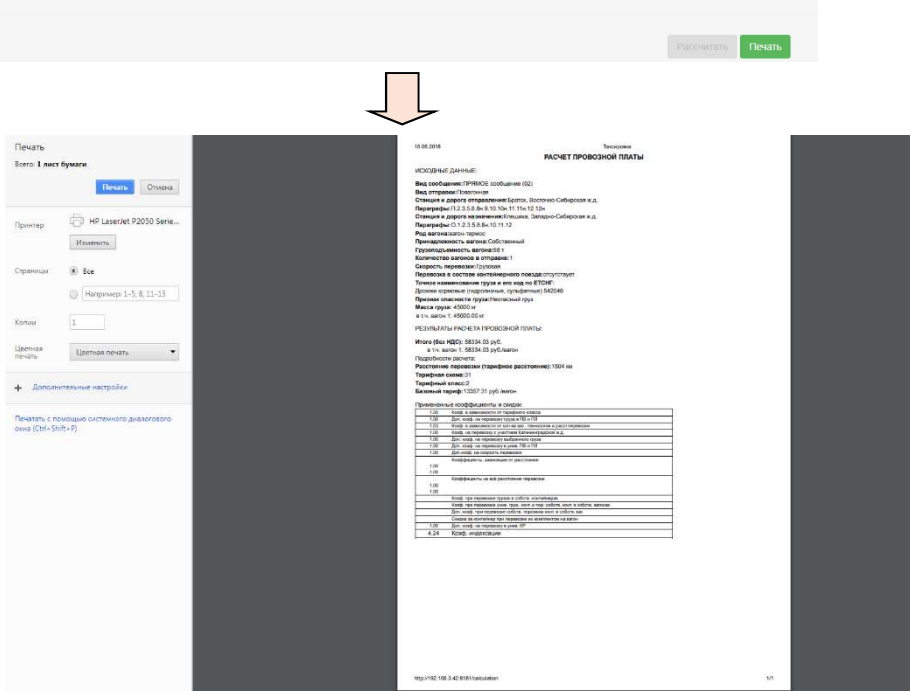

Поле «Ручной расчет» не является обязательным для заполнения и служит для сверки со значением провозной платы, рассчитанным по заданию преподавателя ручным способом с использованием Тарифных руководств или иного программного обеспечения.

## **V. ОФОРМЛЕНИЕ ПРОЧИХ ФОРМ**

### 5.1. Оформление форм, относящихся к перевозке грузов.

Для оформления иных учетных форм, относящихся к перевозке грузов (то есть не являющихся заявкой или накладной на перевозку грузов), требуется после нажатия на соответствующую кнопку в окне выбора режимов («Прочие») перейти к выбору вида отправки:

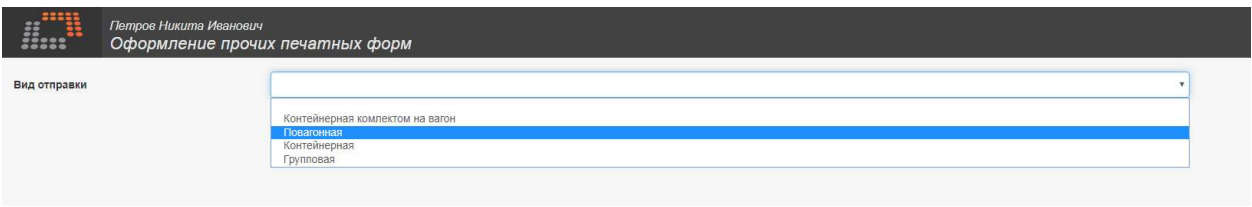

Затем следует выбрать один из двух вариантов оформления.

Вариант оформления документов на базе выбора только одного перевозочного документа для разных видов отправок предполагает возможность оформления актов форм ГУ-22 ВЦ, 23 ВЦ (для всех видов отправок), ГУ-106 (для повагонной и контейнерной отправок), актов приема и передачи форм КЭУ-4 ВЦ (для повагонной отправки), КЭУ-16 ВЦ (для контейнерной отправки), накладных форм ГУ-27дс, ГУ-27дт, ГУ-27сп, ГУ-27тр (для повагонных отправок), ГУ-32 ВЦ/Э (для всех видов отправок), а также опись контейнеров (для контейнерной отправки комплектом на вагон):

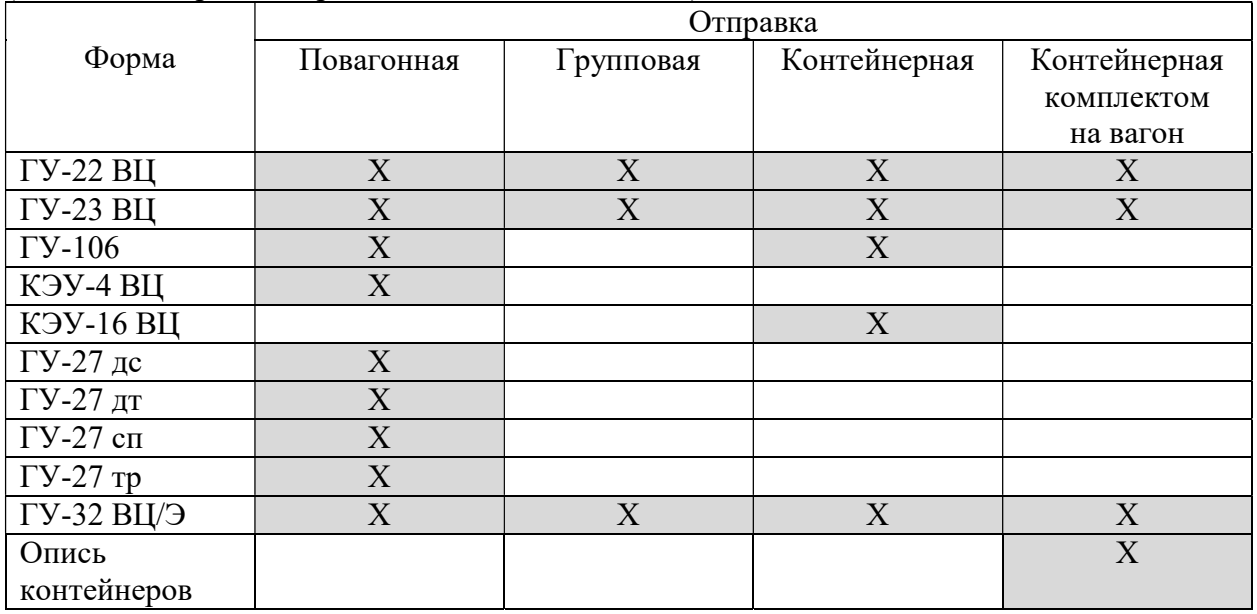

Вариант оформления документов на базе выбора одного или нескольких перевозочных документов для всех видов отправок предполагает возможность оформления книг форм ГУ-36 ВЦ/Э, ГУ-42 ЭВЦ, ГУ-44 ВЦ, ГУ-2 ЭТД, натурного листа формы ДУ-1, памятки приемосдатчика ГУ-45 ВЦ и ведомости подачи и уборки ГУ-46 ВЦ/Э.

Кроме того, возможен вариант выбора оформления форм ГУ-2а ВЦ/Э (Книга уведомлений о завершении грузовой операции) и ГУ-2б ВЦ/Э (Уведомление о завершении грузовой операции) на базе выбора созданной памятки приемосдатчика ГУ-45 ВЦ.

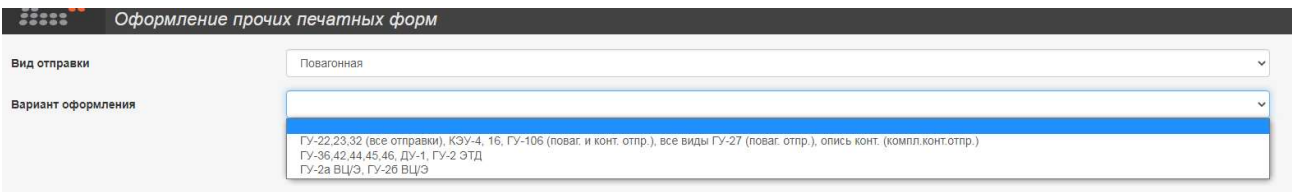

Пример для форм, создаваемых на базе выбора только одного перевозочного документа:

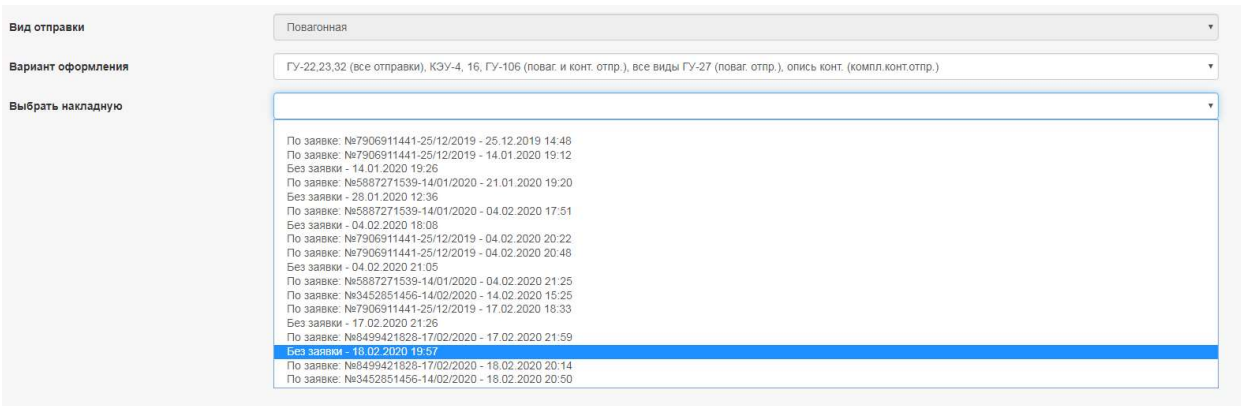

Примеры для форм, создаваемых на базе выбора одного или нескольких перевозочных документов:

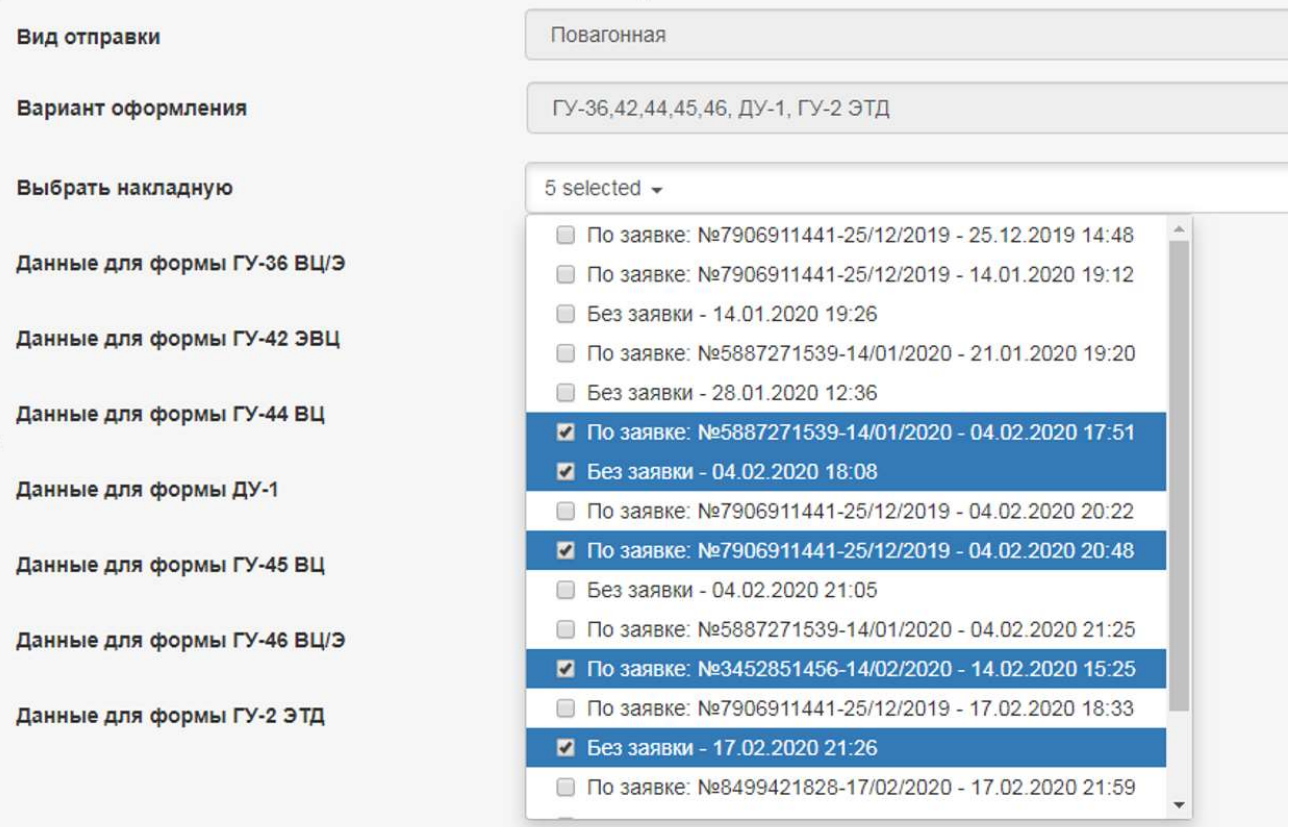

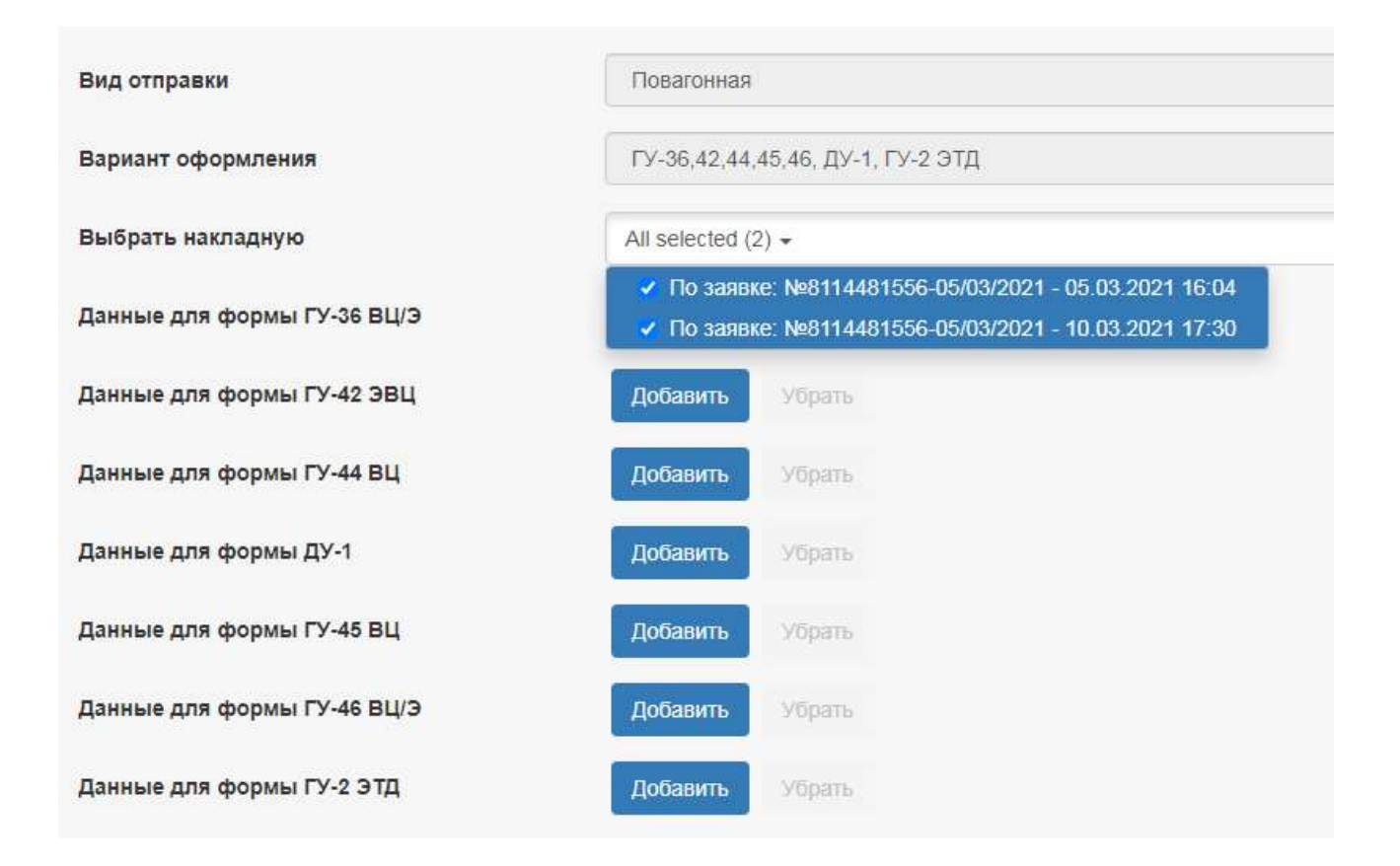

После выбора перевозочного документа появляется список с указанием тех документов, создание которых доступно по выбранному документу. В списке документов из общего числа вариантов пересылочных накладных на порожний вагон формы ГУ-27 (ГУ-27дс, ГУ-27дт, ГУ-27сп) отображаются только те формы, которые соответствуют данным выбранного перевозочного документа (например, при выборе перевозочного документа на перевозку мазута будет отображаться только форма ГУ-27дт – пересылочная накладная для порожней цистерны из-под темных нефтепродуктов). При формировании пересылочных накладных форм ГУ-27сп, ГУ-27дс, ГУ-27дт условно принимается, что вагон является собственностью перевозчика, тогда как в основной накладной вагон всегда по умолчанию является собственным.

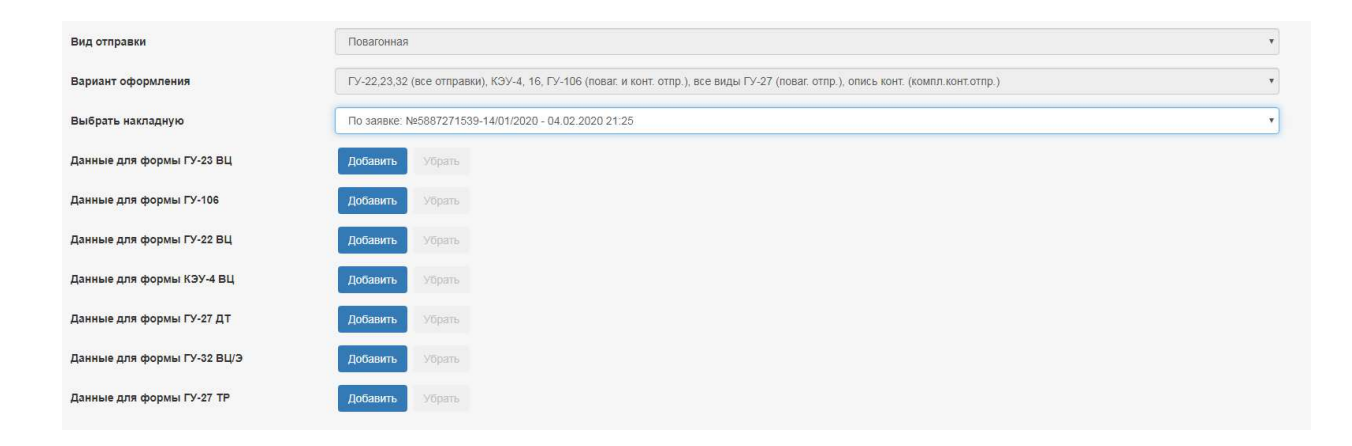

Для выбора требуемой формы необходимо нажать на кнопку «Добавить» рядом с названием формы, для отмены выбора – кнопку «Убрать». Возможен вариант выбора одной или нескольких форм по желанию пользователя. При нажатии кнопки «Добавить» ниже списка появляются поля для заполнения выбранной формы (форм):

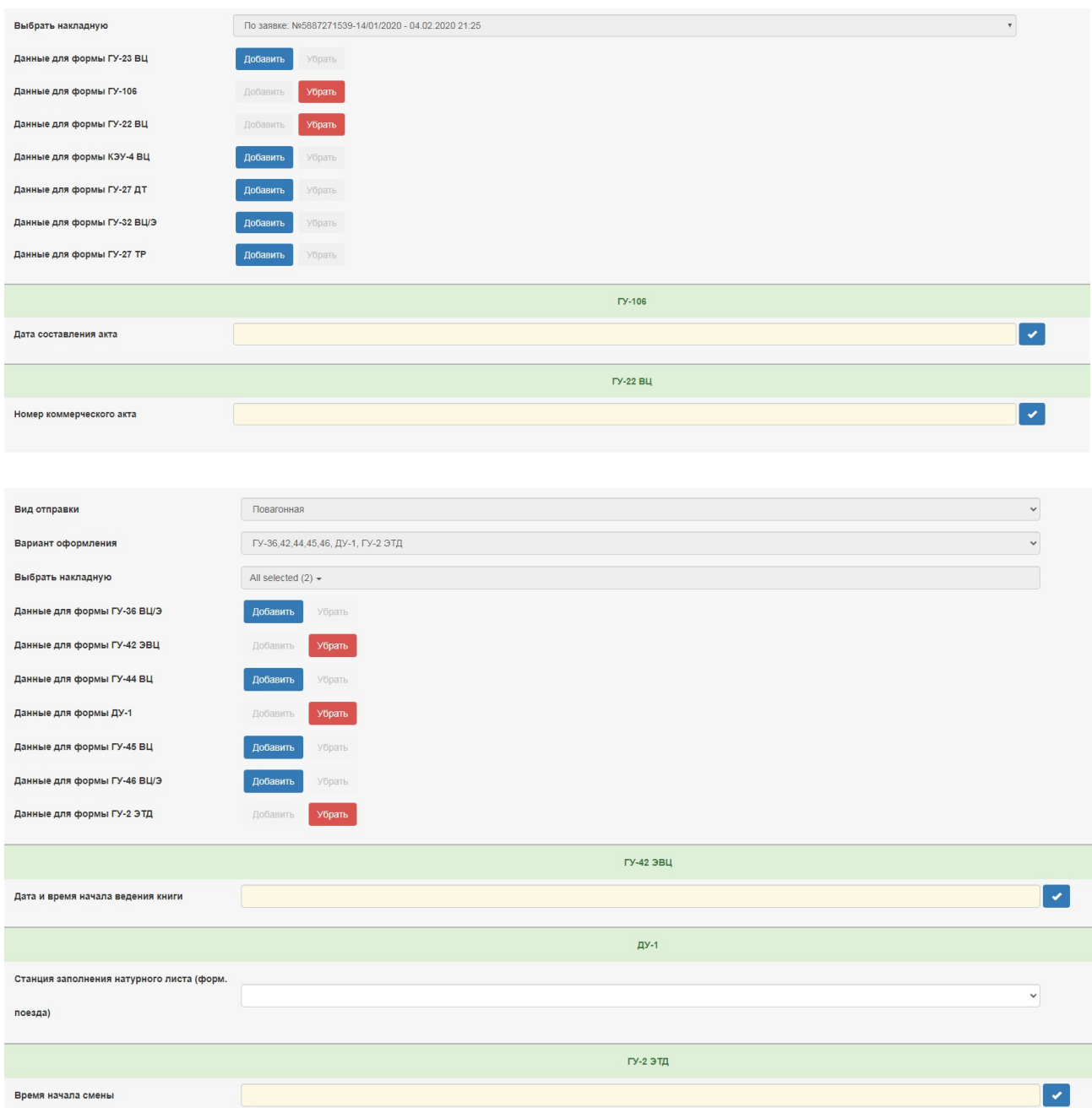

При выборе форм ГУ-42 ЭВЦ и ГУ-44 ВЦ, для заполнения которых существенным является совпадение станций назначения в перевозочных документах, станции назначения в выбранных перевозочных документах (если их несколько) должны совпадать. Признаком совпадения в списке накладных является указание на один и тот же код станции, номер и дату заявки.

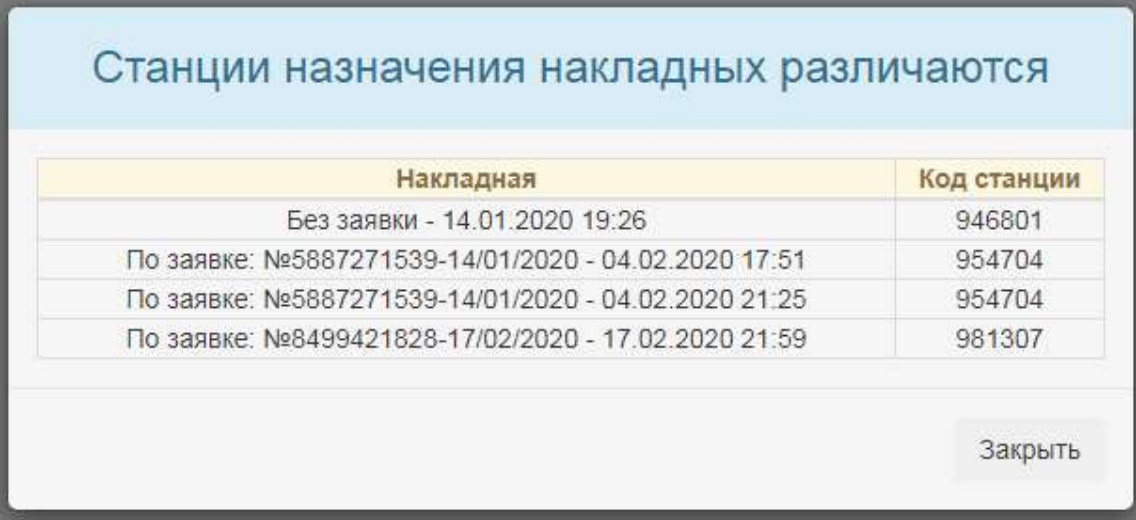

При выборе для заполнения формы ГУ-46 ВЦ/Э (ведомость подачи и уборки вагонов) следует иметь ввиду, что ее заполнение возможно только после заполнения формы ГУ-45 ВЦ (памятка приемосдатчика). При попытке выбора для заполнения формы ГУ-46 ВЦ/Э без формы ГУ-45 ВЦ появляется предупреждение:

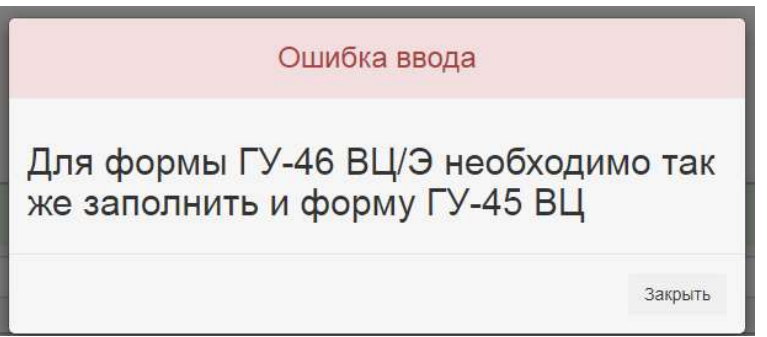

При этом автоматически производится выбор двух форм одновременно:

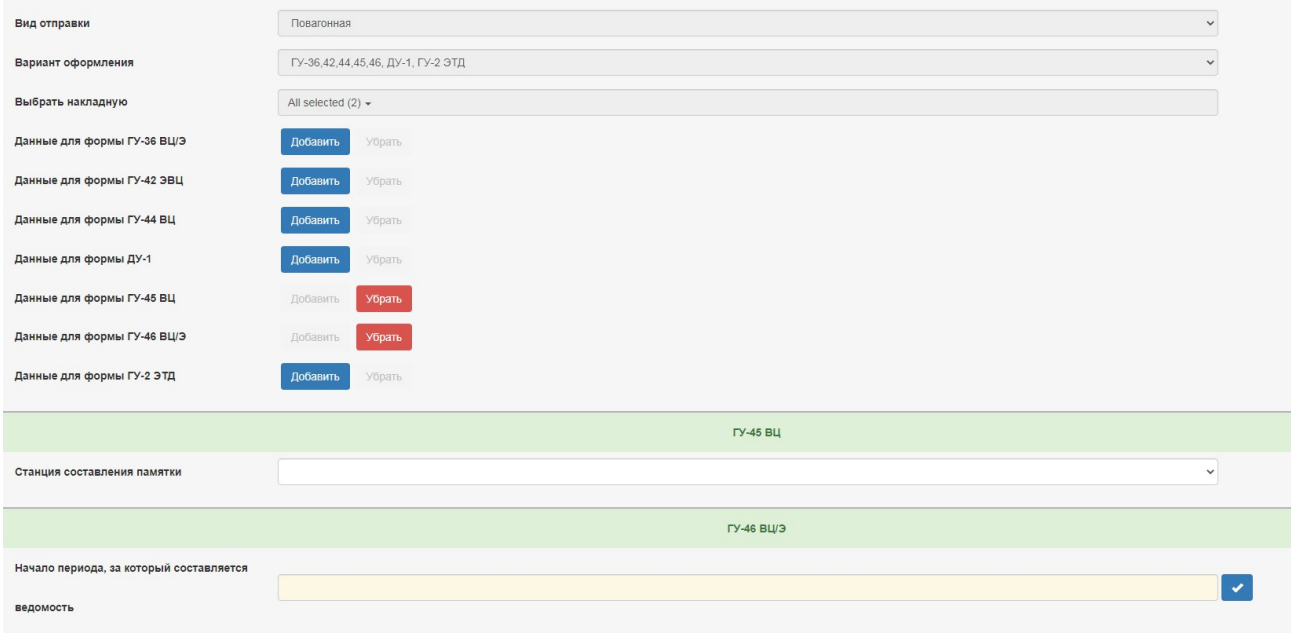

В случае недозаполнения полей (в том числе при невыборе требуемых листов для формы ГУ-32 ВЦ/Э) либо при ненажатии на кнопку «Принять» после заполнения иных форм появляется сообщение:

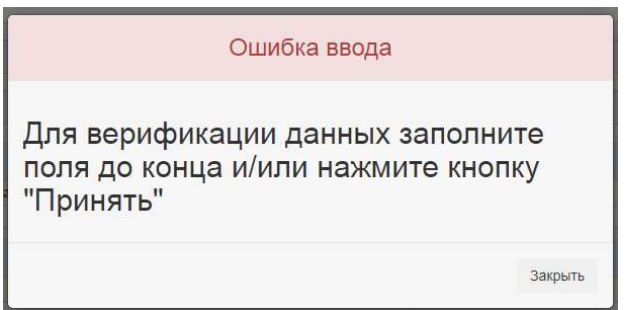

При выборе и заполнении одновременно нескольких форм необходимо обращать внимание на то, чтобы кнопка «Принять» после окончания заполнения полей была нажата обязательно во всех формах.

Основная часть данных в прочих формах вносится без проверки формата ввода (то есть произвольно), однако в некоторых формах для обеспечения корректного расчета итоговых сведений требуется внесение данных в том формате, который выводится в окнепредупреждении, например:

для формы ГУ-45 ВЦ

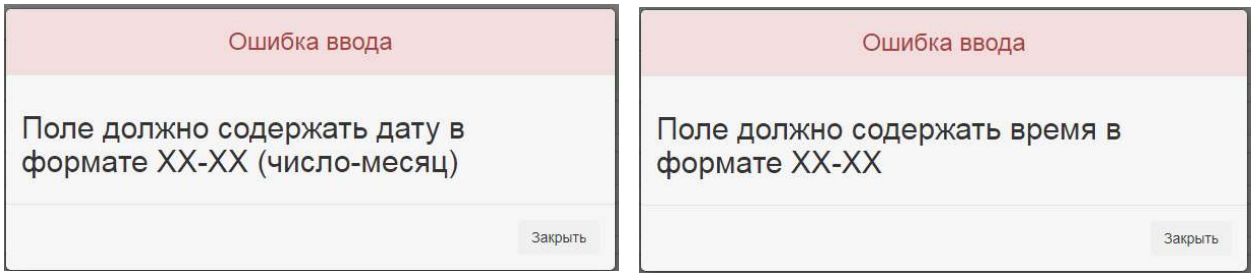

для формы ГУ-46 ВЦ/Э

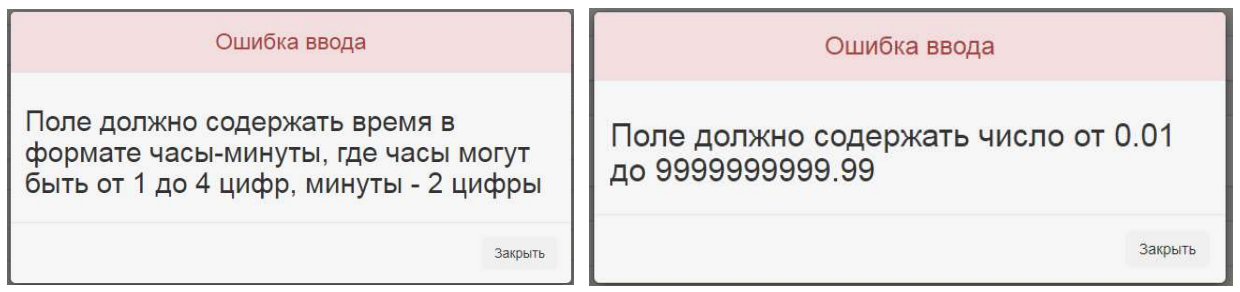

Оформление форм ГУ-2а ВЦ/Э и ГУ-2б ВЦ/Э возможно только при наличии хотя бы одной сформированной памятки приемосдатчика формы ГУ-45 ВЦ. Таким образом, для создания указанных форм требуется сначала создать памятку приемосдатчика формы ГУ-45 ВЦ.

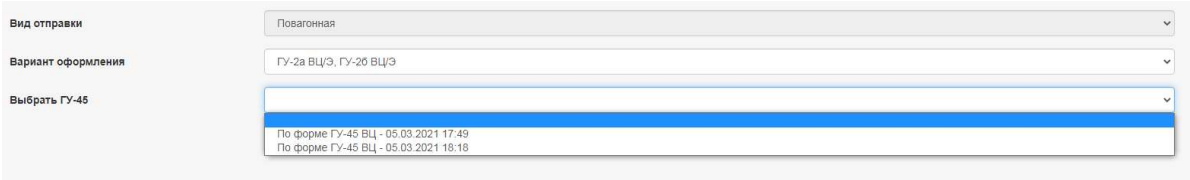

## 5.2. Оформление форм, относящихся к перевозке багажа и грузобагажа.

Для оформления иных учетных форм, относящихся к перевозке багажа и грузобагажа, требуется после нажатия на соответствующую кнопку в окне выбора режимов («Багажные формы») перейти к выбору данных для требующейся формы:

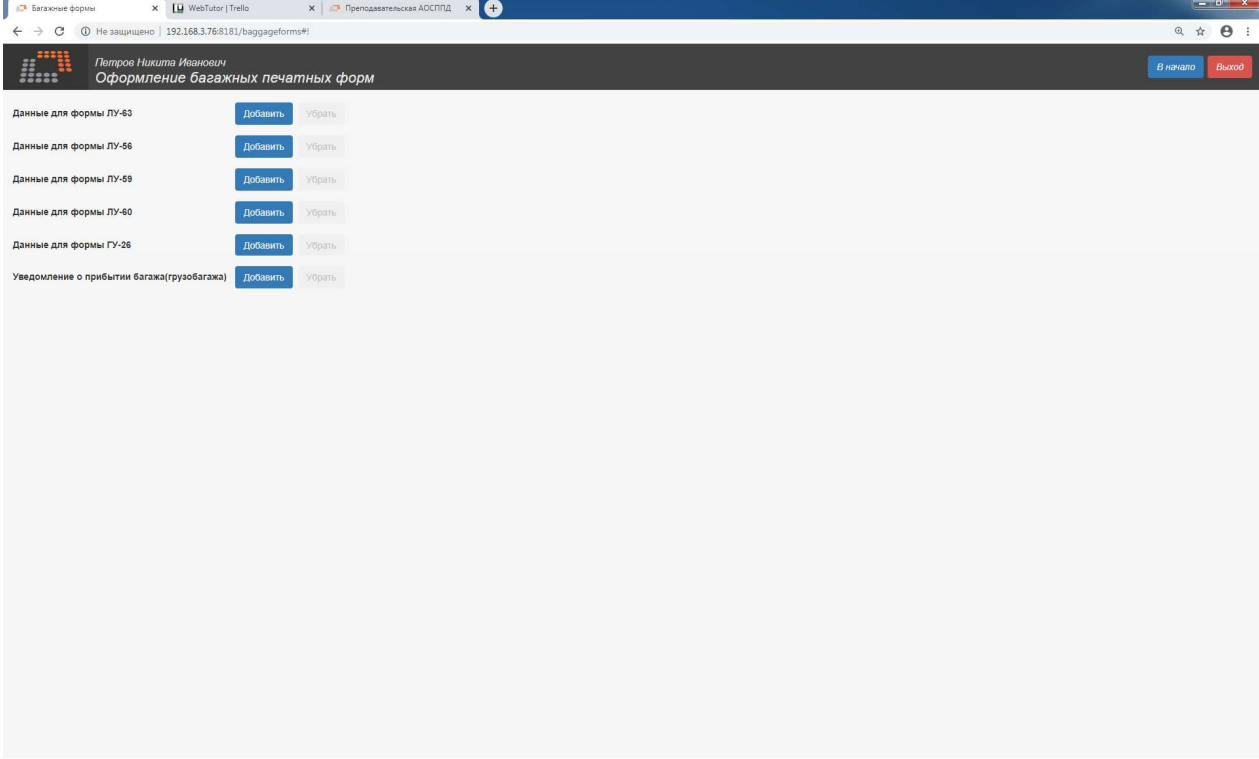

При этом возможен выбор как одной, так и нескольких форм, относящихся к перевозке багажа и грузобагажа:

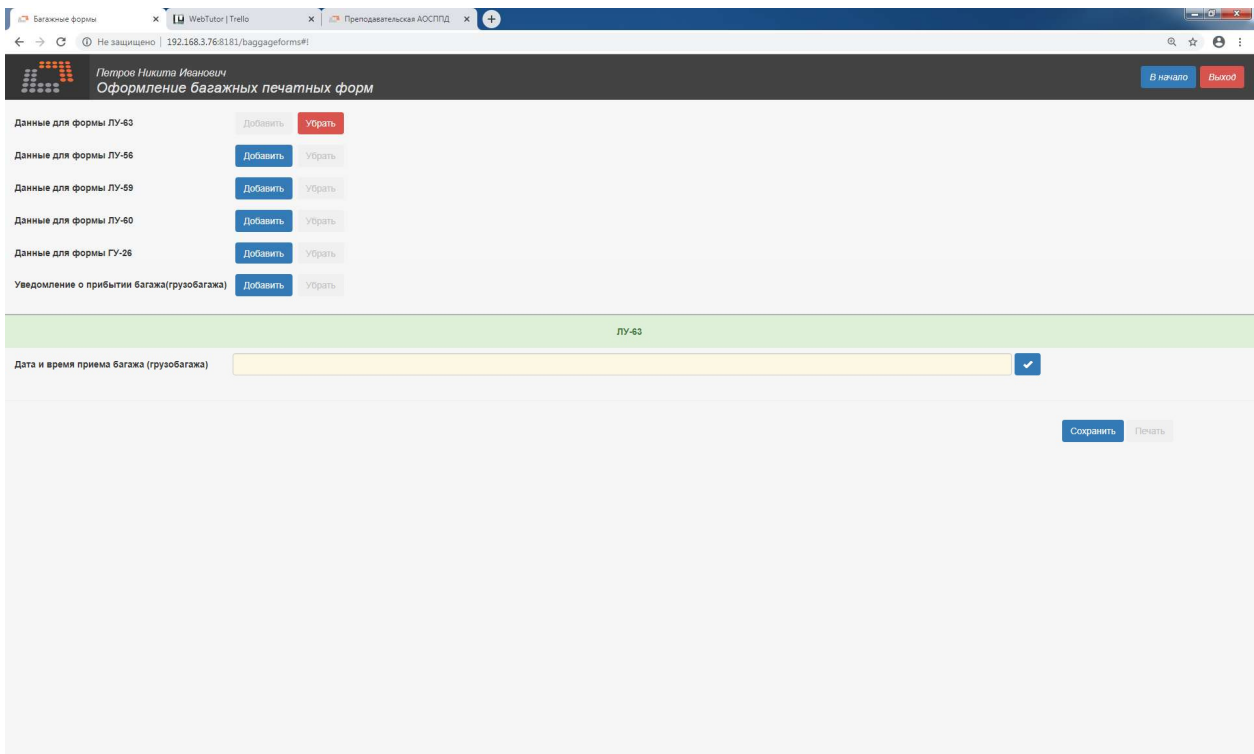

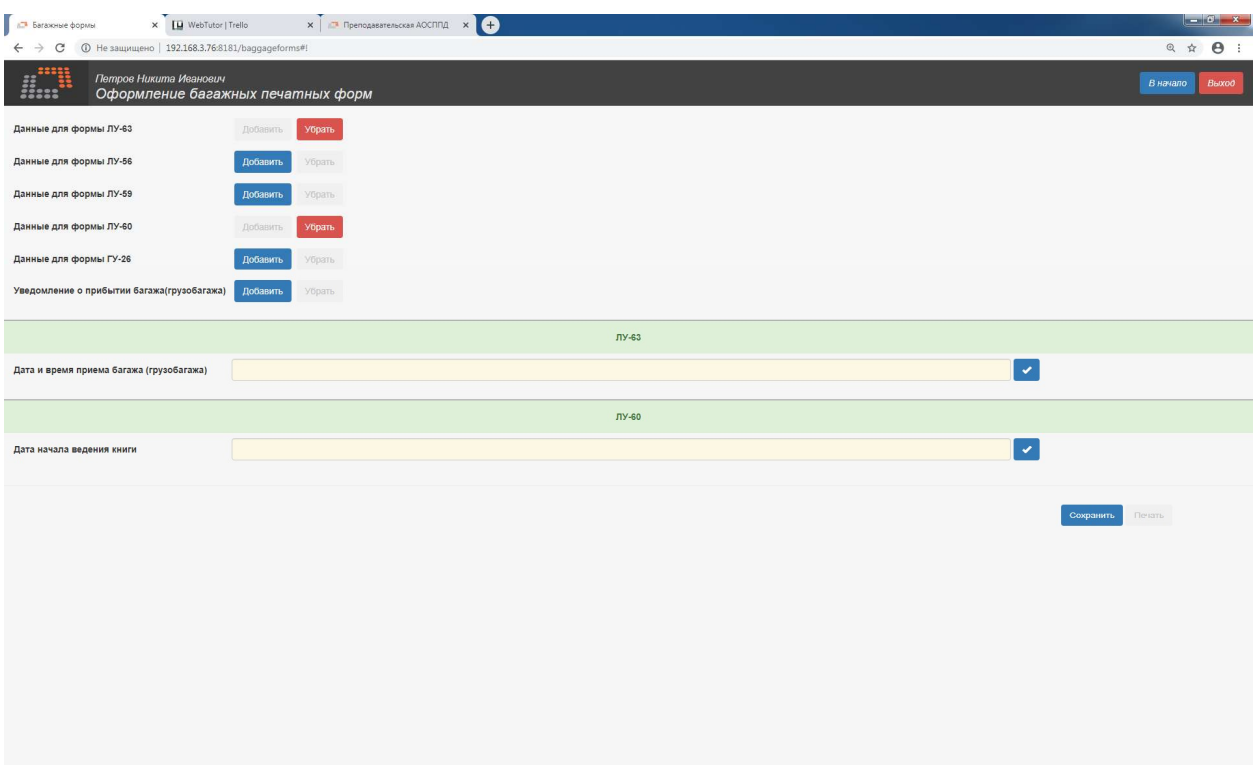

Основная часть данных в багажных формах вносится без проверки формата ввода (то есть произвольно), однако в некоторых формах для обеспечения корректного расчета итоговых сведений требуется внесение данных в том формате, который выводится в окнепредупреждении, например, для формы ЛУ-63:

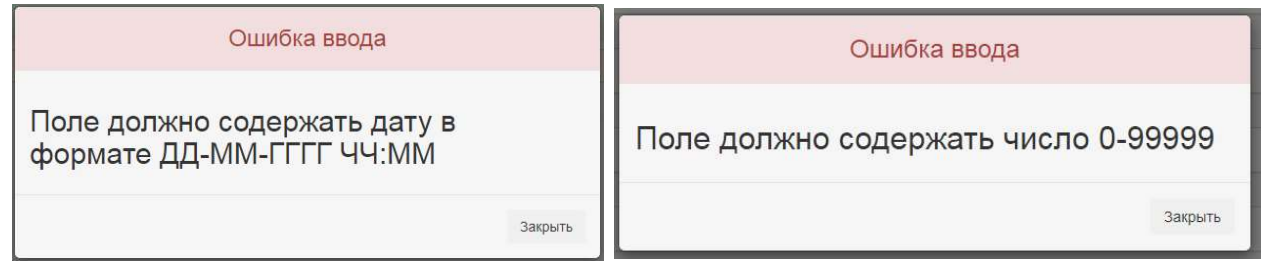

# VI. ПРОСМОТР ПЕЧАТНЫХ ФОРМ

В окне выбора режимов голубым цветом выделена вкладка «Печатные формы», при нажатии на которую можно просмотреть одну или несколько выбранных печатных незаполненных форм. В приведенной вкладке приведены образцы всех заполняемых в ПК ППД форм. При нажатии на кнопку «Просмотр» появляется окно с выбранной незаполненной формой, которая может быть распечатана на принтере или сохранена в формате pdf. В разных вариантах версий ПК ППД расположение и перечень печатных форм могут отличаться (в зависимости от условий договора с заказчиком).

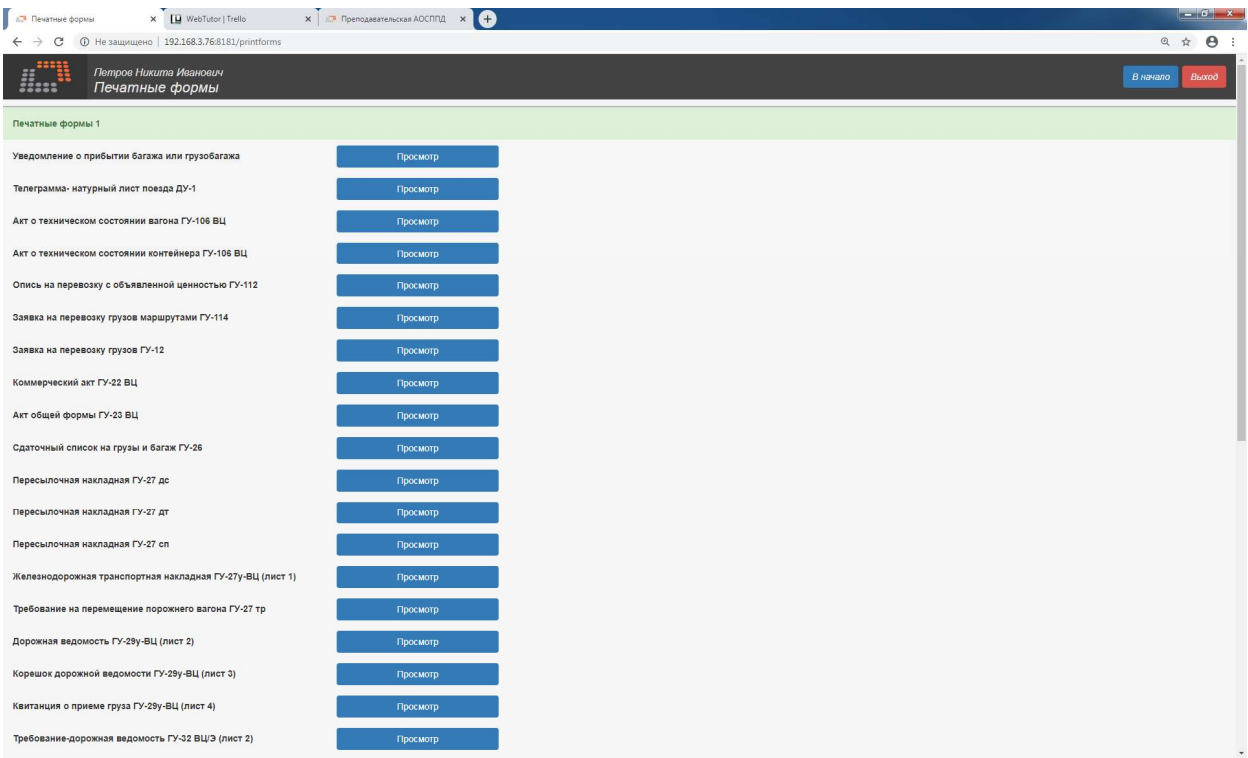

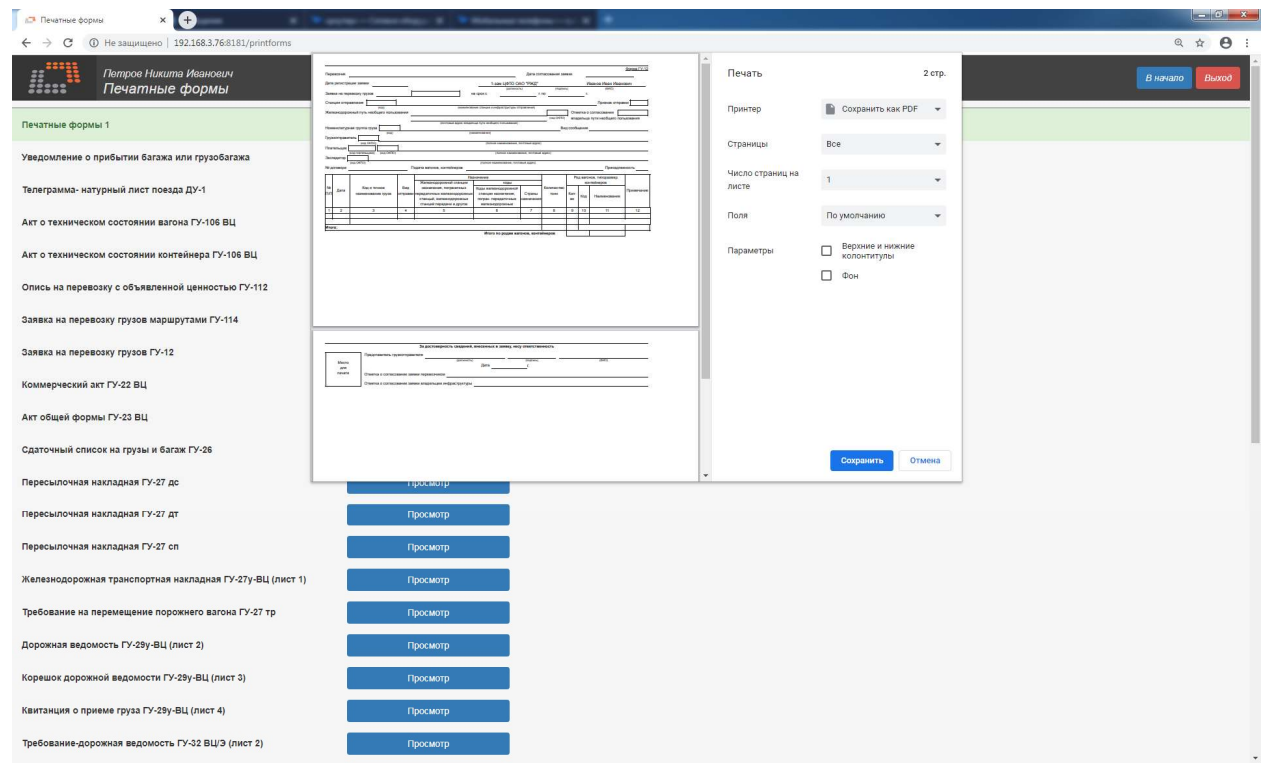

## ПРИЛОЖЕНИЕ 1

#### Используемые базы данных.

В ПК ППД в учебных целях используется ограниченная база:

- станций отправлений и назначения груза (60 станций), находящихся на полигоне сети ОАО «РЖД», одновременно открытых для работы по параграфам 3 и 10 Тарифного руководства № 4 – для всех режимов работы, кроме оформления форм для перевозки багажа и грузобагажа.
- станций и остановочных пунктов отправления и назначения багажа и грузобагажа (не менее 450 станций и остановочных пунктов), находящихся на полигоне сети ОАО «РЖД», открытых для работы по знаку П Тарифного руководства № 4 - для режима оформления форм для перевозки багажа и грузобагажа.
- точных наименований грузов (не менее 50) по Единой тарифно-статистической номенклатуре грузов.

Для выбора номеров вагонов при заполнении железнодорожной транспортной накладной используется банк данных из ограниченного числа номеров (в представленной версии 330 номеров).

Для выбора префиксов контейнеров при заполнении заявки и железнодорожной транспортной накладной используется банк данных из ограниченного числа префиксов (25- 30).

#### Рекомендуемая литература.

- Правила перевозок грузов железнодорожным транспортом:
	- Правила приема перевозчиком заявок грузоотправителей на перевозку грузов железнодорожным транспортом
	- Правила заполнения перевозочных документов на перевозку грузов железнодорожным транспортом
	- Правила приема грузов, порожних грузовых вагонов к перевозке железнодорожным транспортом
	- Правила выдачи грузов на железнодорожном транспорте
	- Правила исчисления сроков доставки грузов, порожних грузовых вагонов железнодорожным транспортом
	- Правила перевозок железнодорожным транспортом грузов, порожних грузовых вагонов группами вагонов по одной накладной
	- Правила перемещения порожних грузовых вагонов на железнодорожном транспорте
	- Правила перевозок железнодорожным транспортом грузов в открытом подвижном составе
	- Правила перевозок железнодорожным транспортом грузов насыпью и навалом
	- Правила перевозок железнодорожным транспортом грузов в универсальных контейнерах
	- Правила перевозок железнодорожным транспортом грузов наливом в вагонахцистернах и вагонах бункерного типа для перевозки нефтебитума
	- Правила перевозок железнодорожным транспортом грузов в транспортных пакетах
	- Правила перевозок железнодорожным транспортом грузов с объявленной ценностью
- Общие требования к применяемым на железнодорожном транспорте для опломбирования вагонов, контейнеров запорно-пломбировочным устройствам
- Перечень грузов, перевозки которых допускаются в вагонах, контейнерах без запорно-пломбировочных устройств, но с обязательной установкой закруток.
- Технические условия размещения и крепления грузов в вагонах и контейнерах (утв. распоряжением МПС РФ № ЦМ-943 от 27.05.2003 г.)

### ПРИЛОЖЕНИЕ 2

#### Примеры выполнения рекомендуемых заданий\*

(\*- по пунктам 1-4 рекомендованные коэффициенты приводятся по состоянию на 2019 год).

1. Практические занятия по теме «Оформление заявки на перевозку грузов формы ГУ-12 без оформления на ее основе накладной».

В ходе практических занятий по указанной теме рекомендуется изучить варианты оформления заявок на перевозку грузов по различным видам отправок с варьированием следующих существенных для разных форм заявки параметров:

- продолжительность планируемого периода
- способ подачи
- вид подвижного состава или типоразмер контейнера
- номенклатурная группа груза и его точное наименование
- наличие пути необщего пользования на станции отправления.
- 1.1. Пример оформления заявки на перевозку груза повагонными отправками.

#### Задание:

 Оформить заявку на перевозку груза «Автомобили грузовые в ремонт и из ремонта» (номенклатурная группа «Автомобили») повагонной отправкой в дату 28.03.2019 г. на одной собственной универсальной платформе со станции Костариха Горьковской ж.д. на ст. Клещиха Западно-Сибирской ж.д.

 Номер договора отправителя с перевозчиком, скорость перевозки, наименование отправителя, получателя, плательщика, собственника вагона, их адреса и коды, а также масса груза указываются обучаемым самостоятельно или по согласованию с преподавателем.

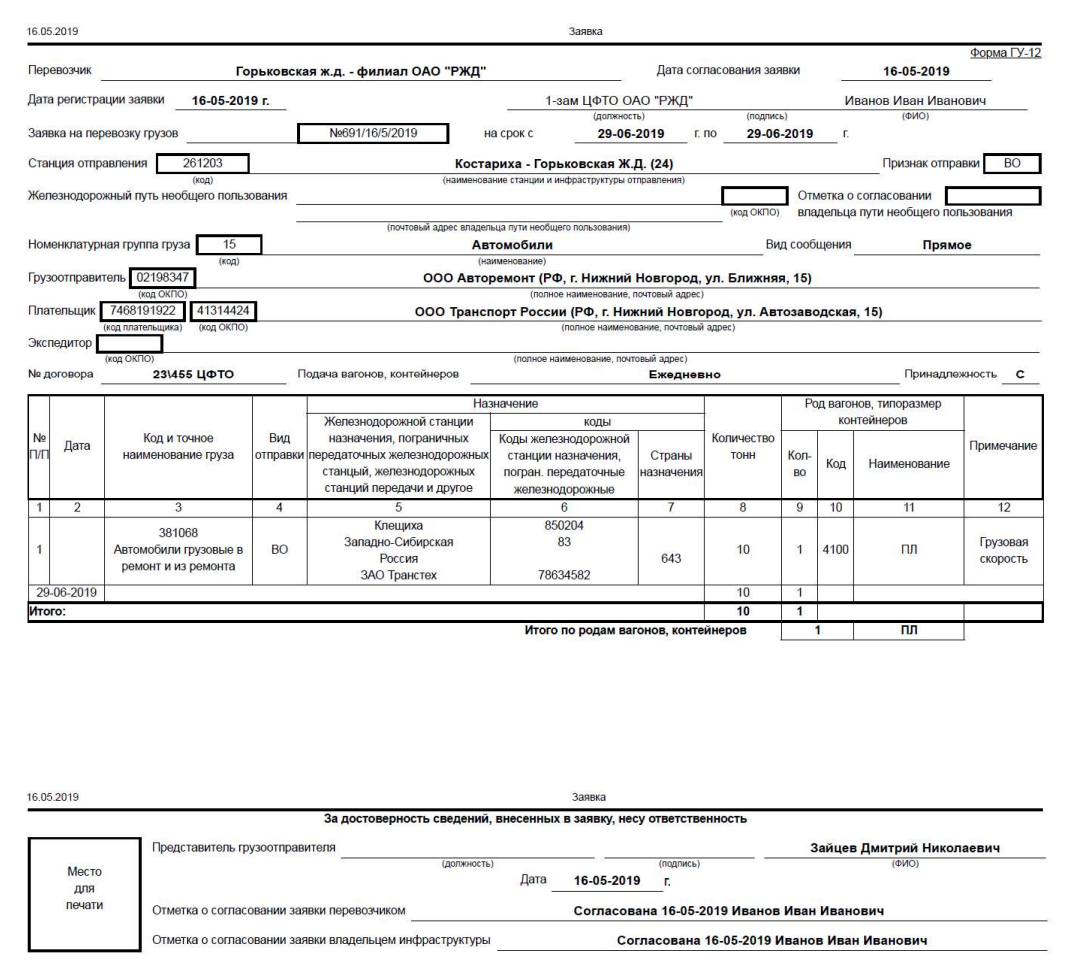

Результат выполнения задания (печатная форма заявки на перевозку грузов формы ГУ-12)

1.2.Пример оформления перевозки груза групповыми отправками.

Задание:

 Оформить заявку на перевозку груза «Нефтепродукты светлые (не поименованные в алфавите)» групповыми отправками в период 05.06.19 г. по 13.06.19 г. в 15 цистернах для перевозки бензина и светлых нефтепродуктов с пути необщего пользования станции Безымянка Куйбышевской ж.д. на ст. Лесок Московской ж.д.

 Номер договора отправителя с перевозчиком, даты подачи вагонов под погрузку (график подачи), скорость перевозки, общая масса груза в отправке, наименование отправителя, получателя, плательщика, владельца пути необщего
пользования, а также их адреса и коды указываются обучаемым самостоятельно или по согласованию с преподавателем.

 Результат выполнения задания (печатная форма заявки на перевозку грузов формы ГУ-12)

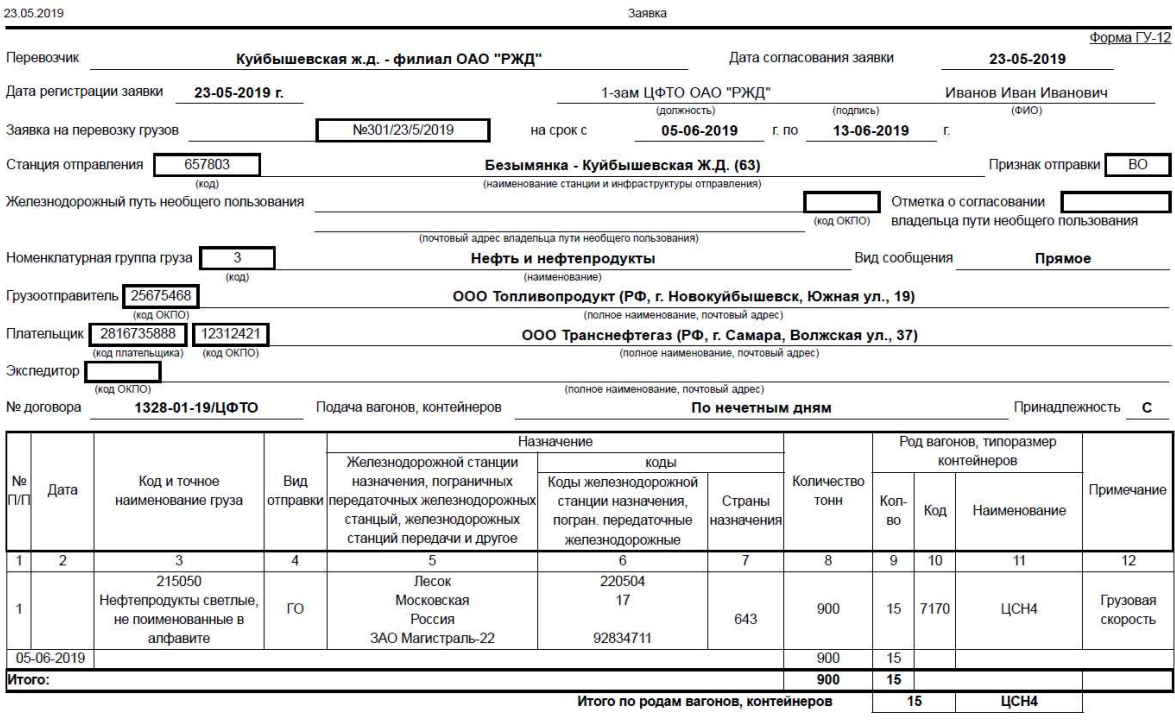

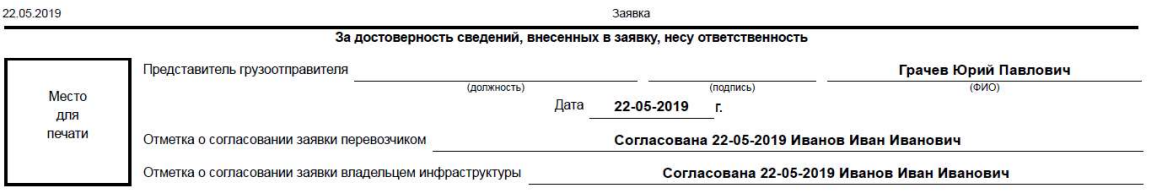

1.3.Пример оформления заявки на перевозку груза контейнерными некомплектными отправками.

## Задание:

 Оформить заявку на перевозку груза «Ящики (тара) из полиэтилена» контейнерными отправками в 3 крупнотоннажных контейнерах длиной 40 футов в период 01.07.19 г. по 10.07.19 г. со станции Позимь Горьковской ж.д. на ст. Ростов-Товарный Северо-Кавказской ж.д.

 Номер договора отправителя с перевозчиком, даты подачи контейнеров под погрузку (график подачи), скорость перевозки, общая масса предъявляемого к перевозке груза, наименование отправителя, получателя, плательщика, владельца контейнеров и организации, ответственной за возврат контейнеров, а также их адреса и коды указываются обучаемым самостоятельно или по согласованию с преподавателем.

# Результат выполнения задания (печатная форма заявки на перевозку грузов формы ГУ-12)

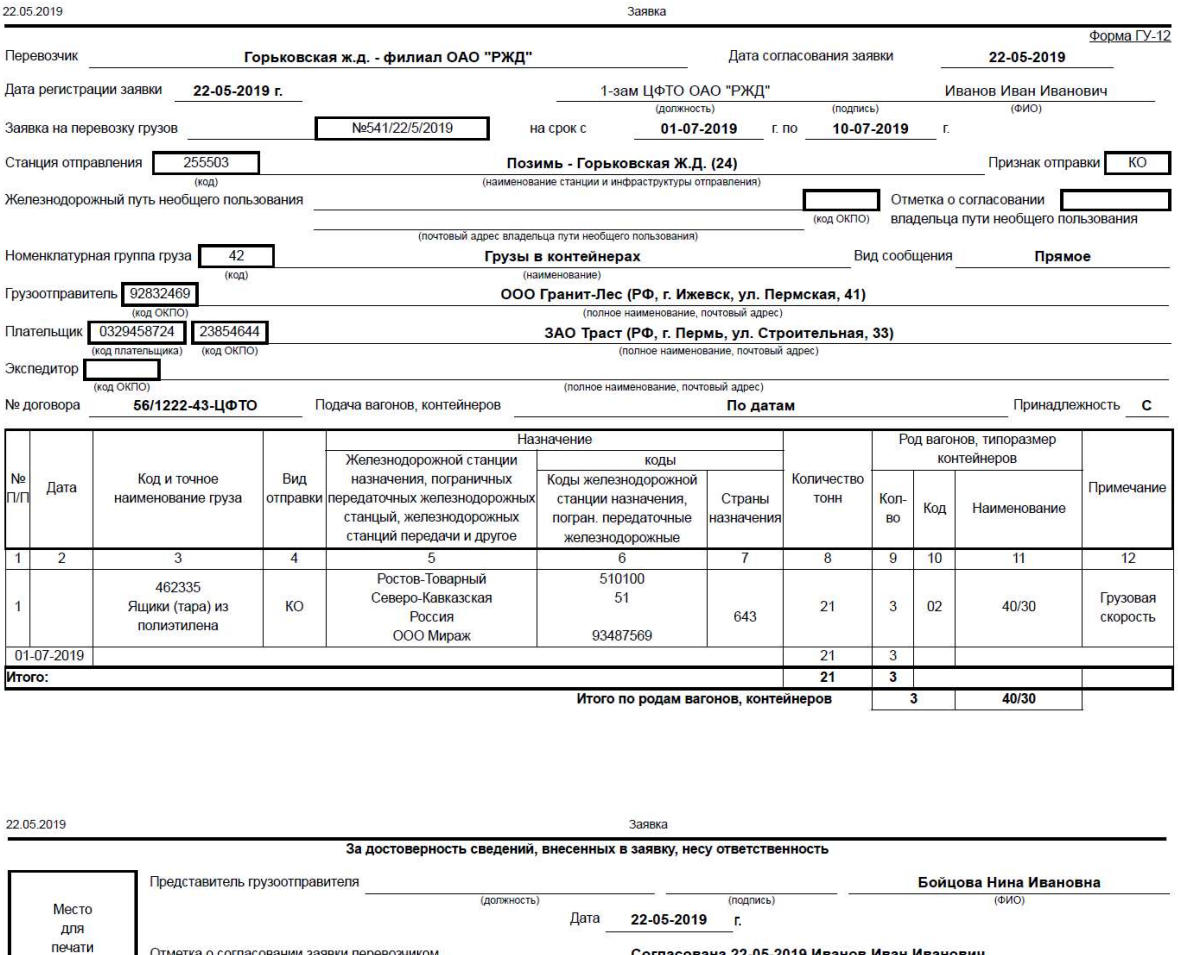

1.4. Пример оформления заявки на перевозку груза контейнерными отправками комплектом на вагон.

Согласована 22-05-2019 Иванов Иван Иванович

Задание:

 Оформить заявку на перевозку 3 порожних крупнотоннажных контейнеров длиной 20 футов контейнерной комплектной отправкой в дату 29.06.19 г. со станции Батарейная Восточно-Сибирской ж.д. на ст. Калуга-1 Московской ж.д.

Отметка о согласовании заявки владельцем инфраструктуры

 Скорость перевозки, наименование отправителя, получателя, плательщика, собственника владельца контейнеров и организации, ответственной за возврат контейнеров, а также их адреса и коды указываются обучаемым произвольно.

 $-38-$ 

Результат выполнения задания (печатная форма заявки на перевозку грузов формы ГУ-12)

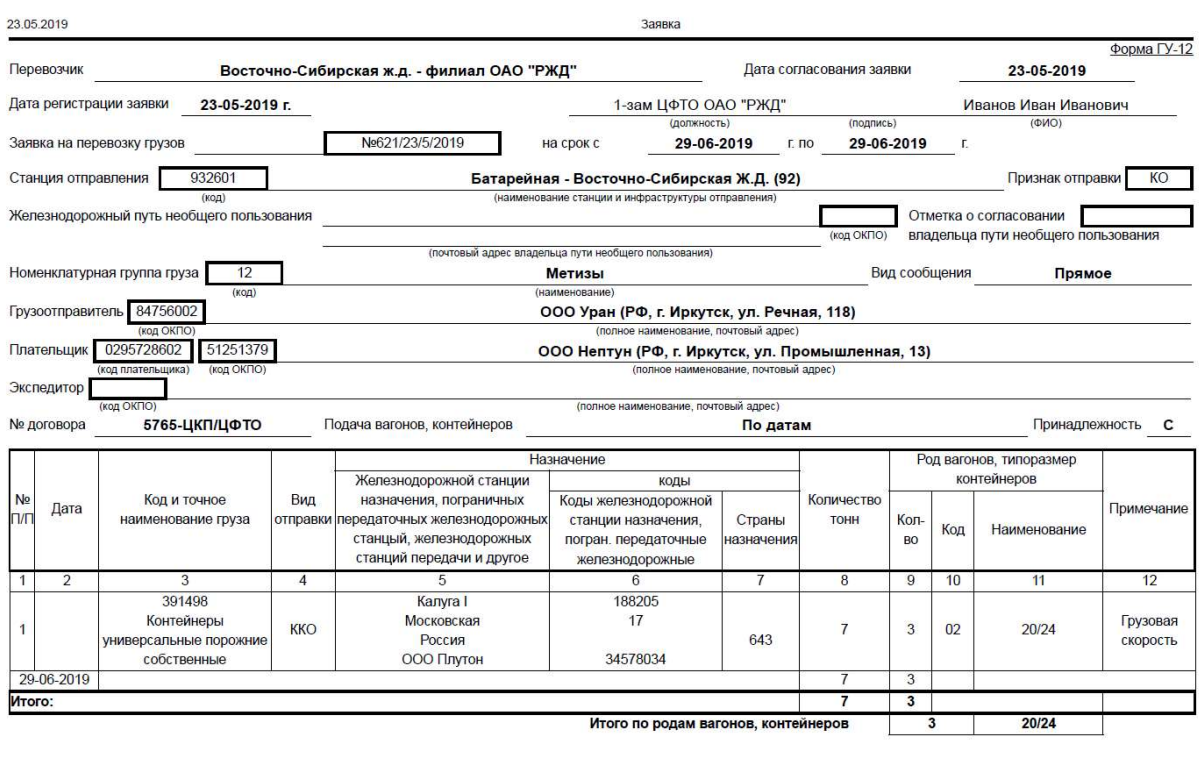

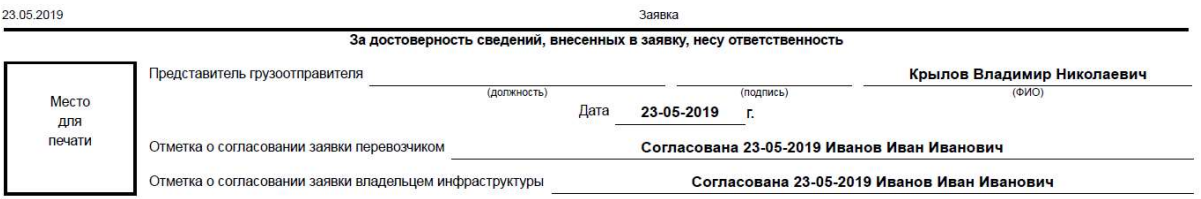

# 1.5.Пример оформления заявки на перевозку грузов групповой отправкой/ отправительскими маршрутами.

Задание:

 Оформить заявку на перевозку лесных грузов групповой отправкой в 55 полувагонах в дату 28.03.20 г. со станции Базаиха Красноярской ж.д. на ст. Владикавказ Северо-Кавказской ж.д. с одновременным оформлением на базе составленной заявки соответствующей заявки на перевозку грузов отправительскими маршрутами ф.ГУ-114

 Скорость перевозки, наименование отправителя, получателя, плательщика, собственника владельца контейнеров и организации, ответственной за возврат контейнеров, а также их адреса и коды указываются обучаемым произвольно.

Результат выполнения задания (печатная форма заявки на перевозку грузов формы ГУ-12 и заявки на перевозку грузов отправительскими маршрутами) ГУ-114:

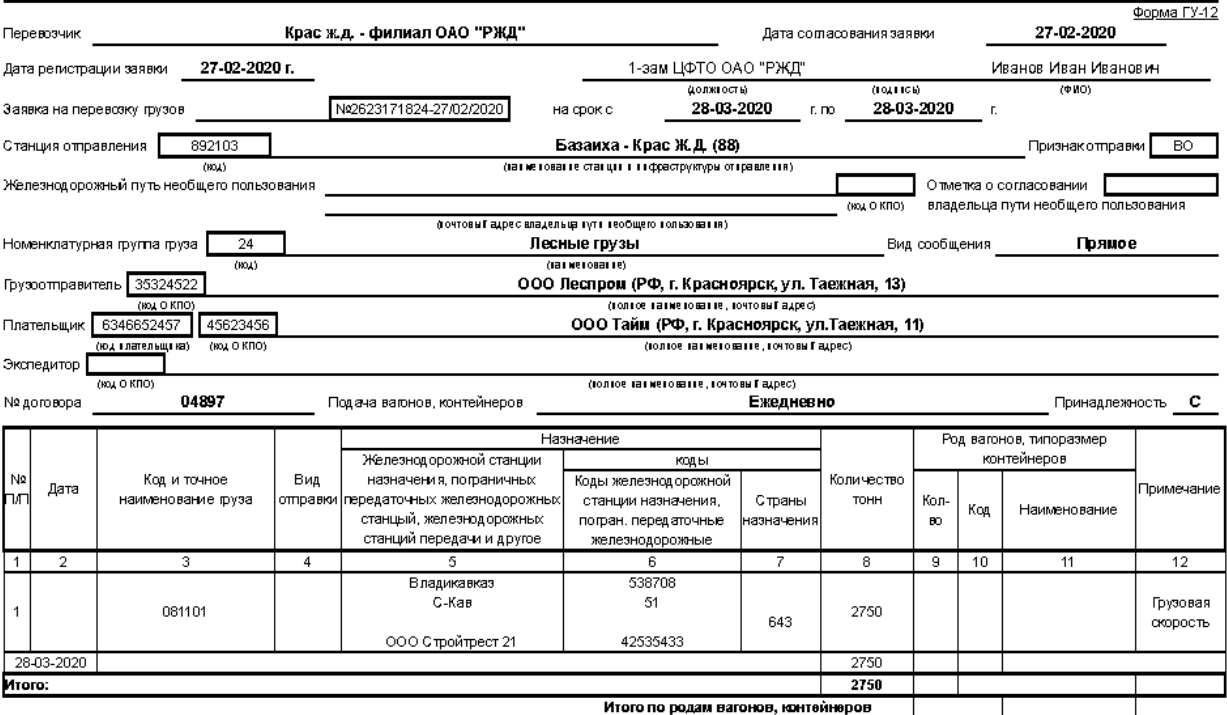

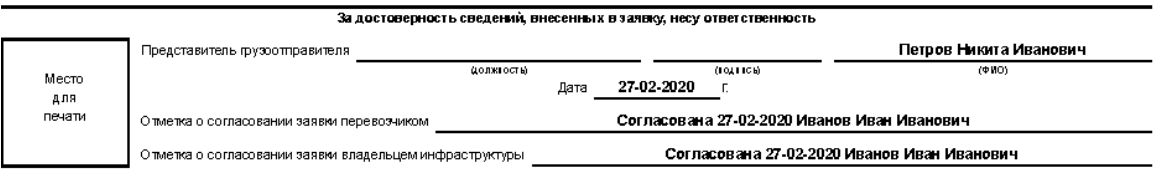

Форма ГУ - 114 <mark>\_ 0362862 \_</mark><br>Утверждена распоряжением ОАО "РЖД"<br>от 28.03.2018г. №635/р

# ЗАЯВКА

# на перевозку грузов отправительскими маршрутами

Лесные грузы

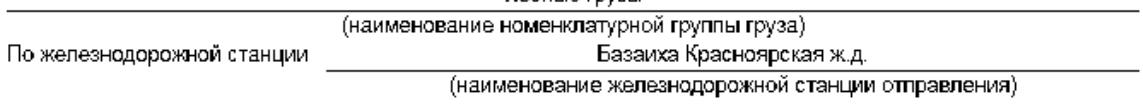

Полное наименование организации перевозчика и почтовый адрес ОАО "РЖД", 107174, Москва, Новая Басманная ул., д. 2

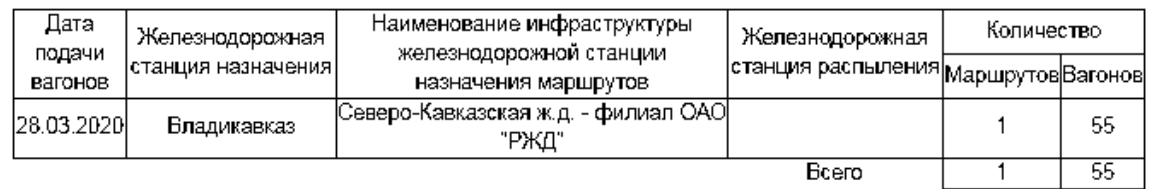

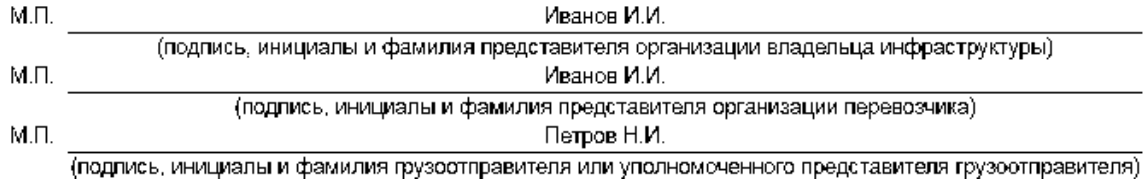

2. Практические занятия по теме «Оформление заявки на перевозку грузов формы ГУ-12 с оформлением на ее основе накладной».

 В ходе практических занятий по указанной теме рекомендуется изучить варианты оформления заявок на перевозку грузов по различным видам отправок с варьированием следующих существенных для разных форм заявки параметров:

- продолжительность планируемого периода
- способ подачи
- вид подвижного состава или типоразмер контейнера
- номенклатурная группа груза и его точное наименование
- наличие пути необщего пользования на станции отправления.

 После оформления заявки производится переход к заполнению на основе оформленной заявки железнодорожной накладной, в процессе которого указываются дополнительные сведения, необходимые для оформления накладной.

2.1. Пример оформления заявки на перевозку груза повагонными отправками с последующим оформлением на ее основе железнодорожной накладной на повагонную отправку.

# Задание:

 Оформить заявку на перевозку груза «Оборудование подъемнотранспортное и запасные части к нему» (номенклатурная группа «Машины и оборудование») повагонной отправкой в дату 25.06.2019 г. в трех собственных полувагонах со станции Братск Восточно-Сибирской ж.д. на ст. Трофимовский II Приволжской ж.д.

 Номер договора с РЖД, скорость перевозки, наименование отправителя, получателя, плательщика, собственника вагона, их адреса и коды, а также общая масса предъявляемого к перевозке груза указываются при заполнении заявки обучаемым самостоятельно или по согласованию с преподавателем.

 Также при заполнении накладной обучаемый самостоятельно дополнительные сведения о грузе и вагоне, коэффициент индексации для расчета провозной платы (рекомендуется 4,29\*).

Результат выполнения задания:

# 2.1.1. Печатная форма заявки на перевозку грузов формы ГУ-12

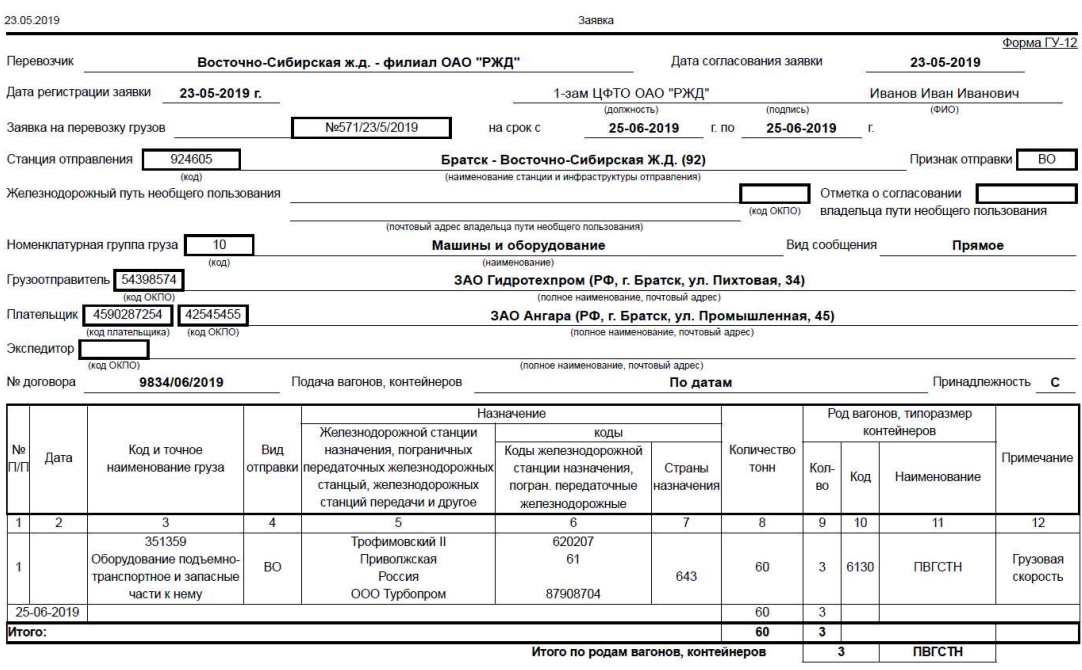

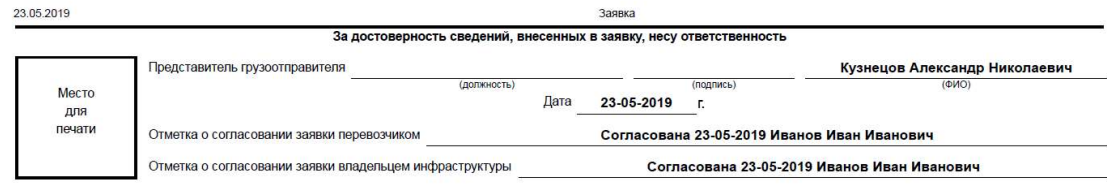

# 2.1.2. Печатная форма железнодорожной накладной на перевозку грузов.

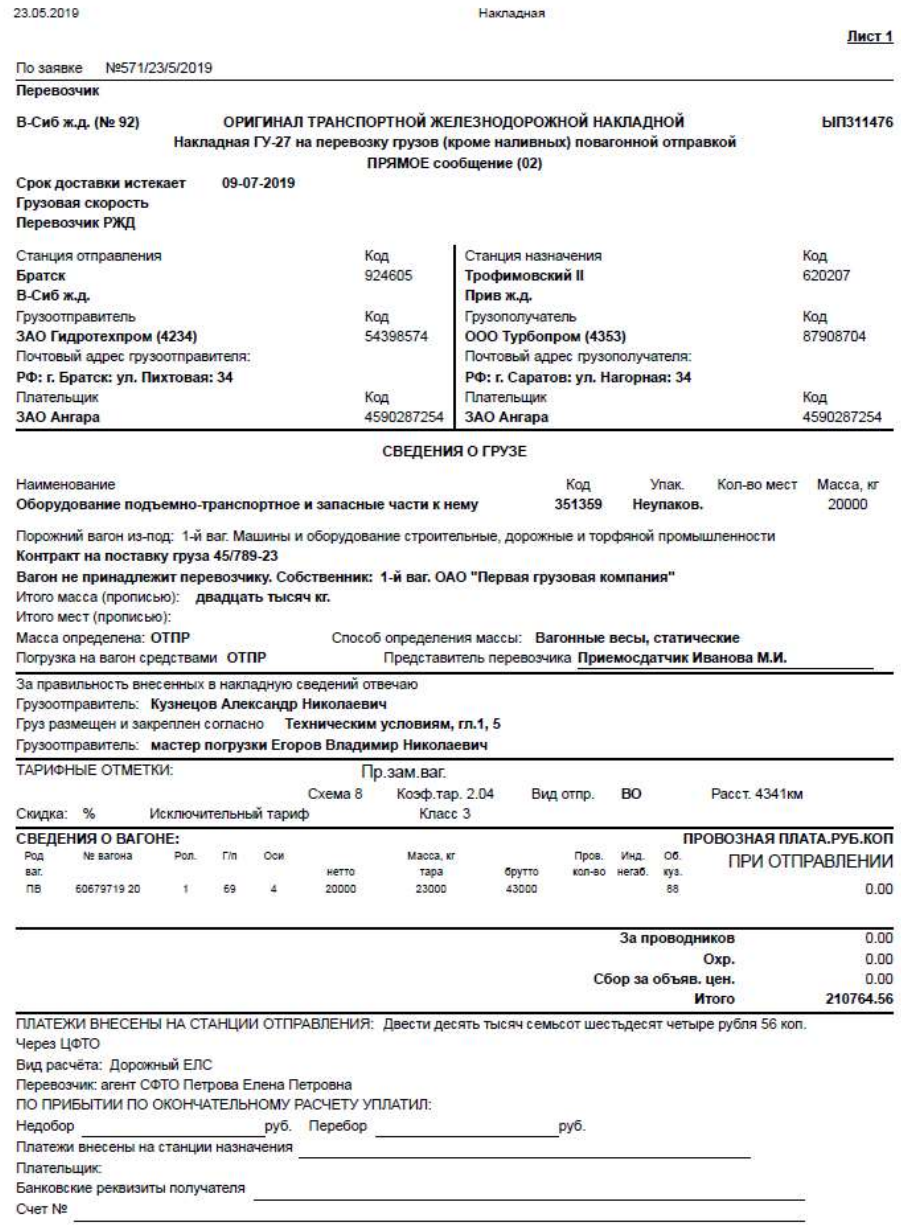

23.05.2019

Накладная

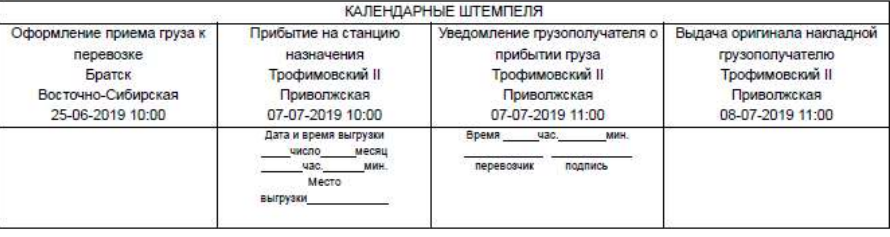

ОСОБЫЕ ЗАЯВЛЕНИЯ И ОТМЕТКИ ОТПРАВИТЕЛЯ:

ОТМЕТКИ ПЕРЕВОЗЧИКА:

ОТМЕТКИ О ВЫДАЧЕ ГРУЗА:

2.2. Пример оформления заявки на перевозку груза групповыми отправками с последующим оформлением на ее основе железнодорожной накладной на групповую отправку.

# Задание:

 Оформить заявку на перевозку груза «Изделия из черных металлов производственного назначения, не поименованные в алфавите» (номенклатурная группа «Метизы») групповыми отправками в период 25.06.19 г. по 29.06.19 г. в 10 крытых универсальных собственных вагонах со станции Лагерная Горьковской ж.д. на ст. Лужки-Орловские Московской ж.д.

 Номер договора с РЖД, скорость перевозки, наименование отправителя, получателя, плательщика, собственника вагона, их адреса и коды, а также общая масса предъявляемого к перевозке груза указываются при заполнении заявки обучаемым самостоятельно или по согласованию с преподавателем.

 Также при заполнении накладной обучаемый самостоятельно указывает дополнительные сведения о грузе, контейнере и вагоне, коэффициент индексации для расчета провозной платы (рекомендуется 4,39\*).

Результат выполнения задания:

# 2.2.1. Печатная форма заявки на перевозку грузов формы ГУ-12

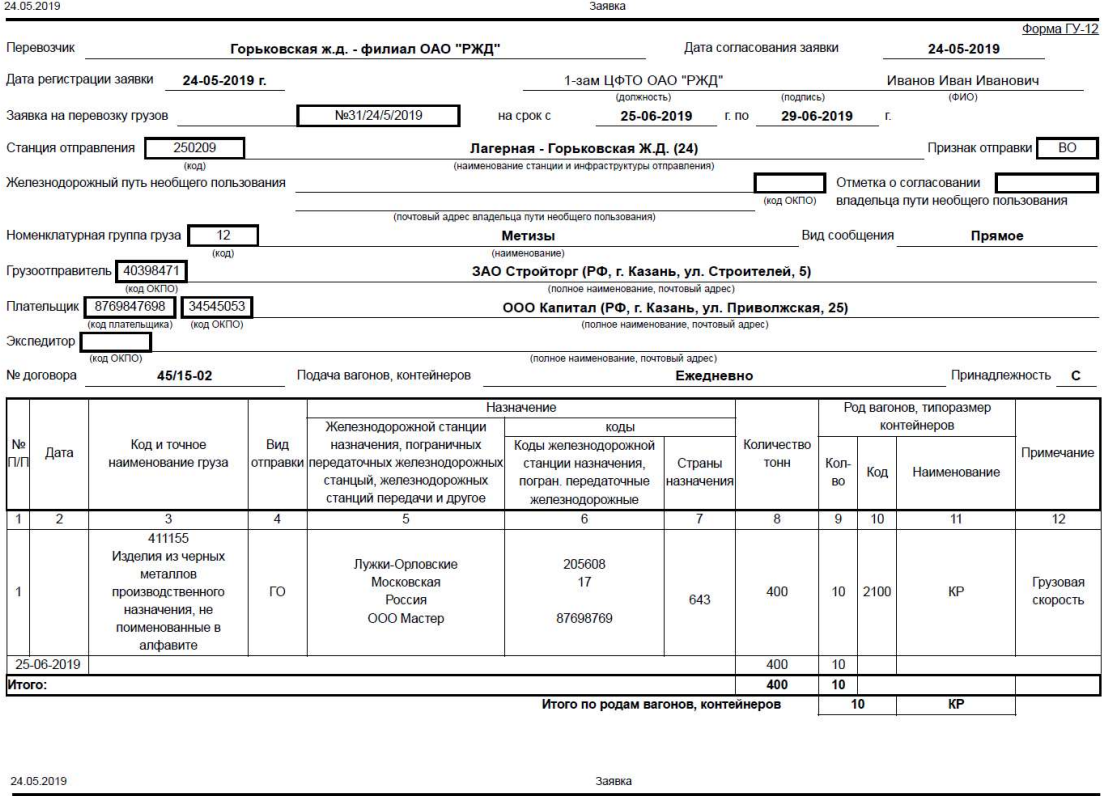

![](_page_43_Picture_71.jpeg)

# 2.2.2. Печатная форма железнодорожной накладной на перевозку грузов.

![](_page_44_Picture_30.jpeg)

ОСОБЫЕ ЗАЯВЛЕНИЯ И ОТМЕТКИ ОТПРАВИТЕЛЯ:

ОТМЕТКИ ПЕРЕВОЗЧИКА:

ОТМЕТКИ О ВЫДАЧЕ ГРУЗА:

2.3.Пример оформления заявки на перевозку груза контейнерными некомплектными отправками с последующим оформлением на ее основе железнодорожной накладной на контейнерную некомплектную отправку.

# Задание:

 Оформить заявку на перевозку груза «Цемент, не поименованный в алфавите» (номенклатурная группа «Грузы в контейнерах») контейнерными некомплектными отправками в период 01.07.19 г. по 10.07.19 г. в 2 универсальных собственных крупнотоннажных контейнерах со станции Белгород Юго-Восточной ж.д. (погрузка на пути необщего пользования) на ст. Череповец I Северной ж.д.

 Номер договора с РЖД, скорость перевозки, наименование отправителя, получателя, плательщика, собственника контейнера, их адреса и коды, а также общая масса предъявляемого к перевозке груза указываются при заполнении заявки обучаемым произвольно.

 Также при заполнении накладной обучаемый самостоятельно указывает дополнительные сведения о грузе, контейнере и вагоне, а также коэффициент индексации (рекомендуется 3,76\*).

Результат выполнения задания:

2.3.1. Печатная форма заявки на перевозку грузов формы ГУ-12

![](_page_45_Picture_73.jpeg)

![](_page_45_Picture_74.jpeg)

# 2.3.2. Печатная форма железнодорожной накладной на перевозку грузов.

![](_page_46_Picture_16.jpeg)

ОСОБЫЕ ЗАЯВЛЕНИЯ И ОТМЕТКИ ОТПРАВИТЕЛЯ:

**ОТМЕТКИ ПЕРЕВОЗЧИКА:** 

**ОТМЕТКИ О ВЫДАЧЕ ГРУЗА:** 

2.4. Пример оформления заявки на перевозку груза контейнерными отправками комплектом на вагон с последующим оформлением на ее основе железнодорожной накладной на контейнерную отправку комплектом на вагон.

Задание:

 Оформить заявку на перевозку груза «Сваи металлические» (номенклатурная группа «Грузы в контейнерах») контейнерными комплектными отправками в период 30.06.19 г. по 07.07.19 г. в 2 универсальных собственных крупнотоннажных контейнерах со станции Челябинск-Грузовой Южно-Уральской ж.д. на ст. Шушары Октябрьской ж.д.

 Номер договора с РЖД, скорость перевозки, наименование отправителя, получателя, плательщика, собственника контейнера, их адреса и коды, а также общая масса предъявляемого к перевозке груза указываются при заполнении заявки обучаемым произвольно.

 Также при заполнении накладной обучаемый самостоятельно указывает дополнительные сведения о грузе, контейнере и вагоне, а также коэффициент индексации (рекомендуется 3,76\*).

Результат выполнения задания:

2.4.1. Печатная форма заявки на перевозку грузов формы ГУ-12

![](_page_47_Picture_70.jpeg)

![](_page_47_Picture_71.jpeg)

# 2.4.2. Печатная форма железнодорожной накладной на перевозку грузов.

![](_page_48_Picture_10.jpeg)

ОТМЕТКИ О ВЫДАЧЕ ГРУЗА:

3. Практические занятия по теме «Расчет провозной платы».

В ходе практических занятий по указанной теме рекомендуется изучить варианты расчета на перевозку грузов по различным видам отправок грузов в собственных вагонах с варьированием следующих существенных для разных вариантов параметров:

- вид отправки
- наименование груза и его масса (для повагонной и групповой отправки)
- вид подвижного состава (для повагонной и групповой отправки) или типоразмер контейнера (для контейнерных отправок)
- количество вагонов (контейнеров) в отправке
- коэффициент индексации провозной платы

3.1.Пример расчета провозной платы для повагонной отправки.

Задание:

Выполнить расчет провозной платы груза «Лаки, не поименованные в алфавите» массой 40 т повагонной отправкой при перевозке его в одном собственном вагоне-термосе со станции Черниковка Куйбышевской ж.д. на ст.Барнаул Западно-Сибирской ж.д. Дополнительные сведения при расчете выбираются обучаемым самостоятельно или по согласованию с преподавателем.

# Результат выполнения расчета:

![](_page_49_Picture_83.jpeg)

3.2.Пример расчета провозной платы для групповой отправки.

Выполнить расчет провозной платы для груза «Зерно кукурузы» общей массой 130 т групповой отправкой в двух собственных вагонах-хопперах для перевозки зерна со станции Краснодар-Сортировочный Северо-Кавказской ж.д. на ст. Войновка Свердловской ж.д. Дополнительные сведения при расчете выбираются обучаемым самостоятельно или по согласованию с преподавателем

27.05.2019

### Таксировка РАСЧЕТ ПРОВОЗНОЙ ПЛАТЫ

ИСХОДНЫЕ ДАННЫЕ:

Вид сообщения: ПРЯМОЕ сообщение (02) Вид отправки: Групповая Станция и дорога отправления: Краснодар-Сортировочный, Северо-Кавказская ж.д. Параграфы: 0.1.2.3.5.8.9.10 Станция и дорога назначения: Войновка, Свердловская ж.д. Параграфы: Б.1.3.8.8н.9.10 Рол вагона:ваг-хопперы для зерна Принадлежность вагона: Собственный Грузоподъемность вагона:68 т Количество вагонов в отправке: 2 Количество контейнеров в отправке: Скорость перевозки: Грузовая Перевозка в составе контейнерного поезда: отсутствует Точное наименование груза и его код по ЕТСНГ: Зерно кукурузы 015006 Признак опасности груза: Неопасный груз Масса груза: 130000 кг в т.ч. вагон 1: 65000.00 кг вагон 2: 65000.00 кг

РЕЗУЛЬТАТЫ РАСЧЕТА ПРОВОЗНОЙ ПЛАТЫ:

Итого (без НДС): 156196.85 руб. в т.ч. вагон 1: 78098.42 руб./вагон вагон 2: 78098.42 руб./вагон Подробности расчета: Расстояние перевозки (тарифное расстояние): 2993 км Тарифная схема: 9 Тарифный класс:2 Минимальная весовая норма: Базовый тариф: 21440.30 руб./вагон

Примененные коэффициенты и скидки:

![](_page_50_Picture_101.jpeg)

3.3. Пример расчета провозной платы для контейнерной некомплектной отправки. Выполнить расчет провозной платы груза «Мебель металлическая, не поименованная в алфавите» контейнерной некомплектной отправкой в собственном 40-футовом контейнере со станции Первая Речка Дальневосточной ж.д. на ст. Кемерово-Сортировочное Западно-Сибирской ж.д. Дополнительные сведения при расчете выбираются обучаемым самостоятельно или по согласованию с преподавателем.

27.05.2019

Таксировка

## РАСЧЕТ ПРОВОЗНОЙ ПЛАТЫ

ИСХОДНЫЕ ДАННЫЕ:

Вид сообщения: ПРЯМОЕ сообщение (02) Вид отправки: Контейнерная Станция и дорога отправления: Первая Речка, Дальневосточная ж.д. Параграфы: Б.1.2.3.4.5.8.9.10 Станция и дорога назначения: Кемерово-Сортировочное, Западно-Сибирская ж.д. Параграфы: 1.2.3.4.5.8.9.10 Грузоподъемность контейнера: Крупнотоннажный 30 Размер контейнера: 40 Принадлежность контейнера: Собственный Род вагона: ПЛ для КТК длиной 19,62 Принадлежность вагона: Собственный Количество контейнеров в отправке: 1 Скорость перевозки: Грузовая Перевозка в составе контейнерного поезда: отсутствует Точное наименование груза и его код по ЕТСНГ: Мебель металлическая, не поименованная в алфавите 413023 Признак опасности груза: Неопасный груз Масса груза: 20000 кг в т.ч. конт. 1: 20000.00 кг

### РЕЗУЛЬТАТЫ РАСЧЕТА ПРОВОЗНОЙ ПЛАТЫ:

Итого (без НДС): 72672.95 руб.

в т.ч. конт. 1: 72672.95 руб./конт.

Подробности расчета:

Расстояние перевозки (тарифное расстояние): 5805 км

Тарифная схема: 94

Базовый тариф: 35277.12 руб./конт.

Примененные коэффициенты и скидки:

![](_page_51_Picture_92.jpeg)

3.4. Пример расчета провозной платы для контейнерной комплектной отправки. Выполнить расчет провозной платы для универсальных порожних собственных 20футовых контейнеров контейнерной комплектной отправкой со станции Хабаровск II Дальневосточной ж.д. на ст. Мурманск Октябрьской ж.д. Дополнительные сведения при расчете выбираются обучаемым самостоятельно или по согласованию с преподавателем.

27.05.2019

#### Таксировка

### РАСЧЕТ ПРОВОЗНОЙ ПЛАТЫ

ИСХОДНЫЕ ДАННЫЕ:

Вид сообщения: ПРЯМОЕ сообщение (02) Вид отправки: Контейнерная комлектом на вагон Станция и дорога отправления: Хабаровск II, Дальневосточная ж.д. Параграфы: Б.1.2.3.4.5.8.8н.9.10.10н Станция и дорога назначения: Мурманск, Октябрьская ж.д. Параграфы: П.1.2.3.4.5.8.8н.9.10.10н Грузоподъемность контейнера: Крупнотоннажный 24 Размер контейнера: 22 Принадлежность контейнера: Собственный Род вагона: ПЛ для КТК длиной 19.62 Принадлежность вагона: Собственный Количество контейнеров в отправке: 3 Скорость перевозки: Грузовая Перевозка в составе контейнерного поезда: отсутствует Точное наименование груза и его код по ЕТСНГ: Контейнеры универсальные порожние собственные 391498 Признак опасности груза: Неопасный груз Масса груза: 0 кг в т.ч. конт. 1: 0.00 кг

конт. 2: 0.00 кг конт. 3: 0.00 кг

РЕЗУЛЬТАТЫ РАСЧЕТА ПРОВОЗНОЙ ПЛАТЫ:

Итого (без НДС): 99714.62 руб.

в т.ч. конт. 1: 33238.21 руб./конт. конт. 2: 33238.21 руб./конт. конт. 3: 33238.21 руб./конт.

Подробности расчета:

Расстояние перевозки (тарифное расстояние): 9632 км Тарифная схема:93

Базовый тариф: 29074.19 руб./конт.

Примененные коэффициенты и скидки:

![](_page_52_Picture_98.jpeg)

4. Практические занятия по теме «Оформление накладной на перевозку груза».

В ходе практических занятий по указанной теме рекомендуется изучить варианты оформления железнодорожной накладной на перевозку грузов как на основе имеющихся в базе образцов сохраненных заявок, так и без использования таковых по различным видам отправок с варьированием следующих существенных для разных форм накладной параметров:

- вид отправки
- вид подвижного состава или типоразмер контейнера
- точное наименование груза
- дополнительные сведения (при необходимости) сведения о ЗПУ, об опасности груза, о его отдельных параметрах и другие
- 4.1.Пример оформления железнодорожной накладной на повагонную отправку без использования имеющихся в базе заявок на перевозку груза.

Задание:

 Оформить железнодорожную накладную на перевозку груза «Соки, не поименованные в алфавите» повагонной отправкой массой 65000 кг в крытом универсальном собственном вагоне со станции Лебедянь Юго-Восточной ж.д. на ст. Архангельск-Город Северной ж.д.

 При заполнении накладной обучаемый самостоятельно или по согласованию с преподавателем указывает наименование отправителя, получателя, плательщика, их адреса и коды, иные дополнительные сведения о грузе и вагоне (запорно-пломбировочные устройства, способ определения массы и т.д.), а также коэффициент индексации (рекомендуется 4,39\*).

# Результат выполнения задания - печатная форма железнодорожной накладной:

![](_page_54_Picture_24.jpeg)

28.05.2019

Накладная

![](_page_54_Picture_25.jpeg)

ОСОБЫЕ ЗАЯВЛЕНИЯ И ОТМЕТКИ ОТПРАВИТЕЛЯ:

ОТМЕТКИ ПЕРЕВОЗЧИКА:

ОТМЕТКИ О ВЫДАЧЕ ГРУЗА:

4.2.Пример оформления железнодорожной накладной на повагонную отправку без использования имеющихся в базе заявок на перевозку груза.

## Задание:

 Оформить железнодорожную накладную на перевозку опасного груза «Кислота серная» повагонной отправкой массой 60000 кг в собственной цистерне для химических грузов со станции Тула-Вяземская Московской ж.д. на ст. Блочная Свердловской ж.д.

 При заполнении накладной обучаемый самостоятельно или по согласованию с преподавателем указывает наименование отправителя, получателя, плательщика, их адреса и коды, иные дополнительные сведения о грузе и вагоне (запорно-пломбировочные устройства, способ определения массы, свойства опасности и т.д.), а также коэффициент индексации (рекомендуется 4,39\*).

Результат выполнения задания – печатная форма железнодорожной накладной:

![](_page_55_Picture_53.jpeg)

![](_page_56_Picture_33.jpeg)

![](_page_56_Picture_34.jpeg)

4.3. Пример оформления железнодорожной накладной на контейнерную некомплектную отправку с использованием имеющихся в базе заявок на перевозку груза.

Задание:

Оформить железнодорожную накладную на контейнерную некомплектную отправку на основе имеющейся в базе заявки на перевозку груза «Плиты и плитки пенобетонные» массой 20000 кг в собственном крупнотоннажном 40футовом контейнере между указанными в заявке станциями.

При заполнении накладной обучаемый самостоятельно или по согласованию с преподавателем указывает дополнительные сведения о грузе, контейнере и вагоне (запорно-пломбировочные устройства, упаковка и т.д.), а также коэффициент индексации (рекомендуется 3,76\*).

# Результат выполнения задания - печатная форма железнодорожной накладной:

![](_page_57_Picture_7.jpeg)

4.4. Пример оформления железнодорожной накладной на повагонную отправку с использованием имеющихся в базе заявок на перевозку груза.

# Задание:

 Оформить железнодорожную накладную на повагонную отправку на основе имеющейся в базе заявки на перевозку собственного порожнего хопперацементовоза между указанными в заявке станциями.

 При заполнении накладной обучаемый самостоятельно или по согласованию с преподавателем указывает дополнительные сведения о вагоне, а также коэффициент индексации (рекомендуется 4,39\*).

Результат выполнения задания – печатная форма железнодорожной накладной:

![](_page_58_Picture_39.jpeg)

![](_page_59_Picture_52.jpeg)

4.5. Пример оформления железнодорожной накладной на повагонную отправку груза с объявленной ценностью с использованием имеющихся в базе заявок на перевозку груза.

## Задание:

 Оформить железнодорожную накладную на повагонную отправку на основе имеющейся в базе заявки на перевозку груза, представляющего музейную ценность, с объявленной ценностью (груз «юрты») между указанными в заявке станциями.

 При заполнении накладной обучаемый самостоятельно или по согласованию с преподавателем указывает дополнительные сведения о грузе с объявленной ценностью, а также коэффициент индексации (рекомендуется 4,54 по состоянию на январь 2020 г.)

Результат выполнения задания (накладная и опись грузов, перевозимых с объявленной ценностью):

ГУ-27у-ВЦ (учет по ГУ-27)<br>Утверждена ОАО "РЖД" в 2004 г.

![](_page_60_Picture_58.jpeg)

Банковские реквизиты получателя Cuer No КАЛЕНДАРНЫЕ ШТЕМПЕЛЯ Оформление приема груза к Выдача оригинала накладной Прибытие на станцию **иление грузополучателя о** Voca The Christian Property of The Christian Property of the Christian Property of the Christian Property of the Christian Property of the Christian Property of the Christian Property of the Christian Property of the Christian перевозке<br>Тальцы назначения<br>Шушары грузополучателю<br>Шушары Восточно-Сибирская<br>29.02.2020 14:00 Omagecraa nepassass hughes ÷  $\frac{1}{16}$ ı. **Burgust** ОСОБЫЕ ЗАЯВЛЕНИЯ И ОТМЕТКИ ОТПРАВИТЕЛЯ: ОТМЕТКИ ПЕРЕВОЗЧИКА:

the control of the control of the control of the control of the control of the control of the control of the control of the control of the control of the control of the control of the control of the control of the control

ОТМЕТКИ О ВЫДАЧЕ ГРУЗА:

### ОПИСЬ

грузов с объявленной ценностью

| Номер накладной<br>Станция отправления<br>Станция назначения<br>Грузоотправитель |                                                                     | <b>Y3860535</b>                                                                |                            |                                                                                      |                                                   |                                                                                                    |  |
|----------------------------------------------------------------------------------|---------------------------------------------------------------------|--------------------------------------------------------------------------------|----------------------------|--------------------------------------------------------------------------------------|---------------------------------------------------|----------------------------------------------------------------------------------------------------|--|
|                                                                                  |                                                                     |                                                                                |                            |                                                                                      |                                                   |                                                                                                    |  |
|                                                                                  |                                                                     |                                                                                |                            |                                                                                      |                                                   |                                                                                                    |  |
|                                                                                  |                                                                     |                                                                                |                            |                                                                                      |                                                   |                                                                                                    |  |
|                                                                                  |                                                                     |                                                                                |                            |                                                                                      |                                                   |                                                                                                    |  |
| Род<br>места<br><b>УПАКОВКИ</b>                                                  | Отличительные<br>признаки каждого<br>места                          |                                                                                | Сумма<br>ценности<br>места | Наименование<br>предметов,<br>упакованных в<br>каждом месте                          | Количество<br>предметов<br>в месте                | Объявленная ценность<br>отдельных предметов в месте                                                     |  |
|                                                                                  | 1 комплект - синяя<br>упаковка, 2<br>комплект - зеленая<br>упаковка |                                                                                | 30000000                   | Стенки, жерди,<br>купольная часть,<br>дверца, кошма                                  | 5 в каждом<br>месте                               | на комплект - стенки 2 млн.,<br>жерди 1 млн., купольная часть<br>4 млн., дверца 1 млн., кошма 7<br>млн. |  |
| Bcero Mect 2                                                                     |                                                                     |                                                                                |                            |                                                                                      |                                                   |                                                                                                    |  |
| Опись принята                                                                    |                                                                     |                                                                                |                            |                                                                                      |                                                   |                                                                                                    |  |
|                                                                                  |                                                                     |                                                                                |                            |                                                                                      |                                                   |                                                                                                    |  |
|                                                                                  |                                                                     |                                                                                |                            |                                                                                      |                                                   |                                                                                                    |  |
|                                                                                  |                                                                     | Грузополучатель<br>Обертка<br>Тальцы<br>Восточно-Сибирская<br>29.02.2020 14:00 | Подпись грузоотправителя   | Тальцы В-Сиб ж.д.<br>Шушары Окт ж.д.<br>ООО Феникс<br>ООО Артефакт<br>на общую сумму | объявленной<br>30000000<br>Петров Никита Иванович | руб.<br>Приемосдатчик груза и багажа Семенова НН<br>(должность и фамилия представителя перевозчика)     |  |

При перевозке грузов для личных, семейных, домашних и иных нужд, не связанных с осуществлением предпринимательской деятельности, заполняется по усмотрению грузоотправителя.

4.6.Пример оформления железнодорожной накладной на повагонную отправку с выводом на печать всех листов накладной и вагонного листа.

Задание:

 Оформить железнодорожную накладную на повагонную отправку на основе имеющейся в базе заявки на перевозку груза «керосин» между указанными в заявке станциями с выводлом на печать всех листов перевозочного документа и вагонного листа.

 При заполнении накладной обучаемый самостоятельно или по согласованию с преподавателем указывает дополнительные сведения для вагонного листа, а также коэффициент индексации (рекомендуется 4,54 по состоянию на январь 2020 г.)

Результат выполнения задания (все листы перевозочного документа и вагонный лист):

# Накладная (лист 1):

![](_page_62_Picture_54.jpeg)

# Дорожная ведомость (лист 2):

![](_page_62_Picture_55.jpeg)

ый ЕЛІ  $\frac{1}{2}$ 

![](_page_62_Picture_56.jpeg)

.<br>КАЛЕНДАРНЫЕ ШТЕМПЕЛЯ СТАНЦИЙ ПЕРЕДАЧИ

![](_page_62_Picture_57.jpeg)

КАЛЕНД **MUEUS** КАЛ<br>Бытие на стан<br>назначения<br>ужи-Орповская<br>Московская<br>2.04.2020 13:01<br>на и время вытрук ление грузополуча<br>прибытии груза<br>Лужки-Орловские<br>Московская<br>02.04.2020 14:00 

нгрузки<br>меся<br>кил

 $\overline{\phantom{0}}$ 

ича оригинала накл<br>грузополучателю<br>Лужии-Орповские<br>Московская<br>03.04.2020 14:00

-<br>ОСОБЫЕ ЗАЯВЛЕНИЯ И ОТМЕТКИ ОТПРАВИТЕЛЯ:

Вагон № 75028720:<br>Темп.груза 5 оС<br>Высота налива 230 см<br>Плотность 0.8115 г/см3

**ОТМЕТКИ ПЕРЕВОЗЧИКА:** 

-<br>ОТМЕТКИ О ВЫДАЧЕ ГРУЗА:

# Корешок дорожной ведомости  $(mcr$  3):

![](_page_63_Picture_54.jpeg)

# Квитанция о приеме груза (лист 4):

![](_page_63_Picture_55.jpeg)

**ВЫДАЕТСЯ ГРУЗООТПРАВИТЕЛЮ** 

## .<br>Вид расчёта: Дорожный ЕЛС<br>Перевозчик: Агент СФТО Скворцова НА

![](_page_63_Picture_56.jpeg)

- Безымянка<br>Куйбышевская<br>28.03.2020.43:00

# Вагонный лист:

Место для отметок<br>Легко воспламеняется

Форма ГУ - 38а ВЦ <mark>\_ 0363816<br>Утверждена ОАО "РЖД" в 2004г.</mark>

Грузоподъемность, т

Свеления о вагоне

Кол-во осей

![](_page_63_Picture_57.jpeg)

Станция БЕЗЫМЯНКА КБШ ЖД 28.03.2020

## КОДЫ ДЛЯ НАТУРНОГО ЛИСТА

![](_page_63_Picture_58.jpeg)

5. Практические занятия по теме «Оформление форм, связанных с перевозкой груза (кроме оформления заявки и накладной на перевозку груза)».

В ходе практических занятий по указанной теме рекомендуется изучить варианты оформления на основе ранее сохраненных железнодорожных накладных на перевозку грузов по различным видам отправок со вводом дополнительных данных для различных форм:

- Натурный лист поезда ДУ-1
- Книга взвешивания на вагонных весах ГУ-36 ВЦ/Э
- Книга прибытия грузов ГУ-42 ВЦ/Э
- Книга выгрузки грузов ГУ-44 ВЦ
- Памятка приемосдатчика на подачу и уборку вагонов ГУ-45 ВЦ
- Ведомость подачи и уборки вагонов ГУ-46 ВЦ/Э
- Коммерческий акт формы ГУ-22 ВЦ
- Акт общей формы ГУ-23 ВЦ
- Акт о технической неисправности вагона (контейнера) ГУ-106
- Приемо-сдаточный акт на выдачу груза по частям из вагона, склада или прием груза на склад по частям КЭУ-4 ВЦ
- Приемо-сдаточный акт на выдачу контейнера, выдачу груза из контейнера, прием контейнера, плату за пользование контейнером КЭУ-16 ВЦ
- Пересылочная накладная ГУ-27дс
- Пересылочная накладная ГУ-27дт
- Пересылочная накладная ГУ-27сп
- Требование на перемещение порожнего грузового вагона ГУ-27тр
- Требование-накладная на транспортировку грузов между структурными подразделениями ОАО «РЖД» Гу-32 ВЦ/Э
- Опись контейнеров
- 5.1.Пример оформления актов, связанных с оформлением коммерческих и технических неисправностей, по теме «Оформление форм, связанных с перевозкой груза».

# Задание:

 Оформить акты форм ГУ-22 ВЦ, ГУ-23 ВЦ, ГУ-106 по выбранной накладной (груз «бумага газетная» в крытом вагоне) на обнаружение на станции прибытия груза коммерческой неисправности вагона – «открыт верхний боковой люк и вентиляционная решетка этого люка».

 При оформлении актов обучаемый самостоятельно или по согласованию с преподавателем выбирает ранее сформированную накладную, указывает место расположения технических и коммерческих неисправностей и их описание, а также Ф.И.О. представителей перевозчика и получателя, а также даты и место постройки и ремонта вагонов.

Результат выполнения задания - печатные формы актов ГУ-22 ВЦ, ГУ-23 ВЦ, ГУ-106:

> Форма ГУ-23 ВЦ | 0363828 Утверждена ОАО "РЖД" в 2004 г.

### АКТ ОБЩЕЙ ФОРМЫ № 75486

Станция, код Придача Ю-Вост ж.д. 597104

индекс

Поезд №

на перегоне

05.03.20

Настоящий акт составлен в присутствии следующих лиц: приемосдатчик груза и багажа приемосдатчик груза и багажа

Веселова ЛК Смирнова НГ

Перевозчик ОАО "РЖД" Станция отправления Архангельск-Город Сев ж.д. 290507 Станция назначения Придача Ю-Вост ж.д. 597104 Отправка № ЕЫ814422 Дата приема груза к перевозке 28-02-2020 23:45 Вагон, контейнер № 52823101 Наименование груза Бумага газетная

Описание обстоятельств, вызвавших составление акта:

При осмотре вагона №52823101 груз бумага газетная на 3 пути парка прибытия станции обнаружен открытый верхний боковой люк с правой стороны по ходу прибытия поезда (со стороны Ельца) с открытой вентиляционной решеткой. В проем люка просматриваются неповрежденные рулоны с бумагой со следами подмочки. Признаки смещения рулонов относительно их крепления отсутствуют. ЗПУ и узлы их наложения, а также двери вагона в исправном состоянии. Люк с решеткой захлонуты вручную на исправные защелки.

Перечень наложенных ЗПУ: Тип 3ПУ Номер 3ПУ Спрут-777МРЖДН8376488, РЖДХ5876588 Отправитель ООО АрхБум Получатель ООО Полиграф

Подписи: приемосдатчик груза и багажа Веселова ЛК приемосдатчик груза и багажа Смирнова НГ

### Форма ГУ-106 ВЦ

## **AKT Nº 34**

### О ТЕХНИЧЕСКОМ СОСТОЯНИИ ВАГОНА

#### Составлен 05.03.20

Станция Придача Ю-Вост ж.д. 597104

Настоящий акт составлен в том, что перевозчиком при осмотре ВАГОНА № 52823101 установлено:

Вагон 4 осный грузоподъемностью 66,6 т.

Тип вагона крытые построен 12.03.09 на заводе Алтайвагонзавод

Время и место производства ремонта ВАГОНА:

#### 23.12.14 капитального

11.02.19

#### деповского

Выявлена неисправность Трещина верхней обвязки кузова вагона в районе углового изгиба между торцевой и боковой стенкой вагона по старому сварному шву с правой стороны по ходу движения (со стороны Ельца)

Причина неисправности Некачественный деповской ремонт

Заключение о возможности утраты, порчи груза вследствие наличия указанной выше неисправности Утрата и порча груза невозможна.

Подписи:

Зам.начальника станции

Начальник ПТО

**Макаров АМ** Гривцов ЮК

Форма ГУ-22 ВЦ

КОММЕРЧЕСКИЙ АКТ № ЮВОСТ 009534857

Составленный 07.03.20 Придача Ю-Вост

![](_page_66_Picture_140.jpeg)

#### Раздел А. Общие сведения Отправки

Поезд № 3518 Дата при<br>Скорость **Грузовая**<br>Сопровождение Без проводн**ика**<br>№ накладной EЫ814422 Дата прибытия 05.03.20 Время прибытия  $10-45$ 

те наинацион свои и надежнивных Город Сев<br>Стоправитель ООО АРХБУМ<br>Получатель ООО АРХБУМ<br>Получатель ООО ПОЛИГРАФ<br>Перевозчик ОАО "РЖД" Ст назначения Придача Ю-Вост

городитель состоянии тары или груза ИСПРАВНОЕ<br>Объявленная ценность НЕТ<br>Груз погружен средствами — Отправителя — Масса п

Масса груза при погрузке определена<br>Отправителем Вагонные весы, статические<br>кем и каким способом)

Вагоны

![](_page_66_Picture_141.jpeg)

![](_page_66_Picture_142.jpeg)

### **Tpy3**

![](_page_66_Picture_143.jpeg)

#### Раздел В, Г. В действительности оказалось:

![](_page_66_Picture_144.jpeg)

![](_page_67_Picture_53.jpeg)

5.2.Пример оформления актов приема-передачи по теме «Оформление форм, связанных с перевозкой груза».

## Задание:

 Оформить акты приема-передачи грузов и контейнеров форм КЭУ-4 ВЦ, КЭУ-16 ВЦ (соответственно для повагонной и контейнерной отправки) по выбранным накладным (для повагонной и контейнерной отправки) для вариантов «прием» и «выдача» (по каждому виду отправки).

 При оформлении актов обучаемый самостоятельно или по согласованию с преподавателем выбирает сформированные ранее накладные, указывает время выполнения операций с грузом, вагоном и контейнером, а также номера автомобилей и прицепов к ним, названия документов, Ф.И.О. участников процесса приема-передачи.

 Результат выполнения задания – печатные формы актов КЭУ-4 ВЦ (прием и выдача груза), КЭУ-16 ВЦ (прием и выдача груза с участием и без участия перевозчика):

# КЭУ-4ВЦ (прием груза)

Форма КЭУ - 4ВЦ <mark>- 0363885<br>Утверждена ОАО "РЖД" в 2004г.</mark>

#### ПРИЕМО-СДАТОЧНЫЙ АКТ № 456

**ITPINEWS**<br>Cтанция пправления **Архангельск-Город**<br>Cтанция назначения **- Придача**<br>Ne вагона **52823101**<br>Грузополучатель **ООО Полиграф**<br>Наименование груза **Бумага газетная**<br>Место выдачи (приема) **Склад 7**<br>Вагон погружен сред № накладной ЕЫ814422

#### 1. Прием груза на склад по частям

![](_page_68_Picture_37.jpeg)

# КЭУ-4ВЦ (выдача груза)

# Форма КЭУ - 4ВЦ 0363885<br>Утверждена ОАО "РЖД" в 2004г.

### ПРИЕМО-СДАТОЧНЫЙ АКТ № 908

Перевозчик ОАО "РЖД" Станция отправления Архангельск-Город Станция назначения Придача № вагона 52823101 Грузоотправитель ООО АрхБум Грузополучатель ООО Полиграф Наименование груза Бумага газетная

№ накладной ЕЫ814422

Mecro выдачи (приема) склад 3A<br>Вагон погружен средствами Отправителя

1. Выдача груза по частям из вагона, склада

![](_page_69_Picture_105.jpeg)

Перевозчик Грузоотправитель, грузополучатель Приемосдатчик груза и багажа Юрьева ТИ Экспедитор Волков НР ть, ф.и.о. п зации, ф.и.о. по

> На основании доверенности № 5345Д от

### 2. Результаты проверки

Значится по документам

![](_page_69_Picture_106.jpeg)

В действительности оказалось

![](_page_69_Picture_107.jpeg)

![](_page_69_Picture_108.jpeg)

В том числе поврежденных

![](_page_69_Picture_109.jpeg)

Дата 07.03.20 r. 12-00

Перевозчик Приемосдатчик груза и багажа Юрьева ТИ

сть, ф.и.о., подпись Грузополучатель Экспедитор Волков НР

вание организации, ф.и.о., подпись

На основании доверенности №

 $20.02.20$  r.

5345Д от

20.02.20 г.

# КЭУ-16 ВЦ (прием груза)

Форма КЭУ - 16ВЦ <mark>| 0363841 |</mark><br>Утверждена ОАО "РЖД" в 2004г.

#### ПРИЕМО-СДАТОЧНЫЙ АКТ № 76

Перевозчик ОАО "РЖД" горевозчик од сталда<br>Станция Трофимовский II Прив ж.д.<br>№ контейнера TKRU2345522<br>принадлежность Jsc. TransContainer типоразмер 40/30 3. Прием контейнера Контейнер груженый Принят 28.03.20  $10 - 00$ Дата, время № договора 2234 № автомашины К264РО 64 № доверенности 54 № прицепа (полуприцепа) 2680 НН Перевозчик приемосдатчик груза и багажа Мошкина РН Грузополучатель, грузоотправитель Лебедев ОА должность, ф.и.о. подпись ф.и.о. подпись 4. Плата за пользование контейнером Акт проведен по ведомости ГУ-47 к № <u>7869876</u><br>Плата за пользование контейнером в течение 8-00 ч<br>составляет 87-78 Сумма взыскана по квитанции РС-97 № 65876 Перевозчик приемосдатчик груза и багажа Мошкина РН должность, ф.и.о. подпись

# КЭУ-16ВЦ (выдача груза с участием перевозчика)

![](_page_70_Picture_61.jpeg)

5.3.Пример оформления описи на контейнерную отправку по теме «Оформление форм, связанных с перевозкой груза».

Задание:

 Оформить опись контейнеров на контейнерную отправку комплектом на вагон по выбранной накладной.

 При оформлении описи обучаемый самостоятельно или по согласованию с преподавателем выбирает сформированные ранее накладные, указывает Ф.И.О. представителя перевозчика.

 Результат выполнения задания – печатная форма описи контейнеров на контейнерную отправку комплектом на вагон:

#### Опись контейнеров

по отправке № ЬК282054 на вагоне № 94536265 Погрузка контейнеров на вагон средствами грузоотправителя

Станция отправления Лагерная Горьк ж.д. Станция назначения Абакан Крас ж.д.

![](_page_71_Picture_122.jpeg)

Приемосдатчик груза и багажа Смирнова ИВ

(должность, Ф.И.О., подпись, разборчиво)

Примечания:

1. Опись контейнеров заполняется на основании сведений накладной, оформленной на комплект контейнеров.

2. В графе "Примечание" проставляются следующие отметки: "собств." - при перевозке собственных

# 5.4.Пример оформления пересылочных накладных форм ГУ-27дс, ГУ-27дт, ГУ-27сп по теме «Оформление форм, связанных с перевозкой груза».

# Задание:

 Оформить пересылочные накладные на вагон перевозчика по выбранным накладным для:

- вагонов, не относящимся к цистернам для темных и светлых нефтепродуктов
- цистерн для перевозки светлых нефтепродуктов
- цистерн для перевозки темных нефтепродуктов.

При оформлении накладных обучаемый самостоятельно или по согласованию с преподавателем выбирает сформированные ранее накладные, исходя из рода вагона и перевозимого груза, указывает должность и Ф.И.О. представителя получателя, а также станцию и дорогу назначения порожнего вагона.

контейнеров; "аренд. " при перевозке арендованных контейнеров; "спец." - при перевозке специализированных контейнеров.
Результат выполнения задания - печатные формы накладных ГУ-27сп, ГУ-27дс, ГУ-27дт:

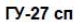

### **ПЕРЕСЫЛОЧНАЯ НАКЛАДНАЯ**

### PLI681088

На перевозку порожних цистерн для цемента, известковых и других материалов, перевозимых насыпью, хопперов-цементовозов, минераловозов, зерновозов, апатитовозов, окатышевозов, платформ для перевозки холоднокатаной стали, крытых вагонов для перевозки бумаги, крытых вагонов для перевозки легковых автомобилей, двухъярусных платформ для перевозки легковых автомобилей, цельнометаллических грузовых вагонов (ЦМГВ), транспортеров, полувагонов, платформ и крытых вагонов.

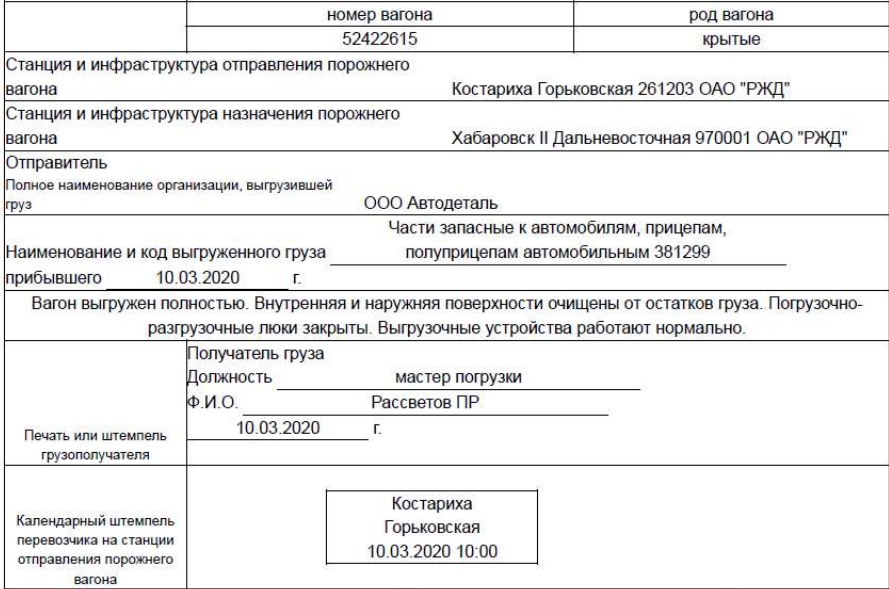

Пересылочная накладная заполняется на пишущей машинке, штемпелями или чернилами. Пересылочная накладная с подчистками, помарками, исправлениями, а также заполненная карандашом, не принимается.

#### **КОРЕШОК ПЕРЕСЫЛОЧНОЙ НАКЛАДНОЙ**

### PLI681088

На перевозку порожних цистерн для цемента, известковых и других материалов, перевозимых насыпью, хопперов-цементовозов, минераловозов, зерновозов, апатитовозов, окатышевозов, платформ для перевозки холоднокатаной стали, крытых вагонов для перевозки бумаги, крытых вагонов для перевозки легковых автомобилей, двухъярусных платформ для перевозки легковых автомобилей, цельнометаллических грузовых вагонов (ЦМГВ), транспортеров, полувагонов, платформ и крытых вагонов.

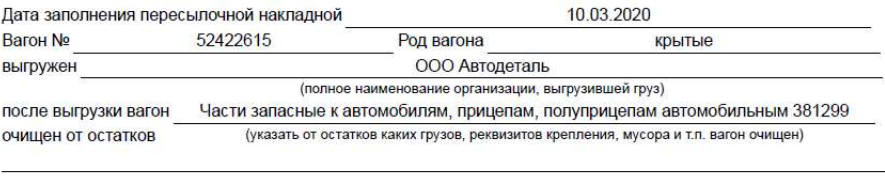

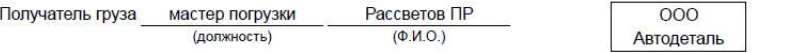

### **ПЕРЕСЫЛОЧНАЯ НАКЛАДНАЯ**

AIO067048

На перевозку порожней цистерны, принадлежащей перевозчику, из-под слива светлых нефтепродуктов.

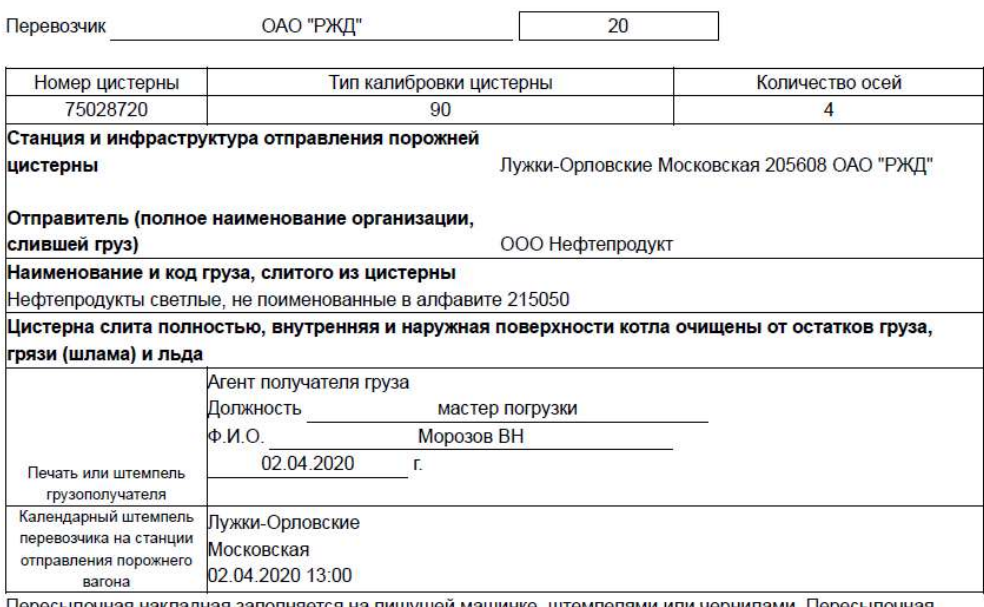

Пересылочная накладная заполняется на пишущей машинке, штемпелями или чернилами. Пересылочная накладная с подчистками, помарками, исправлениями, а также заполненная карандашом, не принимается.

Грузоотправитель в соответствии с Уставом железнодорожного транспорта Российской Федерации несет ответственность за все последствия неправильности, неточности или неполноты сведений, указанных им в пересылочной накладной

### КОРЕШОК ПЕРЕСЫЛОЧНОЙ НАКЛАДНОЙ

### AlO067048

На перевозку порожней цистерны, принадлежащей перевозчику, из-под слива светлых нефтепродуктов.

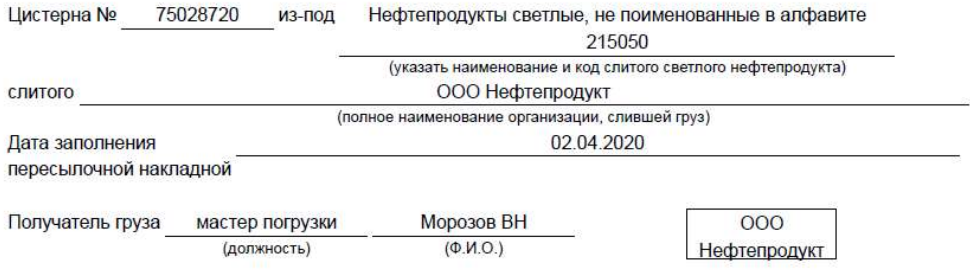

# ПЕРЕСЫЛОЧНАЯ НАКЛАДНАЯ

# **EC702456**

ГУ-27 дт

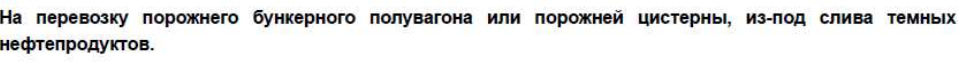

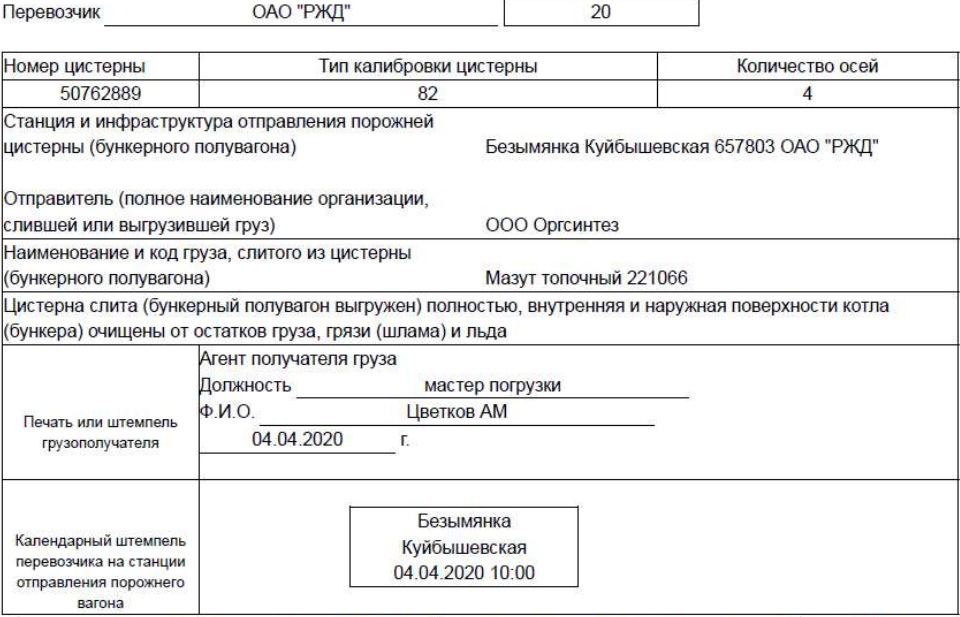

Пересылочная накладная заполняется на пишущей машинке, штемпелями или чернилами. Пересылочная накладная с подчистками, помарками, исправлениями, а также заполненная карандашом, не принимается.

Грузоотправитель в соответствии с Уставом железнодорожного транспорта Российской Федерации несет ответственность за все последствия неправильности, неточности или неполноты сведений, указанных им в пересылочной накладной

### КОРЕШОК ПЕРЕСЫЛОЧНОЙ НАКЛАДНОЙ

### **БС702456**

На перевозку порожнего бункерного полувагона или порожней цистерны, из-под слива темных нефтепродуктов

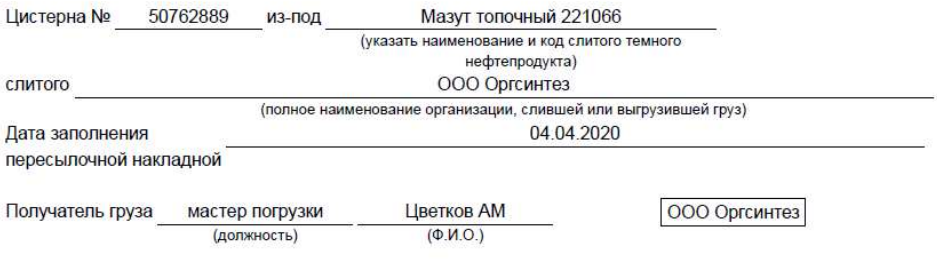

5.5.Пример оформления требований на перемещение порожних грузовых вагонов формы ГУ-27тр по теме «Оформление форм, связанных с перевозкой груза».

Задание:

 Оформить требование на перемещение порожнего грузового вагона по выбранной накладной с припортовой станции на станцию перемещения.

При оформлении требования обучаемый самостоятельно или по согласованию с преподавателем выбирает сформированные ранее накладные, исходя из рода вагона и перевозимого груза, указывает номер требования, припортовую станцию и станцию перемещения (могут не совпадать с данными первоначальной накладной), стоимость платы за перемещения, дату и время отправления с припортовой станции, дату и время прибытия на станцию перемещения, должность и Ф.И.О. представителей перевозчика на станциях, дату и время уведомления о перемещении, а также сведения о составленных актах.

Результат выполнения задания – печатная форма накладной ГУ-27тр:

Утверждена распоряжением ОАО "РЖД" от "5" мая 2016г. №827р

**ТРЕБОВАНИЕ** на перемещение порожнего грузового вагона

| Род вагона                                                | Номер вагона<br>(цистерны) | вагона                                                              | рузоподъемность | Количество<br>осей                                      |  |                        |  |
|-----------------------------------------------------------|----------------------------|---------------------------------------------------------------------|-----------------|---------------------------------------------------------|--|------------------------|--|
| цс для темных н/                                          | 50762889                   | 65                                                                  |                 |                                                         |  | № требования 34534     |  |
|                                                           |                            | Перевозчик/владелец инфраструктуры ОАО "Российские железные дороги" |                 |                                                         |  |                        |  |
| Припортовая железнодорожная станция<br>НОВОРОССИЙСК С-КАВ |                            |                                                                     |                 | Железнодорожная станция перемещения<br>МИЛОВАНОВО С-КАВ |  |                        |  |
| Сведения о порожнем вагоне                                |                            |                                                                     |                 |                                                         |  |                        |  |
| 221066<br>порожний вагон из под<br>Код<br>Мазут топочный  |                            |                                                                     |                 |                                                         |  | 26,3<br>Тара вагона, т |  |
| Сведения о владельце вагона                               |                            |                                                                     |                 |                                                         |  |                        |  |
| ООО "Балттранссервис"                                     |                            |                                                                     |                 | Расстояние<br>перемещения                               |  | 260<br>KM.             |  |
| Сведения о ЗПУ<br>отправителем                            | Тип ЗПУ                    | К/знаки                                                             |                 | Плата за                                                |  | 8013-00 py6.           |  |
| (пломбирование<br>произведено)                            | <b>Спрут-777</b>           | РЖДХ0398445                                                         |                 | перемещение                                             |  |                        |  |

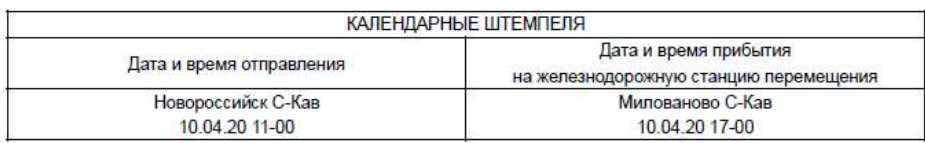

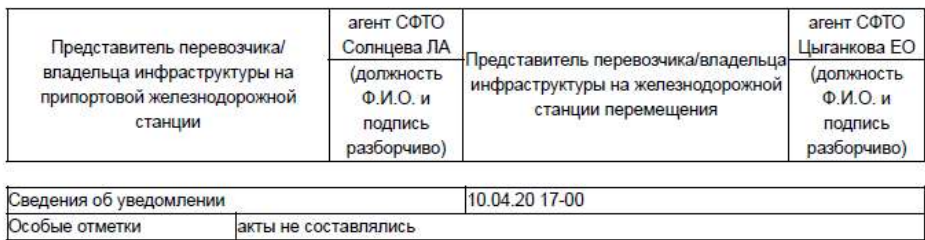

5.6.Пример оформления накладной на транспортировку грузов между структурными подразделениями ОАО «РЖД» формы ГУ-32 ВЦ по теме «Оформление форм, связанных с перевозкой груза».

Задание:

 Оформить накладную на транспортировку груза между структурными подразделениями ОАО «РЖД» формы ГУ-32 ВЦ по выбранной накладной.

При оформлении накладной обучаемый самостоятельно или по согласованию с преподавателем выбирает сформированные ранее накладные, исходя из рода вагона и перевозимого груза, указывает номер распоряжения на транспортировку груза, должность (возможно буквенное сокращение, например, НЗ-1) и Ф.И.О. подписавшего распоряжение, названия и адреса структурных подразделений, их четырехзначные коды, а также необходимые листы перевозочного документа для вывода на печать.

 Результат выполнения задания – печатная форма накладной ГУ-32ВЦ (приведен лист 1):

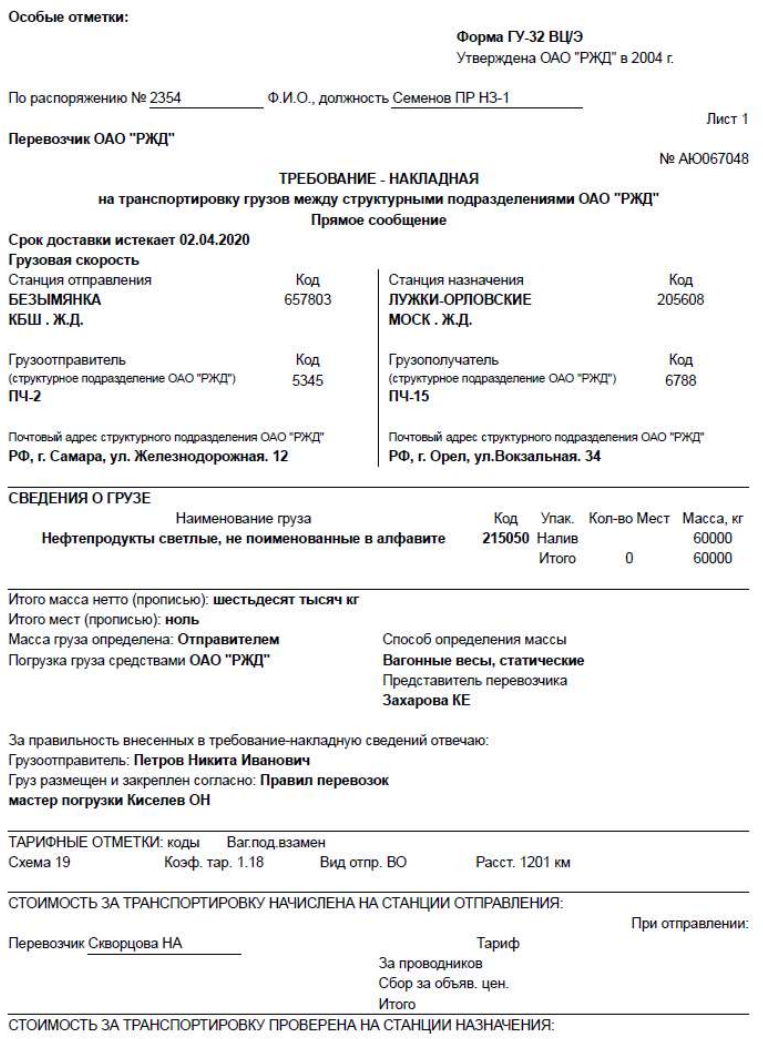

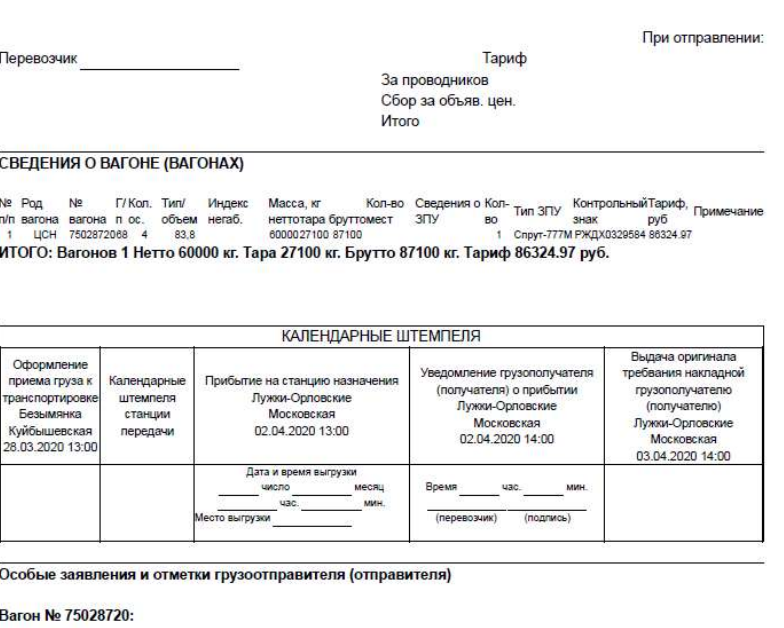

Темп.груза 5 оС<br>Высота налива 230 см Плотность 0.8115 г/см3

Отметки перевозчика

Отметки о выдаче груза

5.7. Пример оформления натурного листа поезда по теме «Оформление форм, связанных с перевозкой груза».

Задание:

 Оформить натурный лист поезда по выбранным накладным определенного вида отправки.

При оформлении натурного листа обучаемый самостоятельно или по согласованию с преподавателем выбирает сформированные ранее накладные, исходя из станций отправления и назначения, указывает станцию заполнения натурного листа, номер поезда, номер состава, станцию назначения поезда, признак списывания поезда (с головы или хвоста), и Ф.И.О. дежурного по станции, а также при необходимости литеру поезда, коды особых отметок и код прикрытия для поезда, индекс негабаритности и Ф.И.О. оператора ДСП.

Результат выполнения задания – печатная форма натурного листа поезда ф.ДУ-1:

ДСП СМИРНОВА МЕ СТАНЦ.СОСТ.ДУ-1 OΠΕΡΑΤΟΡ CYXOBA ЮВ ШТЕМПЕЛЬ

ЛАГЕРНАЯ ГОРЬК 250209

2612

5.8. Пример оформления книг станционного учета и отчетности по теме «Оформление форм, связанных с перевозкой груза»

Задание:

 Оформить книгу взвешивания грузов формы ГУ-36 ВЦ/Э, книгу прибытия формы ГУ-42 ЭВЦ, книгу выгрузки формы ГУ-44 ВЦ, книгу уведомлений о времени подачи вагонов под погрузку или выгрузку формы ГУ-2 ЭТД по выбранным накладным определенного вида отправки.

 При оформлении книг обучаемый самостоятельно или по согласованию с преподавателем выбирает сформированные ранее накладные, исходя из станций отправления и назначения, указывает станцию и место выгрузки, пункт выдачи грузов, даты и время вывоза груза, подачи под выгрузку и ее окончания, код варианта вывоза, номер весов, дату взвешивания, периоды и место ведения книг, количество документов, Ф.И.О. представителей перевозчика, клиента, а также примечания.

 Результат выполнения задания – печатные формы ГУ-36 ВЦ/Э, ГУ-42 ЭВЦ, ГУ-44 ВЦ, ГУ-2 ЭТД:

Форма ГУ-36 ВЦ/Э <u>Г0362825</u><br>Утверждена ОАО "РЖД" в 2004 г.<br>от "28" 03.2018г. №635/р

# Книга

### взвешивания на вагонных весах<br>за период с 01.01.2020 по 31.12.2020 <mark>Весы №</mark>  $\overline{345}$

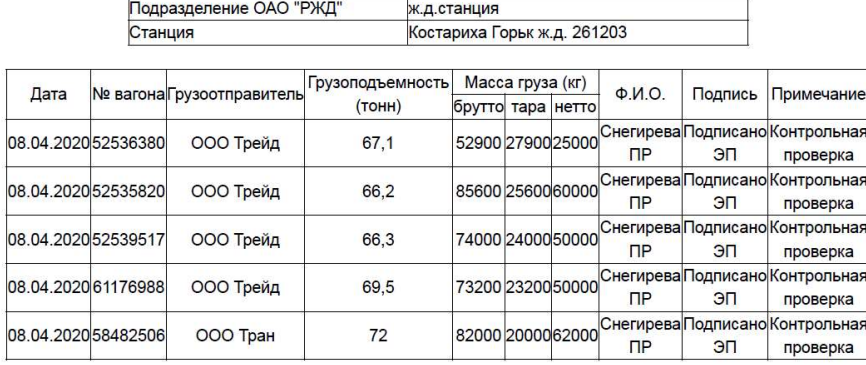

# Форма ГУ-42/Э ВЦ 0363844

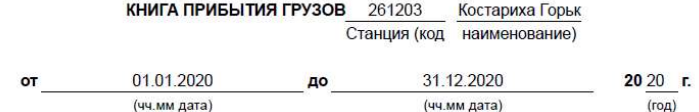

Сообщение:

Прямое

# **Время печати 21:32 05.03.2020**

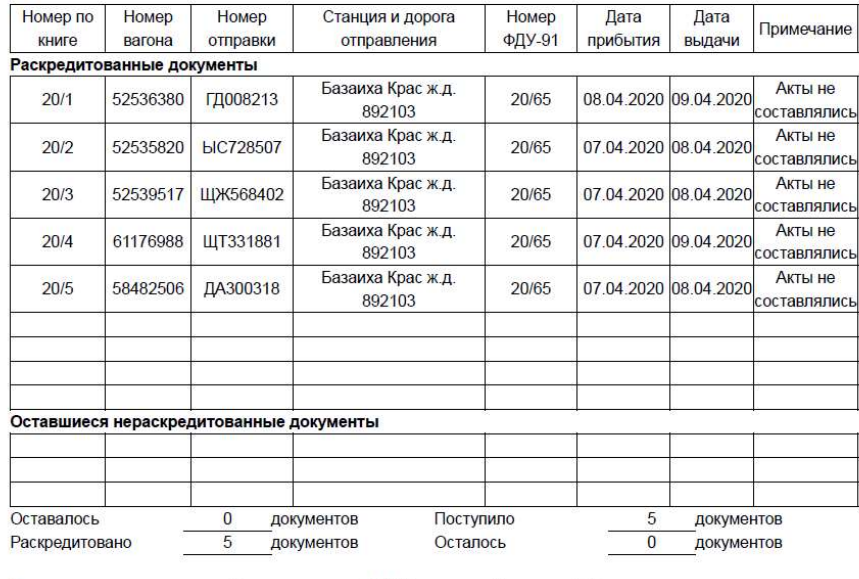

Смену сдал агент СФТО Синицына ОВ Смену принял агент СФТО **Карпова ТН** 

Подписи:

 $-80-$ 

# Форма ГУ-44 ВЦ 0363822

Утверждена ОАО "РЖД" в 2004 г

## Книга

выгрузки грузов ne OAO "DWD"  $\sim$ 

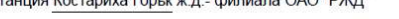

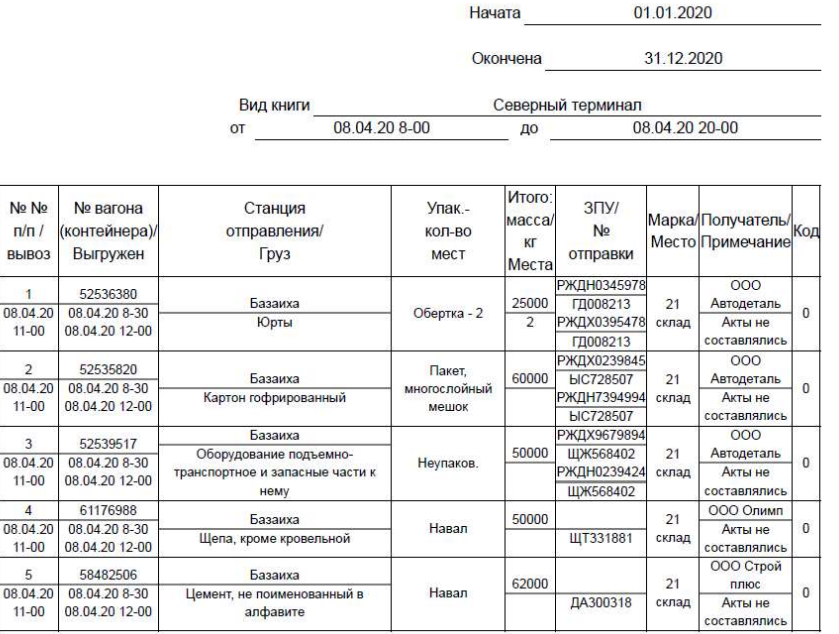

Смену сдал приемосдатчик

Дроздова ОР

Форма ГУ-2 ЭТД Утверждена ОАО "РЖЛ" в 2009 г.

Книга уведомлений о времени подачи вагонов под погрузку или выгрузку С 08.04 08:00 по 08.04 20:00 место ведения парк прибытия

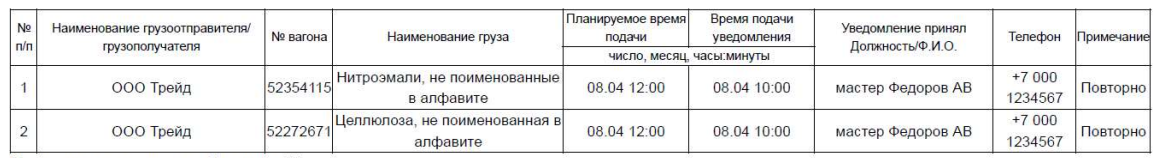

Представитель перевозчика Макарова АИ

5.9. Пример оформления форм станционного учета и отчетности, относящихся к подаче и уборке вагонов, по теме «Оформление форм, связанных с перевозкой груза».

### Задание:

Оформить памятку приемосдатчика груза формы ГУ-45 ВЦ и ведомость подачи и уборки вагонов формы ГУ-46 ВЦ/Э по выбранным накладным определенного вида отправки, а также уведомление о завершении грузовой операции или передаче на выставочный путь формы ГУ-26 ВЦ/Э и книгу уведомлений о завершении грузовой операции или передаче на выставочный путь формы ГУ-2а ВЦ/Э.

При оформлении книг обучаемый самостоятельно или по согласованию с преподавателем выбирает сформированные ранее накладные, исходя из станций отправления и назначения, указывает станцию, путь и пункт выгрузки, даты и время

подачи и уборки вагонов, окончания грузовых операций, технологические нормы, времена простоя, номера актов общей формы (при необходимости), суммы сборов и плат, Ф.И.О. представителей перевозчика, клиента, а также примечания и другие сведения.

Результат выполнения задания – печатные формы ГУ-45, ГУ-46 ВЦ/Э:

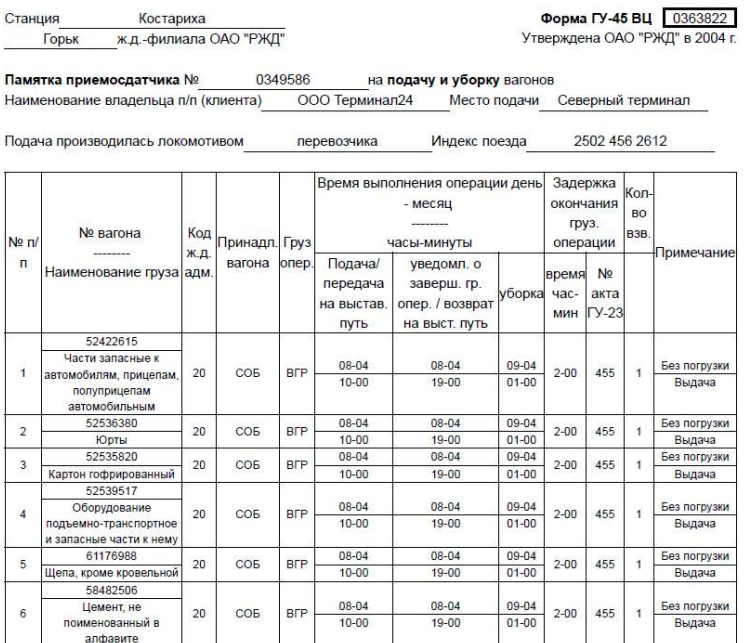

ДОПОЛНИТЕЛЬНАЯ МАНЕВРОВАЯ РАБОТА 60 МИН.

Агент СФТО Михайлова КА

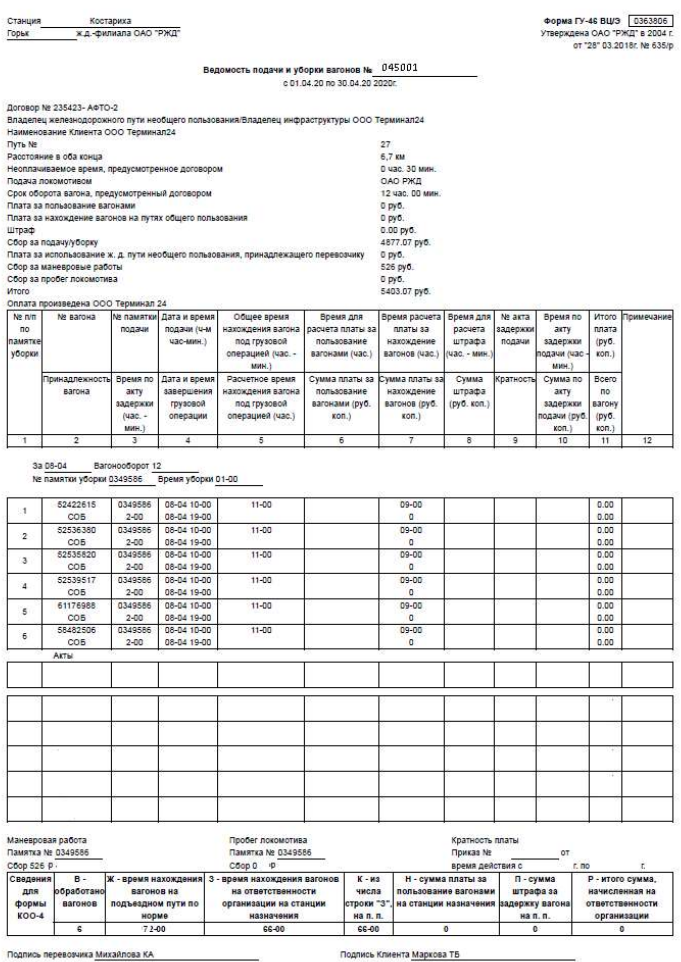

ичика <u>Михайлова КА</u>

Станция Костариха ж.д.-филиала ОАО "РЖД" Горьк

**Форма ГУ-2а ВЦ/Э**  $\sqrt{0.363825}$ <br>Утверждена распоряжением ОАО "РЖД"<br>от 28.03.2018 г. № 635/р

Место ведения парк прибытия

Книга уведомлений о завершении грузовой операции<br>С 08.04 08:00 по 09.04 08:00

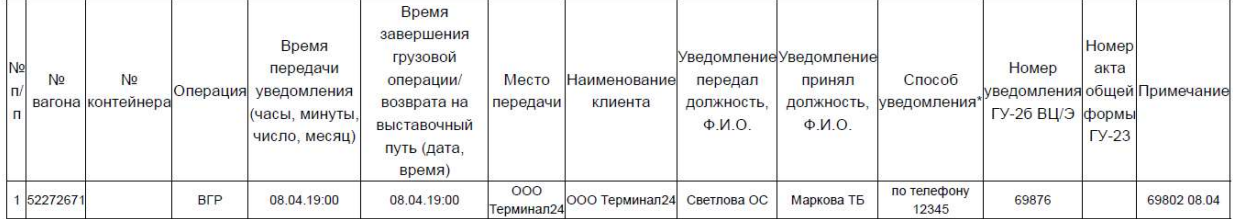

,<br>ии - номер письма

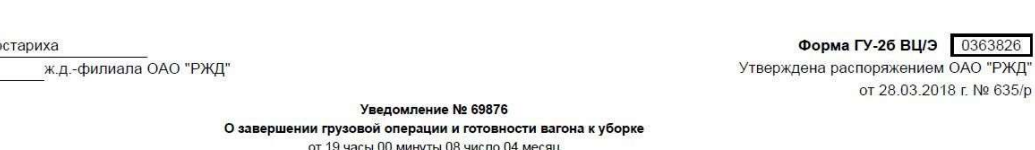

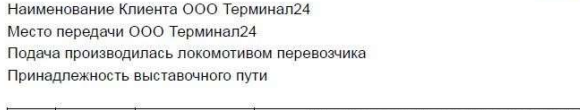

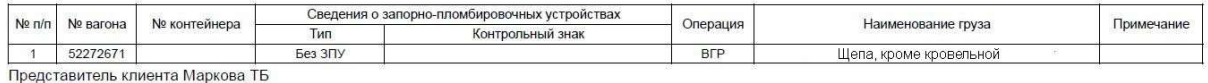

6. Практические занятия по теме «Оформление форм, связанных с перевозкой багажа и грузобагажа».

В ходе практических занятий по указанной теме рекомендуется изучить варианты оформления багажных и грузобагажных отправок со вводом данных для различных форм:

- Сдаточный список на грузы и багаж ГУ-26
- Книга выгрузки и отправления транзитного багажа и грузобагажа ЛУ-56
- Ярлык на прием багажа или грузобагажа ЛУ-59
- Книга приема к отправлению багажа и грузобагажа ЛУ-60
- Заявление на отправление багажа (грузобагажа) ЛУ-63
- Уведомление о прибытии багажа (грузобагажа)

6.1.Пример оформления форм, связанных с отправлением багажа и грузобагажа, по теме «Оформление форм, связанных с перевозкой багажа и грузобагажа».

# Задание:

Станция

Горьк

 Оформить заявление на отправление багажа (грузобагажа) формы ЛУ-63, ярлык на прием багажа или грузобагажа формы ЛУ-59, книгу приема к отправлению багажа и грузобагажа формы ЛУ-60, сдаточный список на грузы и багаж формы ГУ-26 (сдача багажа и грузобагажа на поезд).

 При оформлении книг обучаемый самостоятельно или по согласованию с преподавателем указывает для багажной (грузобагажной) отправки станцию отправления и назначения, дату и время приема, отправителя багажа, Ф.И.О. представителей перевозчика, клиента, а также примечания и другие сведения.

Результат выполнения задания – печатные формы ЛУ-59, ЛУ-60, ЛУ-63, ГУ-26:

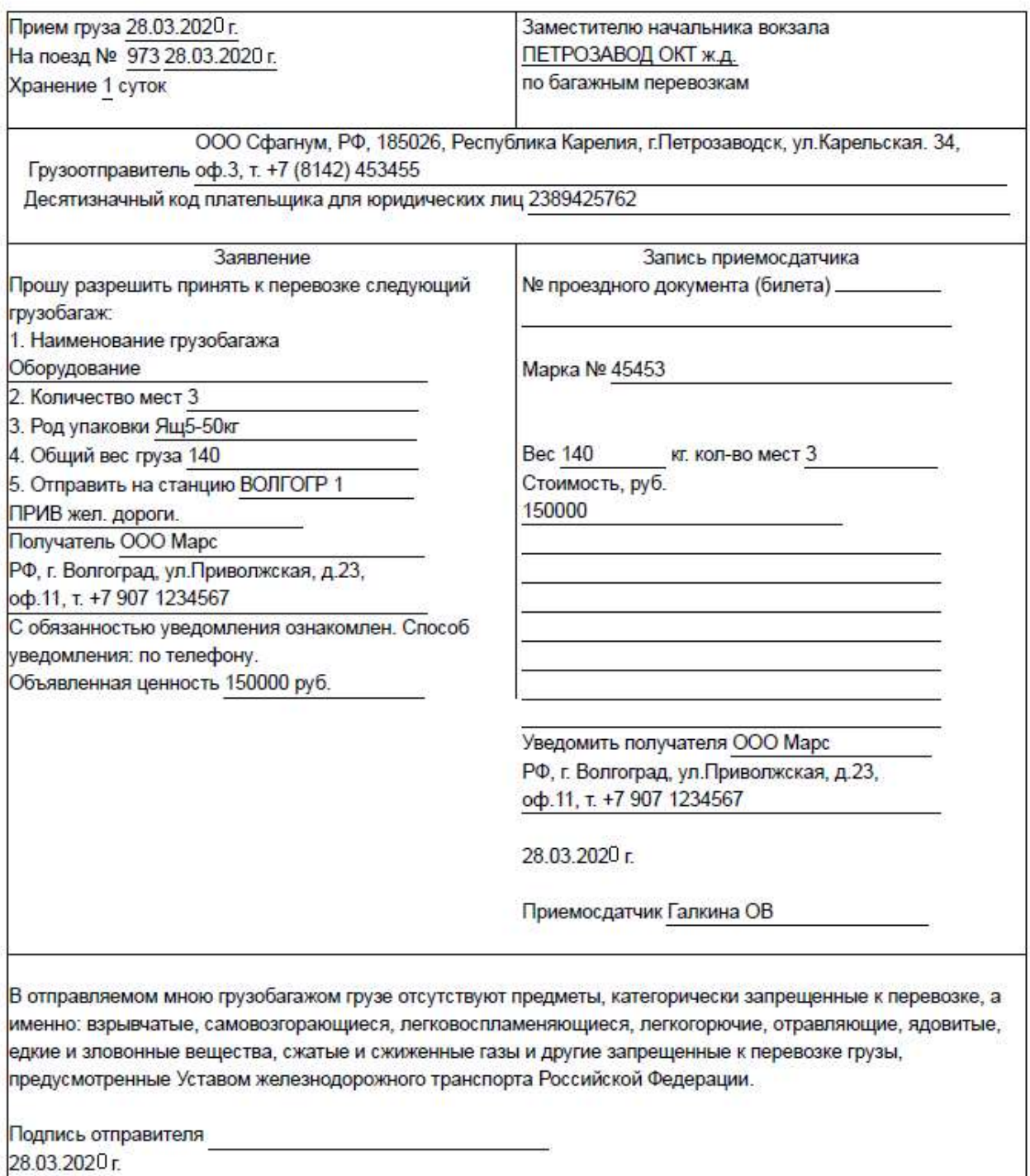

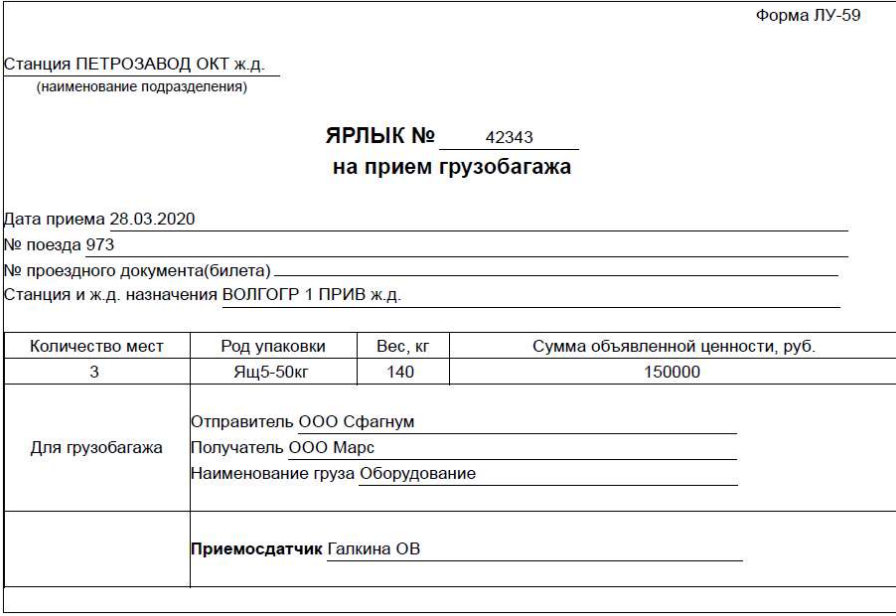

ПЕТРОЗАВОД<br>(наименование подразделения) OKT жд.

.<br>приема к отправлению багажа и грузобагажа

Начата<br>Окончена  $\frac{01.03.2020 r}{31.03.2020 r}$ 

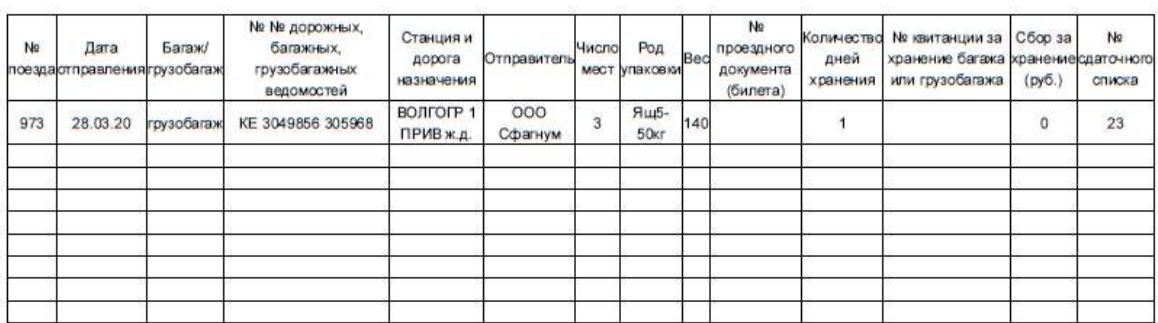

Форма ЛУ-60

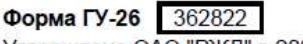

Утверждена ОАО "РЖД" в 2004 г.

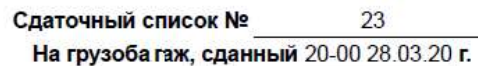

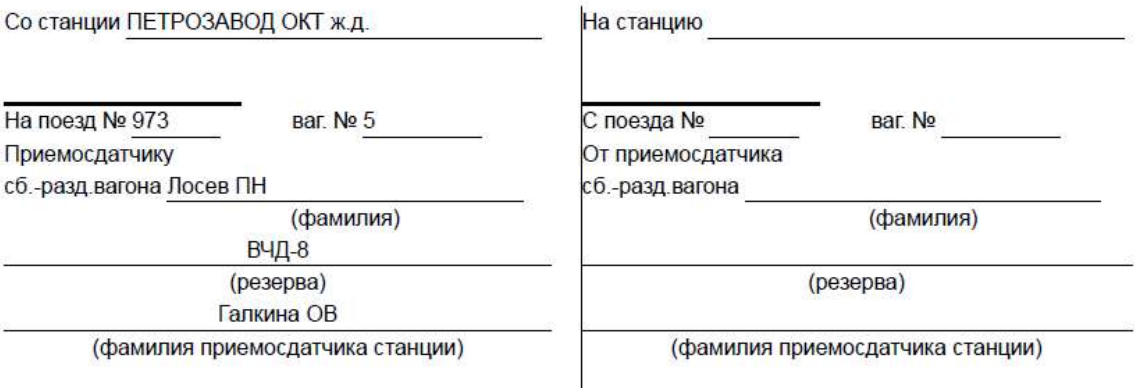

Заполняет приемосдатчик станции

Заполняет приемосдатчик сб.-разд.вагона

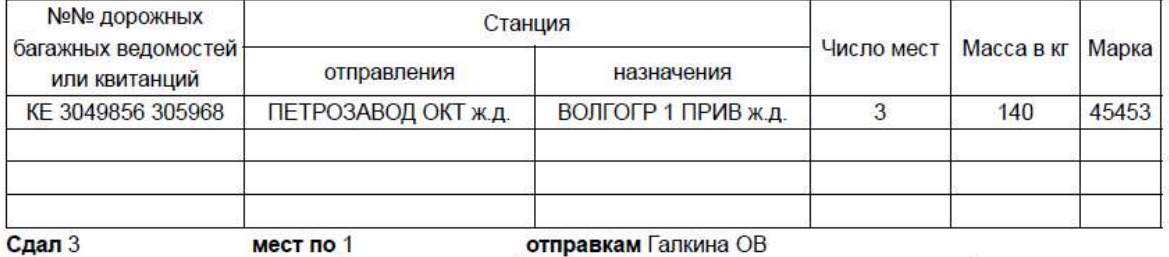

(расписка приемосдатчика)

Принял Лосев ПН

(расписка приемосдатчика станции или приемосдатчика сб.-разд.вагона)

6.2.Пример оформления форм, связанных с прибытием багажа и грузобагажа, по теме «Оформление форм, связанных с перевозкой багажа и грузобагажа».

Задание:

 Оформить уведомление о прибытии багажа (грузобагажа), сдаточный список на грузы и багаж формы ГУ-26 (сдача багажа и грузобагажа на станцию).

 При оформлении книг обучаемый самостоятельно или по согласованию с преподавателем указывает для багажной (грузобагажной) отправки станцию отправления и назначения, дату и время приема, отправителя и получателя, Ф.И.О. представителей перевозчика, а также другие сведения.

 Результат выполнения задания – печатные формы ГУ-26, уведомления о прибытии багажа (грузобагажа).

### Форма ГУ-26 362822<br>Утверждена ОАО "РЖЛ" в 2004 г.

# 

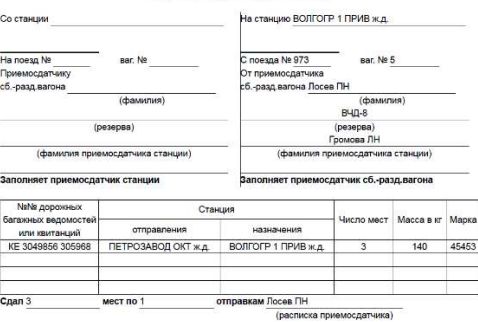

Принял Г<u>ромова ЛН</u><br>(расписка приемосдатчика станции или приемосдатчика сб.-разд.вагона)

### Уведомление о прибытии грузобагажа на станцию назначения № 235

Грузобагаж в адрес

ООО N<br>Прибыл 30.03.2020 г.<br>на станцию ВОЛГОГР 1 ПРИВ ж.д. с поездом № 973

на станцию ВОЛГОГР 1 ПРИВ ж.д. с поездом № <u>973</u><br>по грузобагажной квитанции № <u>КЕ 3049856 305968</u> от 28.03.2020 г.<br>Отправитель ООО Сфалнум<br>В станция отправления ПЕТРОЗАВОД ОКТ ж.д.<br>В сответствии со ст. 50 Устава железнод адресу

РФ, г. Волгоград, ул. Привокзальная, 1, цокольный этаж здания вокзала

OOO Mapc

Прибывший грузобагаж хранится на станции назначения бесплатно 24 часа без учета дня прибытия приможнительно в делительном политической приможных основного средства.<br>Примерение в примере с получения прузобатажа сверх указанного срока, возмещаются пассажиром,<br>получателем. В случае получения прузобатажа без предъявл стоимостью провоза багажа.

дополнительно взимается плата, определяемая как разница между стоимостью провоза грузоватака и<br>стоимостью провоза багажа.<br>Служубатаж выдается на станции назначения после внесения всех причитающихся перевозчик платаетей В.

Представитель превозчика приемосдатчик груза и багажа Иунина АП

(подпись)

Дата и время уведомления 14-00 30.03.2020